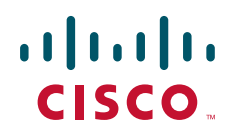

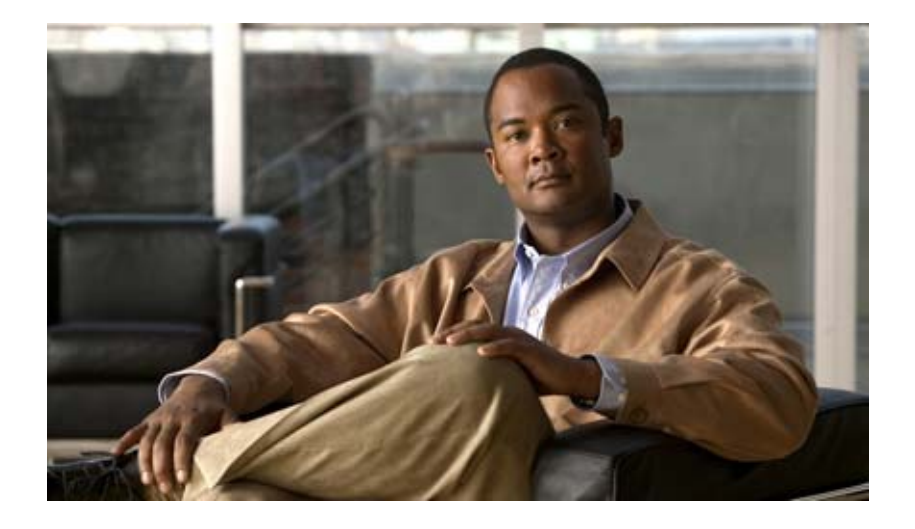

### **Cisco Broadband Access Center DPE CLI Reference**

Release 2.7.1 June 2007

#### **Americas Headquarters**

Cisco Systems, Inc. 170 West Tasman Drive San Jose, CA 95134-1706 USA <http://www.cisco.com> Tel: 408 526-4000 800 553-NETS (6387) Fax: 408 527-0883

Text Part Number: OL-4696-02

THE SPECIFICATIONS AND INFORMATION REGARDING THE PRODUCTS IN THIS MANUAL ARE SUBJECT TO CHANGE WITHOUT NOTICE. ALL STATEMENTS, INFORMATION, AND RECOMMENDATIONS IN THIS MANUAL ARE BELIEVED TO BE ACCURATE BUT ARE PRESENTED WITHOUT WARRANTY OF ANY KIND, EXPRESS OR IMPLIED. USERS MUST TAKE FULL RESPONSIBILITY FOR THEIR APPLICATION OF ANY PRODUCTS.

THE SOFTWARE LICENSE AND LIMITED WARRANTY FOR THE ACCOMPANYING PRODUCT ARE SET FORTH IN THE INFORMATION PACKET THAT SHIPPED WITH THE PRODUCT AND ARE INCORPORATED HEREIN BY THIS REFERENCE. IF YOU ARE UNABLE TO LOCATE THE SOFTWARE LICENSE OR LIMITED WARRANTY, CONTACT YOUR CISCO REPRESENTATIVE FOR A COPY.

The Cisco implementation of TCP header compression is an adaptation of a program developed by the University of California, Berkeley (UCB) as part of UCB's public domain version of the UNIX operating system. All rights reserved. Copyright © 1981, Regents of the University of California.

NOTWITHSTANDING ANY OTHER WARRANTY HEREIN, ALL DOCUMENT FILES AND SOFTWARE OF THESE SUPPLIERS ARE PROVIDED "AS IS" WITH ALL FAULTS. CISCO AND THE ABOVE-NAMED SUPPLIERS DISCLAIM ALL WARRANTIES, EXPRESSED OR IMPLIED, INCLUDING, WITHOUT LIMITATION, THOSE OF MERCHANTABILITY, FITNESS FOR A PARTICULAR PURPOSE AND NONINFRINGEMENT OR ARISING FROM A COURSE OF DEALING, USAGE, OR TRADE PRACTICE.

IN NO EVENT SHALL CISCO OR ITS SUPPLIERS BE LIABLE FOR ANY INDIRECT, SPECIAL, CONSEQUENTIAL, OR INCIDENTAL DAMAGES, INCLUDING, WITHOUT LIMITATION, LOST PROFITS OR LOSS OR DAMAGE TO DATA ARISING OUT OF THE USE OR INABILITY TO USE THIS MANUAL, EVEN IF CISCO OR ITS SUPPLIERS HAVE BEEN ADVISED OF THE POSSIBILITY OF SUCH DAMAGES.

CCVP, the Cisco logo, and the Cisco Square Bridge logo are trademarks of Cisco Systems, Inc.; Changing the Way We Work, Live, Play, and Learn is a service mark of Cisco Systems, Inc.; and Access Registrar, Aironet, BPX, Catalyst, CCDA, CCDP, CCIE, CCIP, CCNA, CCNP, CCSP, Cisco, the Cisco Certified Internetwork Expert logo, Cisco IOS, Cisco Press, Cisco Systems, Cisco Systems Capital, the Cisco Systems logo, Cisco Unity, Enterprise/Solver, EtherChannel, EtherFast, EtherSwitch, Fast Step, Follow Me Browsing, FormShare, GigaDrive, HomeLink, Internet Quotient, IOS, iPhone, IP/TV, iQ Expertise, the iQ logo, iQ Net Readiness Scorecard, iQuick Study, LightStream, Linksys, MeetingPlace, MGX, Networking Academy, Network Registrar, *Packet*, PIX, ProConnect, ScriptShare, SMARTnet, StackWise, The Fastest Way to Increase Your Internet Quotient, and TransPath are registered trademarks of Cisco Systems, Inc. and/or its affiliates in the United States and certain other countries.

All other trademarks mentioned in this document or Website are the property of their respective owners. The use of the word partner does not imply a partnership relationship between Cisco and any other company. (0705R)

Any Internet Protocol (IP) addresses used in this document are not intended to be actual addresses. Any examples, command display output, and figures included in the document are shown for illustrative purposes only. Any use of actual IP addresses in illustrative content is unintentional and coincidental.

*Cisco Broadband Access Center DPE CLI Reference, 2.7.1* © 2007 Cisco Systems, Inc. All rights reserved.

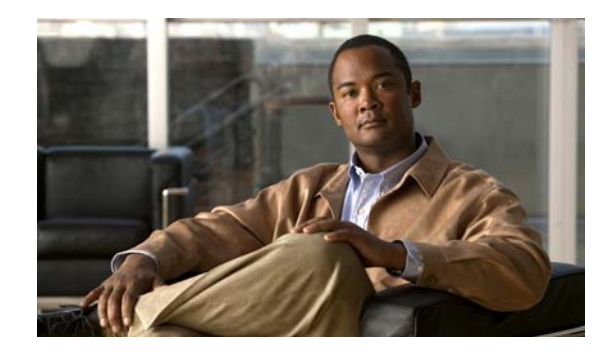

**CONTENTS**

### **[Preface](#page-6-0) vii**

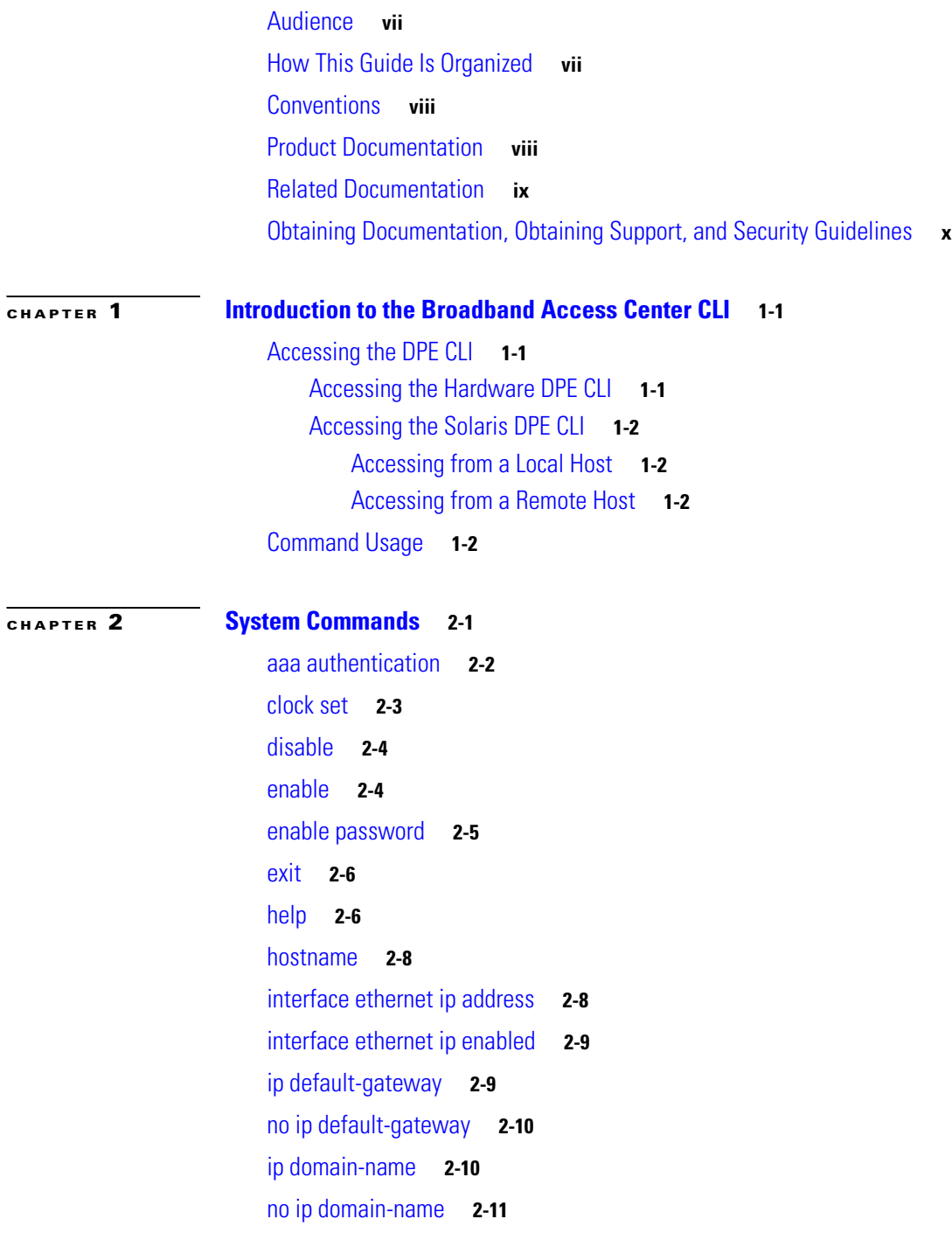

**[CHAPTER](#page-10-0) 1 [Introduction to the Broadband Access Center CLI](#page-10-1) 1-1**

[no ip name-server](#page-27-0) **2-12** [ip route](#page-27-1) **2-12** [no ip route](#page-28-0) **2-13** [ntp server](#page-28-1) **2-13** [no ntp server](#page-29-0) **2-14** [password](#page-30-0) **2-15** [poweroff](#page-31-0) **2-16** [reload](#page-31-1) **2-16** [show](#page-32-0) **2-17** [tacacs-server host](#page-39-0) **2-24** [no tacacs-server host](#page-40-0) **2-25** [tacacs-server retries](#page-40-1) **2-25** [tacacs-server timeout](#page-41-0) **2-26** [upgrade](#page-41-1) **2-26** [uptime](#page-42-0) **2-27 [CHAPTER](#page-44-0) 3 [DPE Configuration Commands](#page-44-1) 3-1** [clear cache](#page-45-0) **3-2** [docsis shared-secret](#page-46-0) **3-3** [no docsis shared-secret](#page-46-1) **3-3** [dpe port](#page-47-0) **3-4** [dpe provisioning-group primary](#page-47-1) **3-4** [no dpe provisioning-group primary](#page-48-0) **3-5** [dpe provisioning-group secondary](#page-49-0) **3-6** [no dpe provisioning-group secondary](#page-49-1) **3-6** [dpe rdu-server](#page-50-0) **3-7** [dpe reload](#page-51-0) **3-8** [dpe shared-secret](#page-51-1) **3-8** [dpe start | stop](#page-52-0) **3-9** [interface ethernet provisioning enabled](#page-52-1) **3-9** [interface ethernet provisioning fqdn](#page-53-0) **3-10** [show device-config](#page-54-0) **3-11** [show dpe](#page-54-1) **3-11** [show dpe config](#page-55-0) **3-12** [tftp allow-create-dirs](#page-56-0) **3-13**

**Cisco Broadband Access Center DPE CLI Reference, 2.7.1**

[ip name-server](#page-26-1) **2-11**

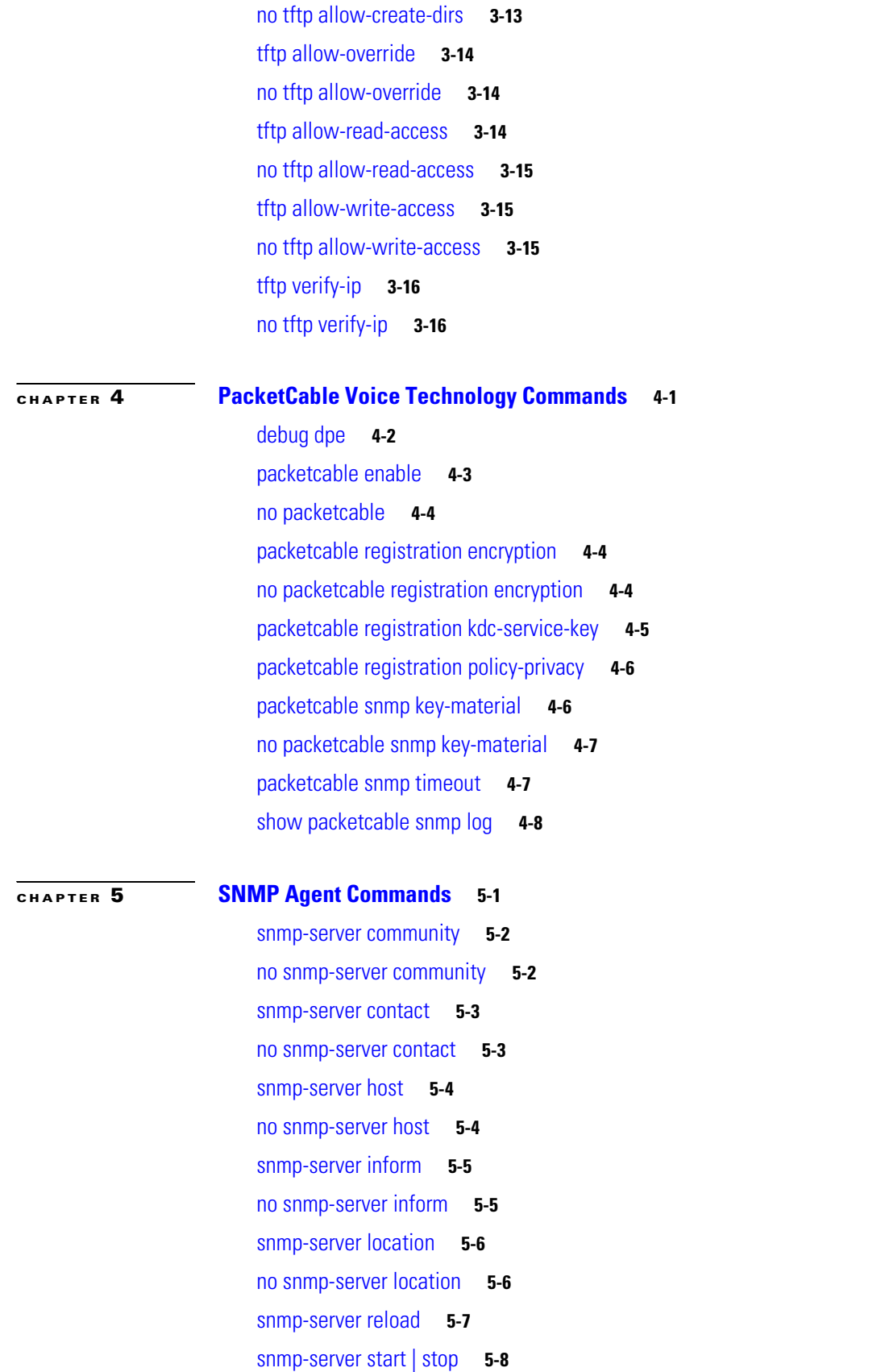

 $\mathbf{l}$ 

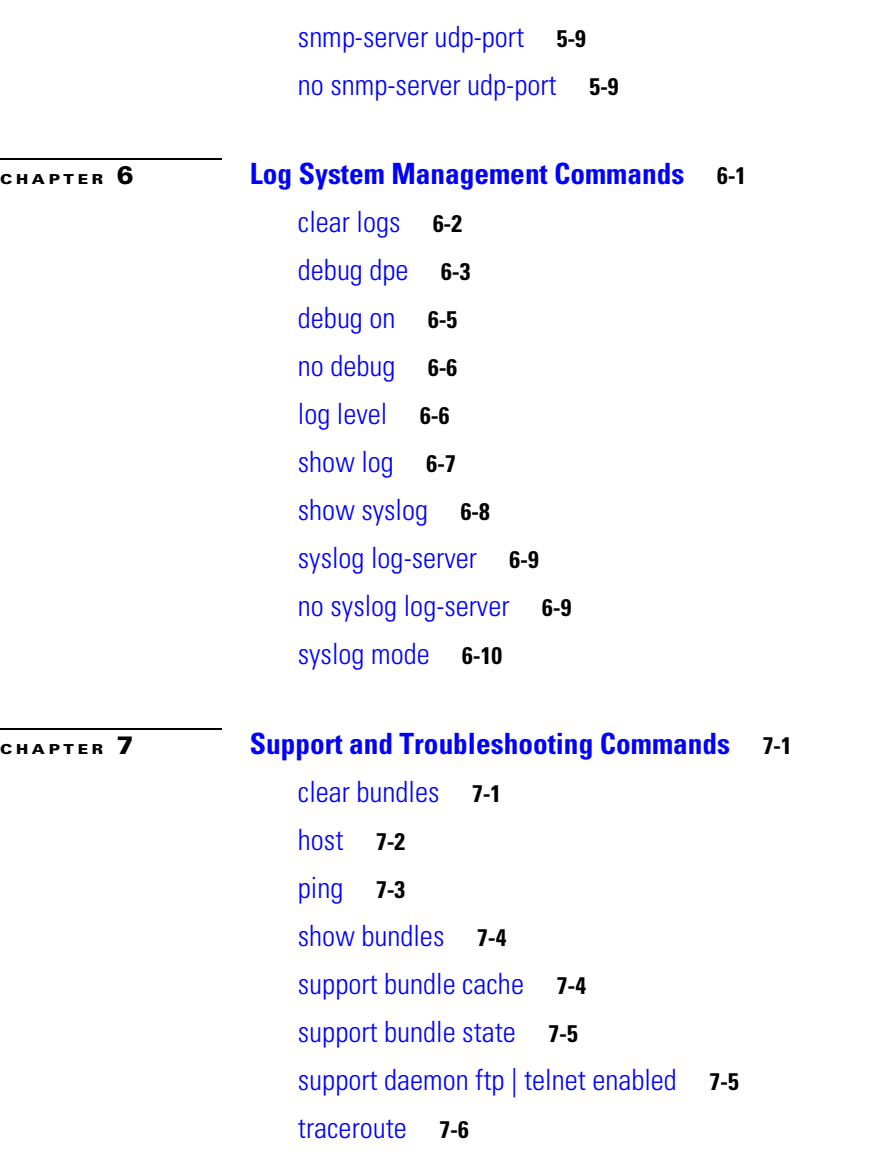

**G [LOSSARY](#page-96-0)**

**I [NDEX](#page-100-0)**

 $\overline{\phantom{a}}$ 

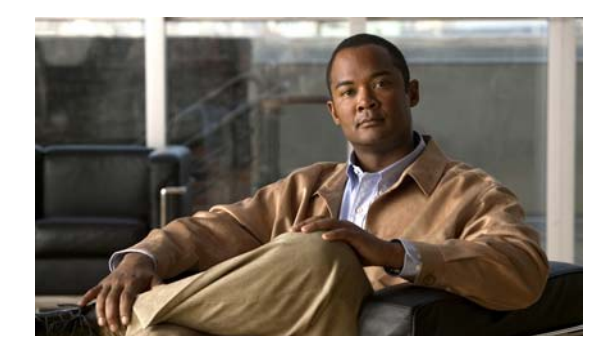

# <span id="page-6-0"></span>**Preface**

The *Cisco Broadband Access Center DPE CLI Reference* describes the command-line interface (CLI) commands that Cisco Broadband Access Center, which is called BAC throughout the guide, supports on the Device Provisioning Engine (DPE).

This preface provides an outline of the other chapters in this guide, details information about related documents that support this BAC release, and demonstrates the styles and conventions used in the guide.

This preface contains the following sections:

- **•** [Audience, page](#page-6-1) vii
- **•** [How This Guide Is Organized, page](#page-6-2) vii
- **•** [Conventions, page](#page-7-0) viii
- **•** [Product Documentation, page](#page-7-1) viii
- **•** [Related Documentation, page](#page-8-0) ix
- **•** [Obtaining Documentation, Obtaining Support, and Security Guidelines, page](#page-9-0) x

### <span id="page-6-1"></span>**Audience**

This guide is written for those using the CLI of the BAC DPE.

### <span id="page-6-2"></span>**How This Guide Is Organized**

The major sections of this guide are:

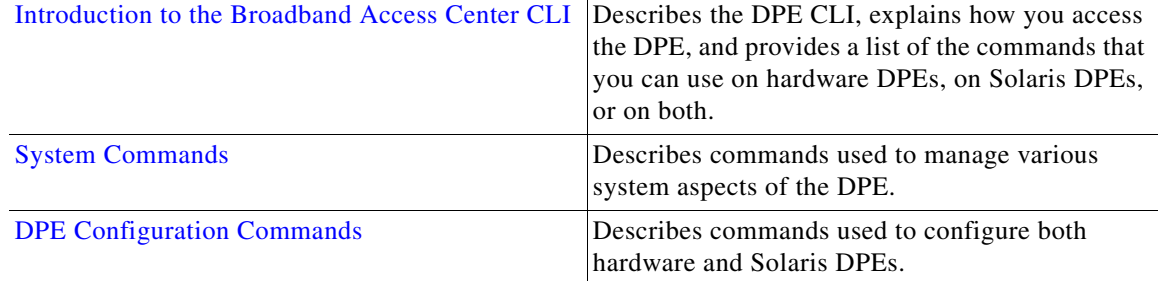

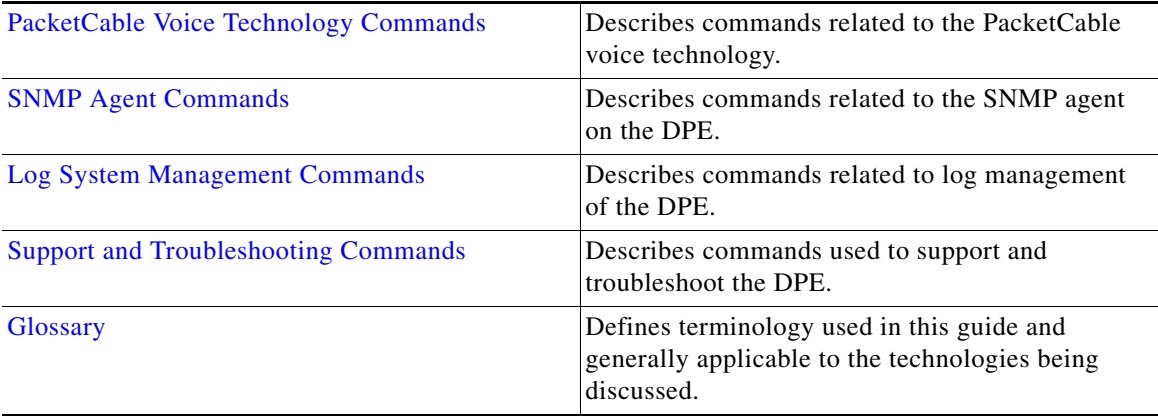

## <span id="page-7-0"></span>**Conventions**

This guide uses the following conventions:

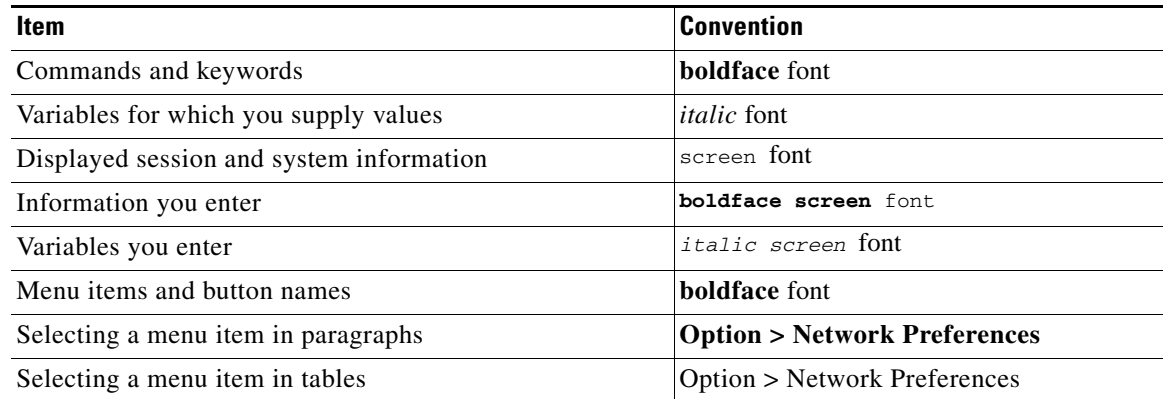

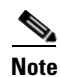

**Note** Means *reader take note*. Notes contain helpful suggestions or references to material not covered in the publication.

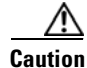

**Caution** Means *reader be careful*. In this situation, you might do something that could result in equipment damage or loss of data.

# <span id="page-7-1"></span>**Product Documentation**

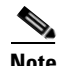

**Note** We sometimes update the printed and electronic documentation after original publication. Therefore, you should also review the documentation on [Cisco.com](http://www.cisco.com/) for any updates.

**The Second Service** 

[Table](#page-8-1) 1 describes the documentation that is available for this BAC release.

<span id="page-8-1"></span>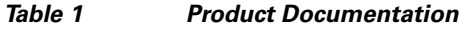

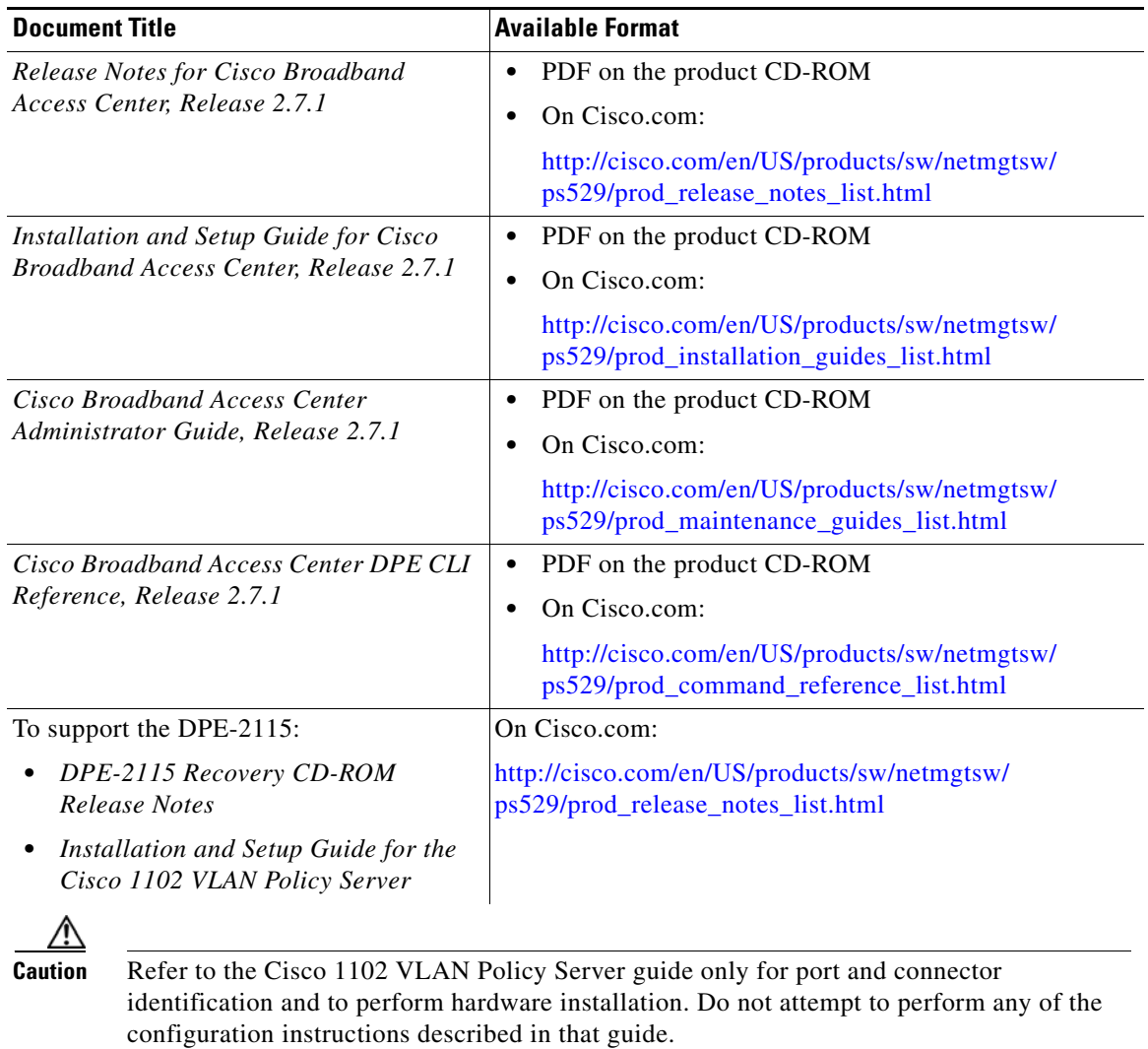

# <span id="page-8-0"></span>**Related Documentation**

S.

**Note** We sometimes update the printed and electronic documentation after original publication. Therefore, you should also review the documentation on [Cisco.com](http://www.cisco.com/) for any updates.

 $\mathcal{L}_{\mathcal{A}}$ 

[Table](#page-9-1) 2 describes additional documentation that is available for this BAC release.

<span id="page-9-1"></span>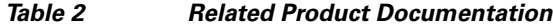

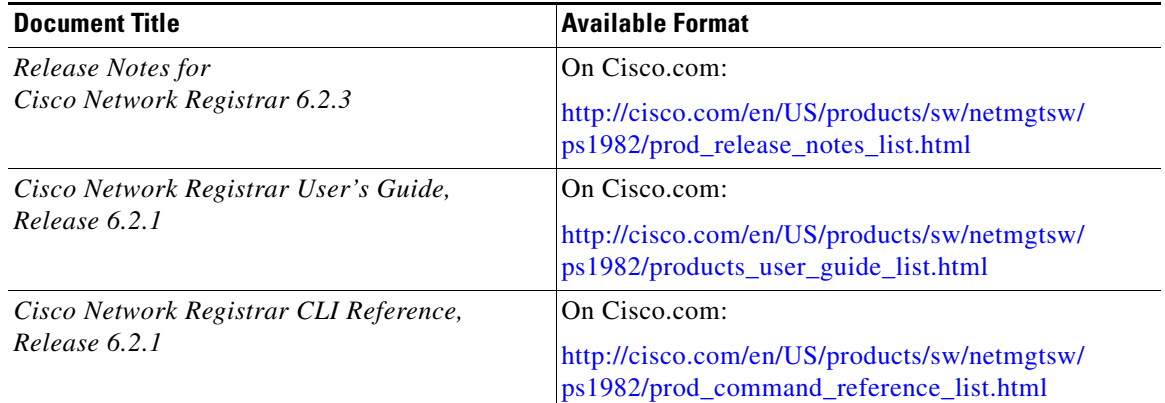

# <span id="page-9-0"></span>**Obtaining Documentation, Obtaining Support, and Security Guidelines**

For information on obtaining documentation, obtaining support, providing documentation feedback, security guidelines, and also recommended aliases and general Cisco documents, see the monthly *What's New* in Cisco Product Documentation, which also lists all new and revised Cisco technical documentation, at:

<http://www.cisco.com/en/US/docs/general/whatsnew/whatsnew.html>

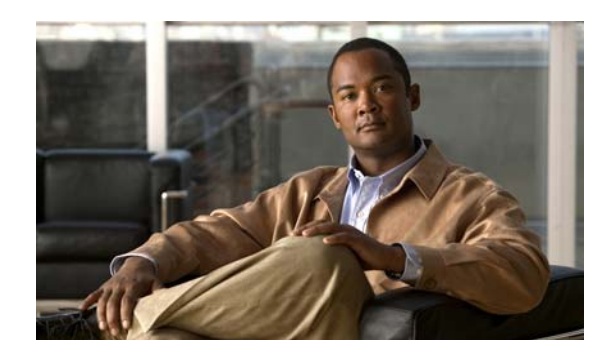

<span id="page-10-0"></span>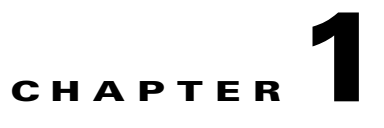

# <span id="page-10-4"></span><span id="page-10-1"></span>**Introduction to the Broadband Access Center CLI**

This chapter describes how you can access the command-line interface (CLI) of the Broadband Access Center (BAC) Device Provisioning Engine (DPE).

The chapter also provides a list of the commands specific to a hardware DPE and the Solaris DPE. [Command Usage, page](#page-12-0) 1-3, identifies the commands used on either type of DPE.

**Note** The commands related to a hardware DPE that are described in this guide are used on DPE-2115 devices. This release does not support the DPE-590 appliance. You can, however, upgrade the DPE-590 to Broadband Access Center for Cable version 2.7, which is compatible with the BAC 2.7.1 RDU.

### <span id="page-10-2"></span>**Accessing the DPE CLI**

You access the CLI for hardware and Solaris DPEs in different ways:

- **•** Access the hardware DPE via Telnet or the console port of the DPE.
- **•** Access the Solaris DPE by telneting to port 2323.

### <span id="page-10-3"></span>**Accessing the Hardware DPE CLI**

When using the DPE-2115, connect your computer to the serial console port on the hardware DPE. Once connected, complete these steps:

- **Step 1** Initiate a Hyper Terminal connection between your computer and the DPE.
- **Step 2** Once the connection is made, enter the DPE password at the password prompt. Then continue with the CLI operations you need to perform.

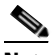

**Note** Although the default DPE password is **changeme**, remember that it is not the same password that is used to access the BAC administrator user interface.

### <span id="page-11-0"></span>**Accessing the Solaris DPE CLI**

You can access the CLI of a Solaris DPE in one of two ways: from a local or remote host.

### <span id="page-11-1"></span>**Accessing from a Local Host**

To access the CLI from a local host, use:

```
# telnet localhost 2323
or
# telnet 0 2323
```
### <span id="page-11-2"></span>**Accessing from a Remote Host**

To access the CLI from a remote host, enter:

```
# telnet remote-hostname 2323
```
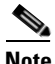

**Note** If you cannot establish a Telnet connection to the CLI, the CLI server is probably not running. You may need to start the server. To start the server, enter: # **/etc/init.d/bprAgent start cli**

After you access the CLI, you must enter the DPE password to continue. The default login and enable passwords are **changeme**. For information on how to change the login password and the enable password, see [enable, page](#page-19-2) 2-4, and [enable password, page](#page-20-1) 2-5, respectively.

#### **Examples** bac\_host# **telnet 0 2323**

Trying 0.0.0.0... Connected to 0. Escape character is '^]'.

bac\_host BAC Device Provisioning Engine

User Access Verification

Password:

bac\_host> **enable** Password: bac\_host#

## <span id="page-12-1"></span><span id="page-12-0"></span>**Command Usage**

Some CLI commands can be used on the hardware and the Solaris DPEs. Others, however, can be used on one or the other, but not both. [Table](#page-12-1) 1-1 describes this support.

**Command DPE Support Only Hardware Only Solaris Both** aaa authentication  $\vert \checkmark$ clear bundles  $\vert \checkmark$ clear cache  $\sqrt{ }$ clear logs  $\sqrt{ }$ clock set  $\sqrt{ }$ debug dpe cache  $\sqrt{2}$ debug dpe connection  $\vert \cdot \vert$   $\vert \cdot \vert$ debug dpe dpe-server  $\vert \hspace{1.5cm} \vert$  $\frac{1}{\sqrt{2}}$  debug dpe event-manager debug dpe events  $\vert \hspace{1.5cm} \vert$ debug dpe exceptions  $\vert \cdot \vert$ debug dpe framework  $\vert \cdot \vert$ debug dpe messaging  $\sqrt{ }$ debug dpe netsnmp  $\vert \cdot \vert$ debug dpe registration  $\sqrt{ }$ debug dpe registration-detail  $\sqrt{ }$  $\deg$  debug dpe snmp  $\checkmark$ debug dpe tftp  $\sqrt{ }$ debug on  $\sqrt{2}$ disable  $\sqrt{ }$  $\frac{1}{\sqrt{2}}$  docsis shared-secret  $\sqrt{2}$ dpe port  $\vert \cdot \vert$   $\vert \cdot \vert$ dpe provisioning-group primary  $\vert \checkmark \vert$ dpe provisioning-group secondary  $\vert \cdot \vert$  $\alpha$ dpe rdu-server  $\sqrt{2}$ dpe reload  $\sqrt{2}$ dpe shared-secret  $\checkmark$ dpe start  $\checkmark$ dpe stop  $\sqrt{ }$ enable  $\sqrt{ }$ 

#### *Table 1-1 DPE Command Support*

**1-3**

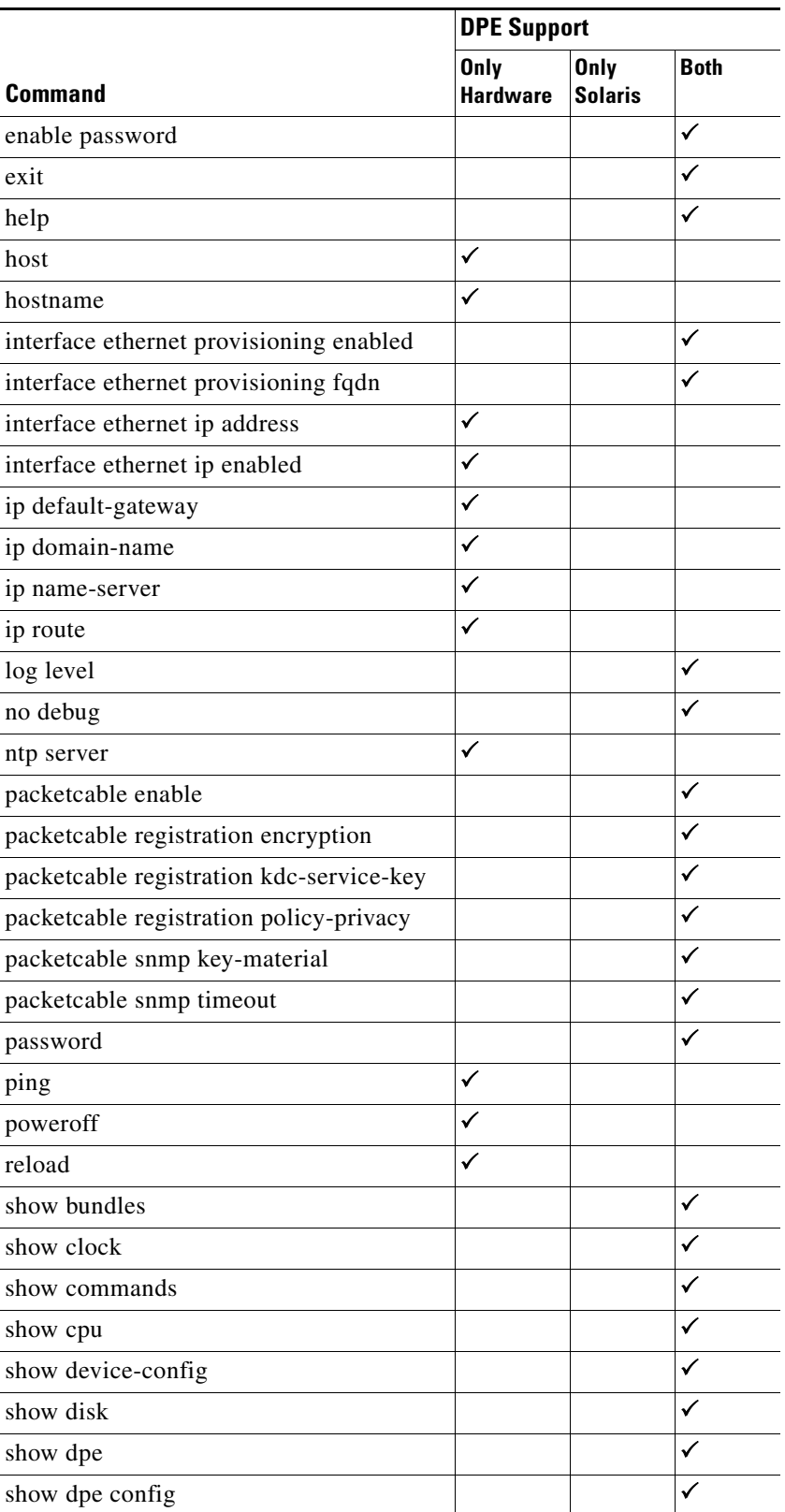

### *Table 1-1 DPE Command Support (continued)*

 $\blacksquare$ 

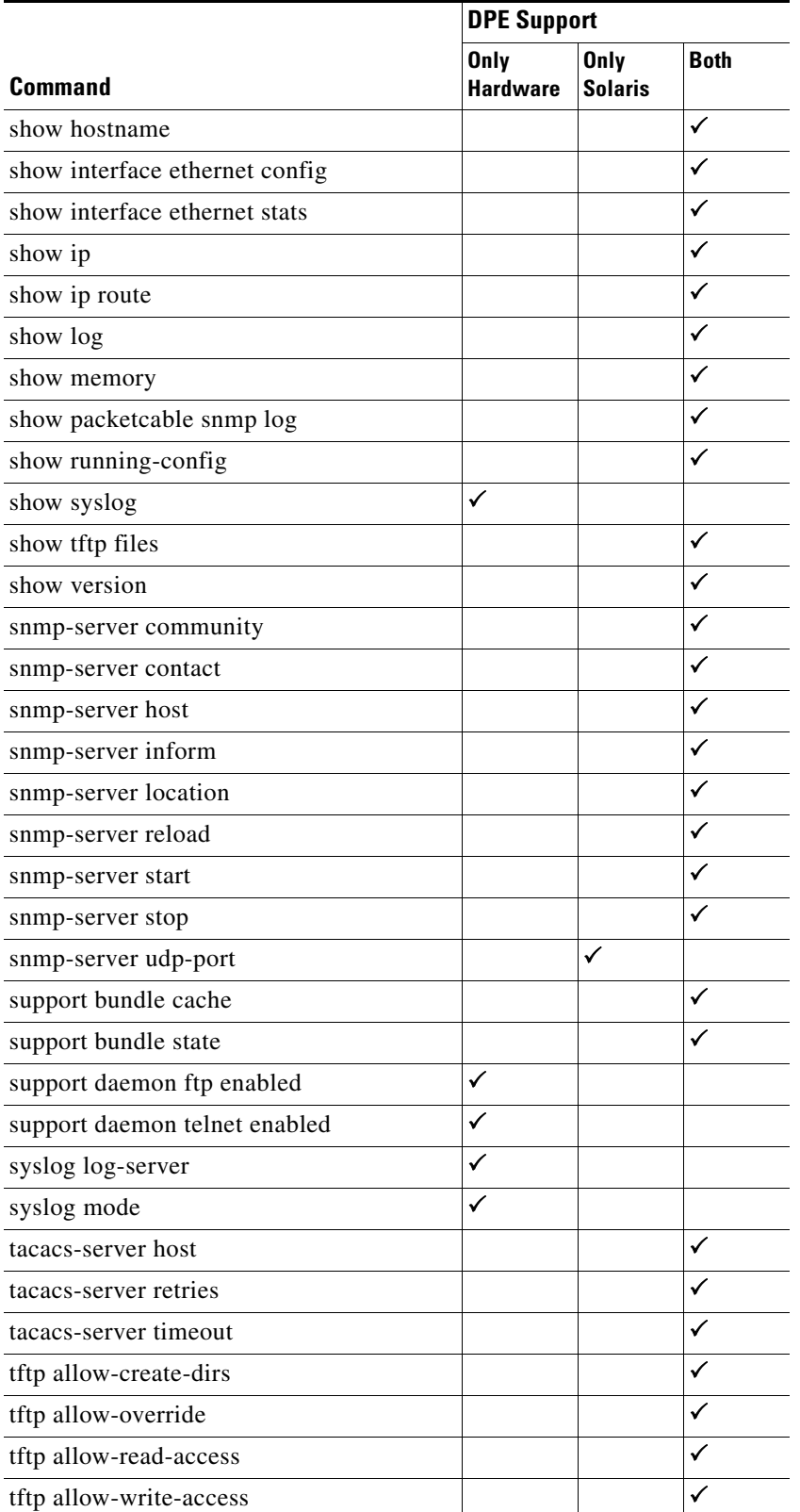

### *Table 1-1 DPE Command Support (continued)*

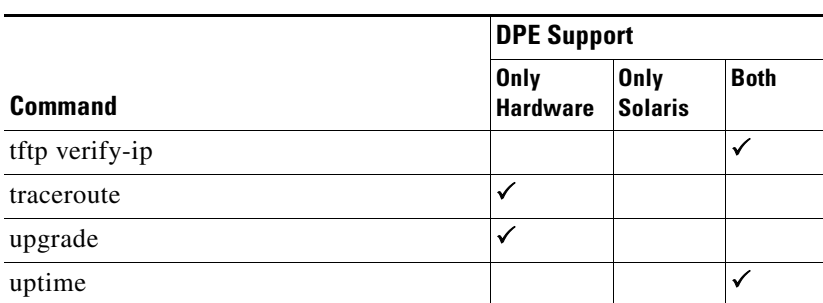

### *Table 1-1 DPE Command Support (continued)*

 $\blacksquare$ 

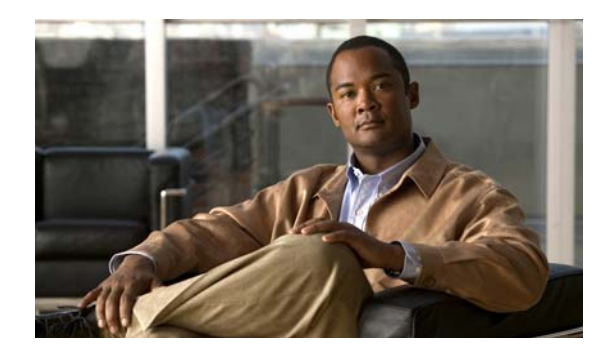

# <span id="page-16-0"></span>**CHAPTER 2**

# <span id="page-16-2"></span><span id="page-16-1"></span>**System Commands**

This chapter describes the command-line interface (CLI) commands that you can use to manage and monitor the Broadband Access Center (BAC) Device Provisioning Engine (DPE).

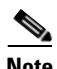

**Note** If you run these commands on an unlicensed DPE, a message similar to this one appears: This DPE is not licensed. Your request cannot be serviced. Please check with your system administrator for a DPE license.

The system commands that affect the entire DPE are:

- [aaa authentication, page](#page-17-0) 2-2
- [clock set, page](#page-18-0) 2-3
- **•** [disable, page](#page-19-0) 2-4
- **•** [enable, page](#page-19-1) 2-4
- [enable password, page](#page-20-0) 2-5
- **•** [exit, page](#page-21-0) 2-6
- [help, page](#page-21-1) 2-6
- [hostname, page](#page-23-0) 2-8
- [interface ethernet ip address, page](#page-23-1) 2-8
- [interface ethernet ip enabled, page](#page-24-0) 2-9
- [ip default-gateway, page](#page-24-1) 2-9
- **•** [no ip default-gateway, page](#page-25-0) 2-10
- **•** [ip domain-name, page](#page-25-1) 2-10
- **•** [no ip domain-name, page](#page-26-0) 2-11
- **•** [ip name-server, page](#page-26-1) 2-11
- [no ip name-server, page](#page-27-0) 2-12
- [ip route, page](#page-27-1) 2-12
- [no ip route, page](#page-28-0) 2-13
- [ntp server, page](#page-28-1) 2-13
- [no ntp server, page](#page-29-0) 2-14
- **•** [password, page](#page-30-0) 2-15
- **•** [poweroff, page](#page-31-0) 2-16
- **•** [reload, page](#page-31-1) 2-16
- **•** [show, page](#page-32-0) 2-17
	- **–** [show clock, page](#page-32-2) 2-17
	- **–** [show commands, page](#page-32-1) 2-17
	- **–** [show cpu, page](#page-33-0) 2-18
	- **–** [show disk, page](#page-34-2) 2-19
	- **–** [show hostname, page](#page-34-0) 2-19
	- **–** [show interface ethernet config, page](#page-34-1) 2-19
	- **–** [show interface ethernet stats, page](#page-35-0) 2-20
	- **–** [show ip, page](#page-35-1) 2-20
	- **–** [show ip route, page](#page-36-0) 2-21
	- **–** [show memory, page](#page-37-0) 2-22
	- **–** [show running-config, page](#page-38-0) 2-23
	- **–** [show tftp files, page](#page-38-1) 2-23
	- **–** [show version, page](#page-38-2) 2-23
- **•** [tacacs-server host, page](#page-39-0) 2-24
- **•** [no tacacs-server host, page](#page-40-0) 2-25
- **•** [tacacs-server retries, page](#page-40-1) 2-25
- **•** [tacacs-server timeout, page](#page-41-0) 2-26
- **•** [upgrade, page](#page-41-1) 2-26
- **•** [uptime, page](#page-42-0) 2-27

### <span id="page-17-0"></span>**aaa authentication**

Use this command to configure the CLI to perform local user (login) authentication or remote TACACS+ user authentication. This setting applies to all Telnet and console CLI interfaces.

TACACS+ is a TCP-based protocol that supports centralized access control for large numbers of network devices and user authentication for the DPE CLI. Through the use of TACACS+, a DPE supports multiple users (and their individual usernames) and the login and enable passwords configured at the TACACS+ server.

**Usage Guidelines** Although this command is used on both hardware and Solaris DPEs, on the hardware DPE, it is used only in the console mode.

<span id="page-18-0"></span>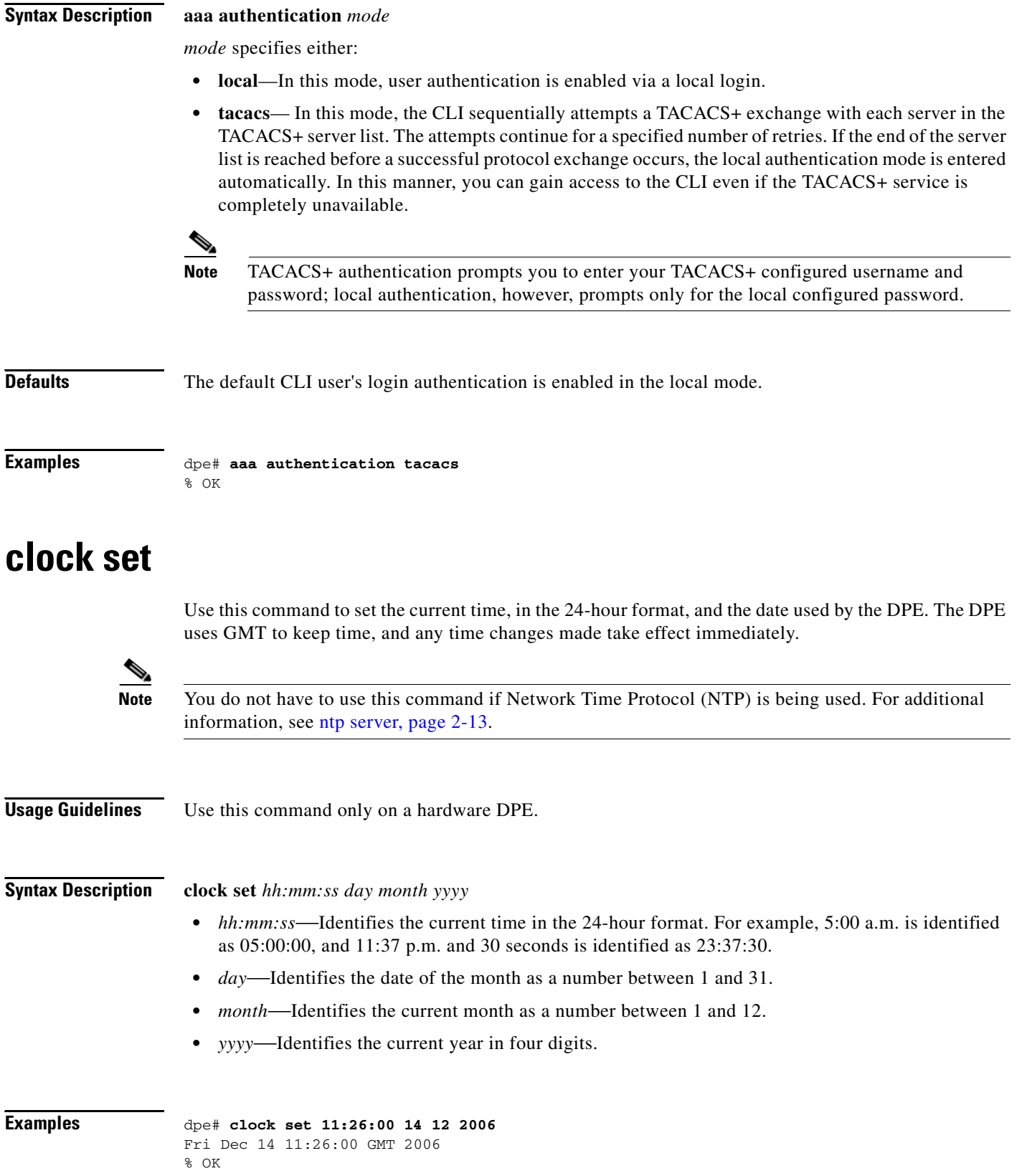

# <span id="page-19-0"></span>**disable**

Use this command to exit the enabled mode on the DPE. Once the disabled mode is activated, only those commands that allow viewing the system configuration are available on the CLI.

**Usage Guidelines** Use this command on both hardware and Solaris DPEs, but only in the enabled mode.

**Syntax Description** No keywords or arguments.

**Examples** dpe# **disable** dpe>

### <span id="page-19-2"></span><span id="page-19-1"></span>**enable**

Use this command to access the DPE in the enabled mode. Viewing the system configuration does not require the enabled mode; however, only in this mode can you change the system configuration, state, and data.

After entering the command, you are prompted to enter the local, configured, enable password. For information on setting the password for the enabled mode, see [enable password, page](#page-20-0) 2-5.

**Usage Guidelines** Use this command on both hardware and Solaris DPEs.

**Syntax Description** No keywords or arguments.

**Examples** dpe> enable

Password: dpe#

### <span id="page-20-1"></span><span id="page-20-0"></span>**enable password**

Use this command to change the local password for accessing the DPE in the enabled mode.

Once the password is changed, all users who, from that point forward, attempt to enter into the enabled mode are required to use the new password.

**Note** This command does not change the login password; it only changes the local enable password. You do not use this command when TACACS+ authentication is enabled. See [aaa authentication, page](#page-17-0) 2-2, for more information.

#### **Usage Guidelines** Use this command on both hardware and Solaris DPEs, but only in the enabled mode.

**Syntax Description** When entering the **enable password** command, you can provide the password on a command line or when prompted.

**enable password** *password*

*password—*Specifies the local configured password currently in effect or, optionally, provides a new password. If this parameter is omitted, you are prompted for the password.

#### **Examples Example 1**

dpe# **enable password** New enable password: Retype new enable password: Password changed successfully.

This result occurs when you are prompted to enter the password, and the password is changed successfully.

#### **Example 2**

dpe# **enable password** New enable password: Retype new enable password: Sorry, passwords do not match.

This result occurs when the password is entered incorrectly.

#### **Example 3**

```
dpe# enable password cisco
Password changed successfully
```
This result occurs when you enter the password without being prompted, and the password is changed successfully.

# <span id="page-21-0"></span>**exit**

**College** 

<span id="page-21-1"></span>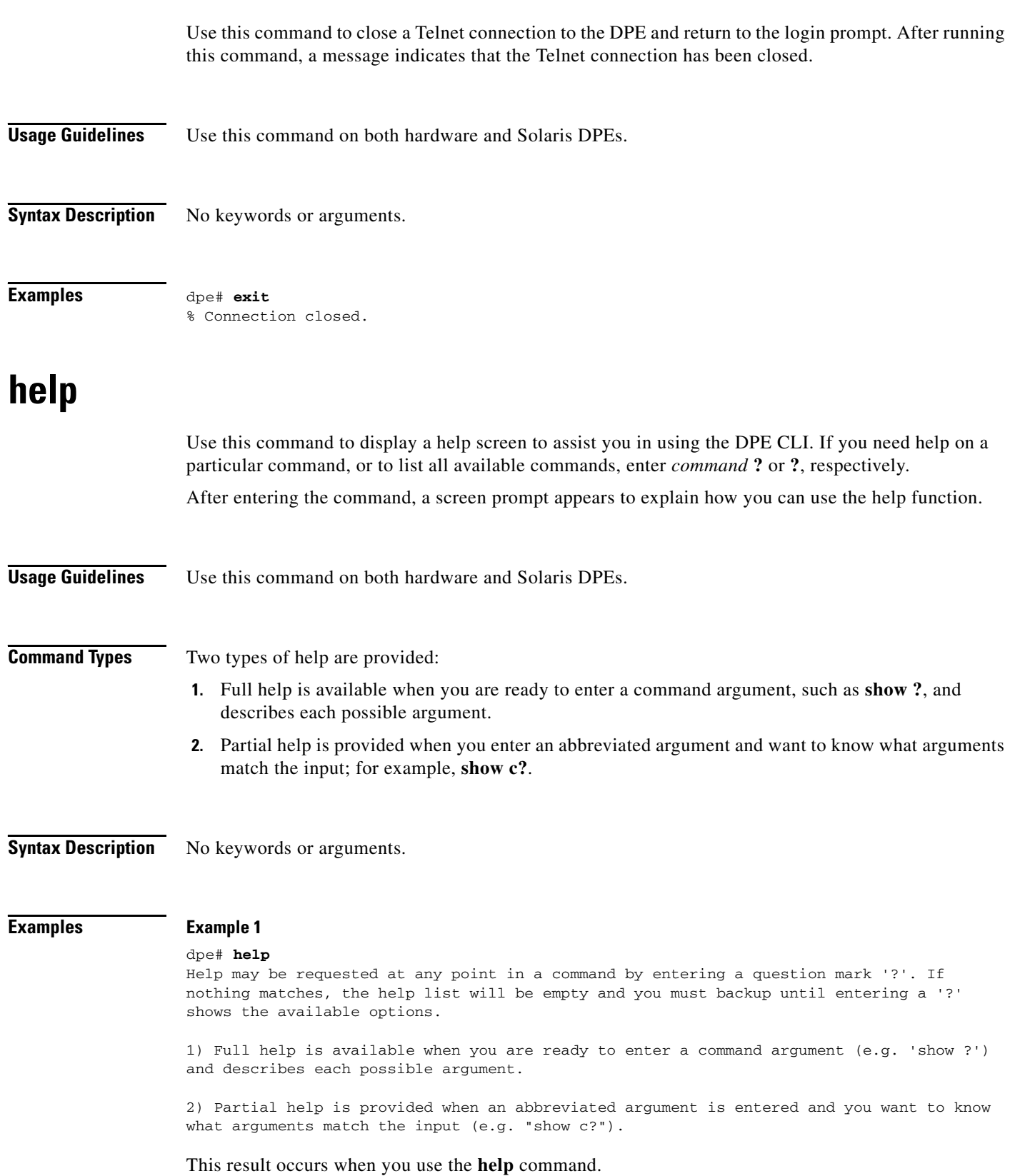

 $\blacksquare$ 

×

#### **Example 2**

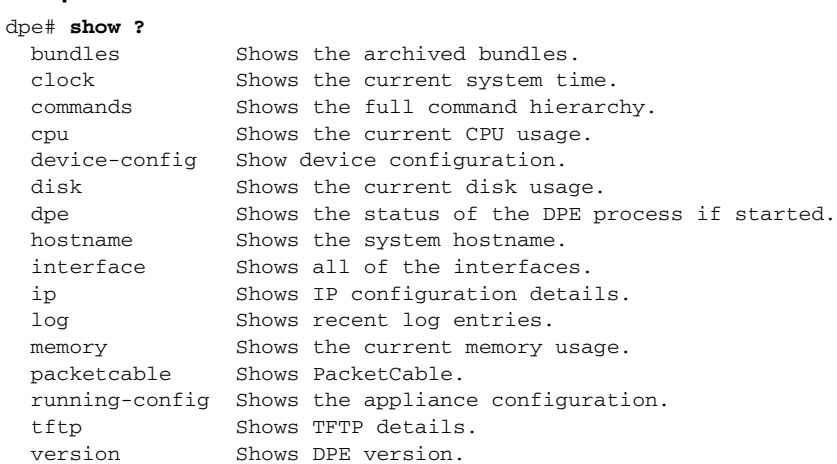

This result occurs on a Solaris DPE when you invoke the full help function for a command; in this instance, **show ?**.

#### **Example 3**

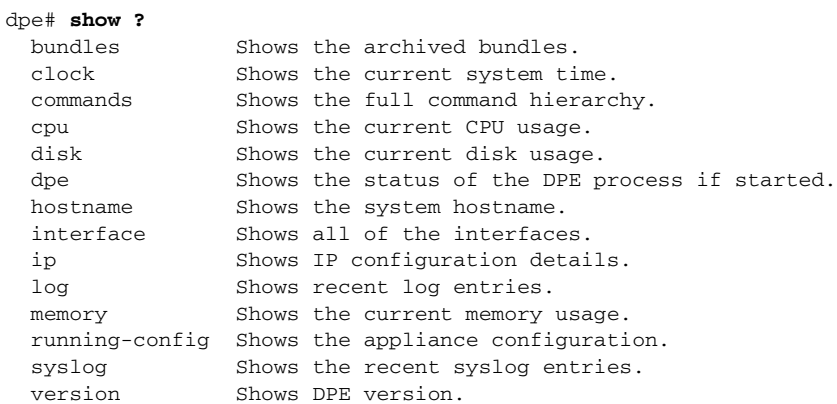

This result occurs on a hardware DPE when you invoke the full help function for a command; in this instance, **show ?**.

#### **Example 4**

dpe# **show c?** clock commands cpu dpe# **show clock** Sat Nov 14 12:06:52 EDT 2006

This result occurs when you invoke the partial help function for arguments of a command; in this instance, **show clock**.

### <span id="page-23-0"></span>**hostname**

Use this command to set the DPE hostname. The hostname is used primarily for display in the DPE and should correspond to the DNS name for the IP address of the DPE.

After you use this command, run the **reload** command so that the changes take effect. See [reload, page](#page-31-1) 2-16, for additional information.

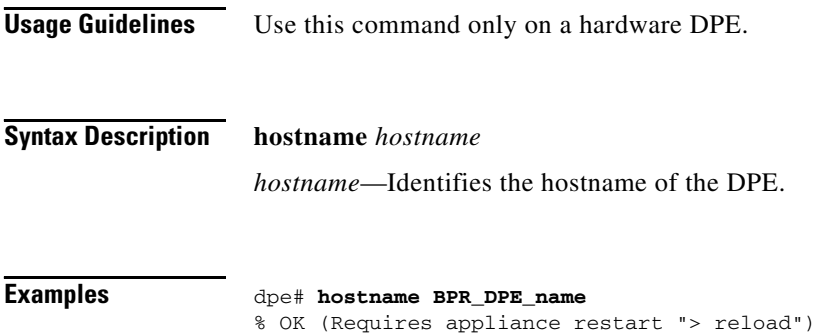

### <span id="page-23-1"></span>**interface ethernet ip address**

Use this command to set the IP address of the Ethernet interface being used by the DPE. This IP address must be kept current with a valid gateway. If the gateway is invalid, rebooting could occur, and this might cause the DPE to become unavailable on the network. If the IP address is configured incorrectly, use the DPE console port to reconfigure the device with a valid IP.

After you use this command, run the **reload** command so that the changes take effect. See [reload, page](#page-31-1) 2-16, for additional information.

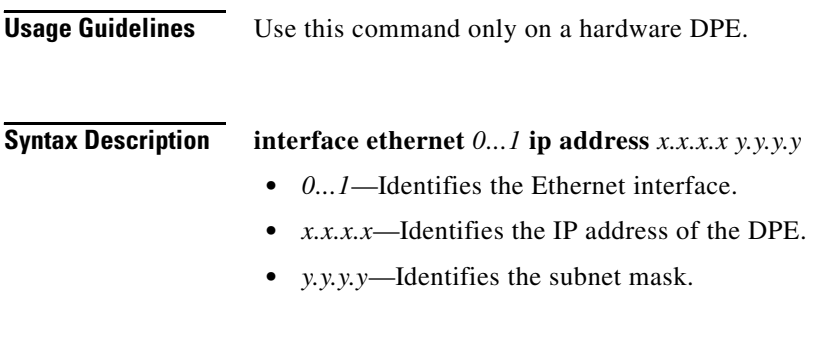

**Examples** dpe# **interface ethernet 0 ip address 10.10.10.5 255.255.255.0** % OK (Requires appliance restart "> reload")

### <span id="page-24-0"></span>**interface ethernet ip enabled**

Use this command to control whether the Ethernet interfaces are configured to support IP communications. If both interfaces are disabled, the device will have no network connectivity. Typically, both interfaces are enabled and connected to the network either to provide redundancy or to use split networking.

After you use this command, run the **reload** command so that the changes take effect. See [reload, page](#page-31-1) 2-16, for additional information.

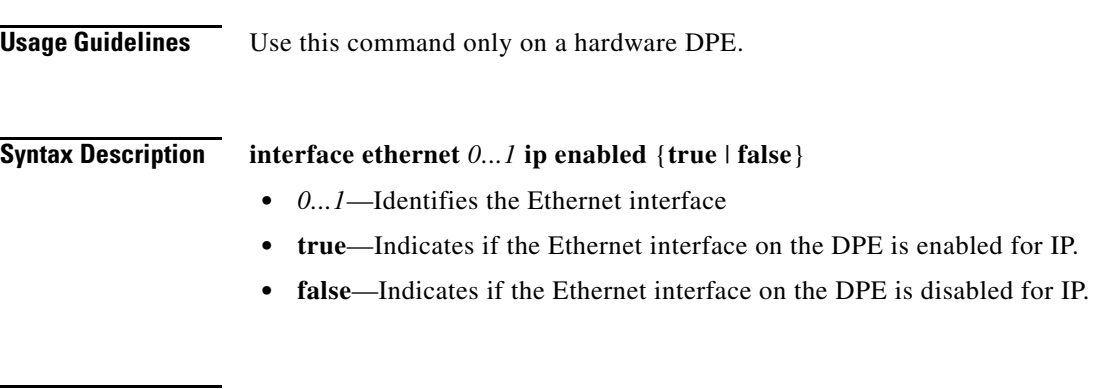

**Examples** dpe# **interface ethernet 0 ip enabled true** % OK (Requires appliance restart "> reload")

### <span id="page-24-1"></span>**ip default-gateway**

Use this command to configure a default gateway for the DPE. This default gateway must be directly accessible by one of the DPE interfaces, otherwise the DPE becomes unavailable.

**Note** You must verify this setting before attempting to reboot the DPE. If an incorrect value is configured, it may become necessary to physically connect to the DPE through the console port; long distances make this impractical.

After you use this command, run the **reload** command so that the changes take effect. See [reload, page](#page-31-1) 2-16, for additional information.

To clear the default gateway configured for the DPE, use the **no** form of this command. See [no ip](#page-25-0)  [default-gateway, page](#page-25-0) 2-10.

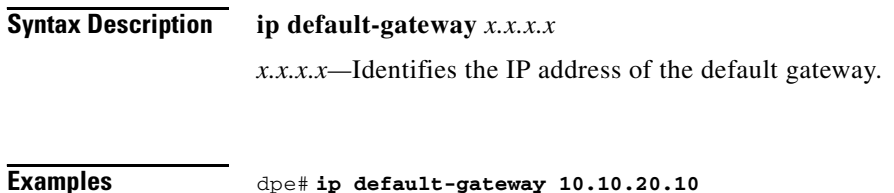

% OK (Requires appliance restart "> reload")

### <span id="page-25-0"></span>**no ip default-gateway**

Use this command to clear the default gateway for a DPE. If a default gateway is not specified, the DPE is available only with direct network connectivity or through the console port on the DPE.

After you use this command, run the **reload** command so that the changes take effect. See [reload, page](#page-31-1) 2-16, for additional information.

To configure a default gateway for a DPE, see [ip default-gateway, page](#page-24-1) 2-9.

**Usage Guidelines** Use this command only on a hardware DPE.

**Syntax Description** No keywords or arguments.

**Examples** dpe# **no ip default-gateway** % OK (Requires appliance restart "> reload")

### <span id="page-25-1"></span>**ip domain-name**

Use this command to configure the DPE domain name used when resolving names for communication operations, such as connecting to the RDU, or when using the **ping** and **traceroute** commands. The domain name is also associated with the DPE.

To clear the domain name configured for the DPE, use the **no** form of this command. See [no ip](#page-26-0)  [domain-name, page](#page-26-0) 2-11.

**Usage Guidelines** Use this command only on a hardware DPE.

**Syntax Description ip domain-name** *sub.domain.com*

*sub.domain.com*—Identifies the fully qualified domain name (FQDN) of the DPE.

**Examples** dpe# **ip domain-name cisco.com** % OK

```
\mathscr{P}
```
**Note** The changes you introduce through this command take effect immediately. You do not need to reload the DPE.

### <span id="page-26-0"></span>**no ip domain-name**

Use this command to clear the configured domain name of a DPE. If a domain name is not specified, all remote hostnames must be specified using FQDNs.

To set a domain name for a DPE, see [ip domain-name, page](#page-25-1) 2-10.

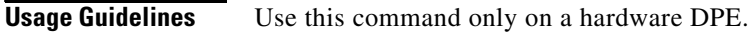

**Syntax Description** No keywords or arguments.

**Examples** dpe# **no ip domain-name**

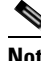

% OK

**Note** The changes you introduce through this command take effect immediately. You do not need to reload the DPE.

### <span id="page-26-1"></span>**ip name-server**

Use this command to configure the IP address of the name servers for use on the DPE. These servers are used to resolve hostnames into IP addresses for communication. If an FQDN is used to specify the RDU, you must specify a valid name server for successful communication with the RDU.

To clear the DPE name servers, use the **no** form of this command. See [no ip name-server, page](#page-27-0) 2-12.

**Usage Guidelines** Use this command only on a hardware DPE.

**Syntax Description ip name-server** *x.x.x.x* [*x.x.x.x\**]

- **•** *x.x.x.x*—Identifies the IP address of the name server.
- **•** *x.x.x.x\**—Allows the entry of multiple IP addresses if multiple name servers are used.

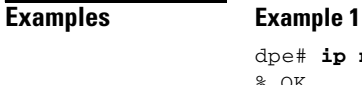

% OK

dpe# **ip name-server 10.10.10.5**

#### **Example 2**

dpe# **ip name-server 10.10.10.5 10.10.10.8** % OK

**Note** The changes you introduce through this command take effect immediately. You do not need to reload the DPE.

### <span id="page-27-0"></span>**no ip name-server**

Use this command to clear the DPE name servers. When no name servers are configured, all communication must be performed by using explicit IP addresses.

To configure the IP address of a name server for a DPE, see [ip name-server, page](#page-26-1) 2-11.

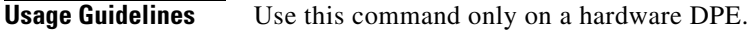

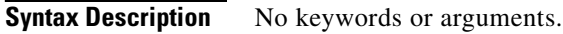

**Examples** dpe# **no ip name-server** % OK

### <span id="page-27-1"></span>**ip route**

Use this command to configure a custom route on the DPE. To clear a custom route, use the **no** form of this command. See [no ip route, page](#page-28-0) 2-13.

<span id="page-28-0"></span>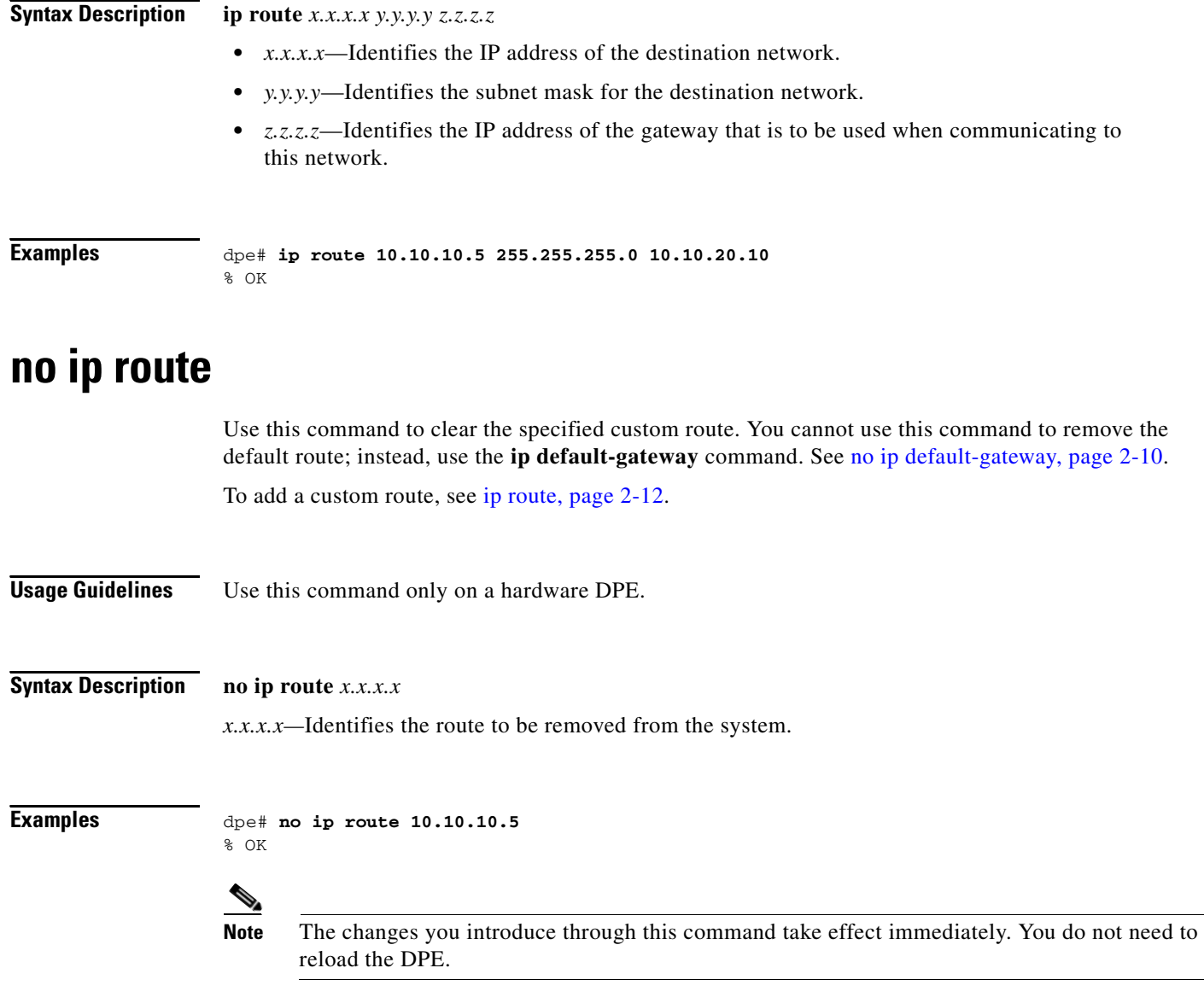

### <span id="page-28-1"></span>**ntp server**

Use this command to specify one or more Network Time Protocol (NTP) servers to be used for time synchronization. You can specify as many hosts as required to identify all of the servers.

To disable the NTP, use the **no** form of this command. See [no ntp server, page](#page-29-0) 2-14.

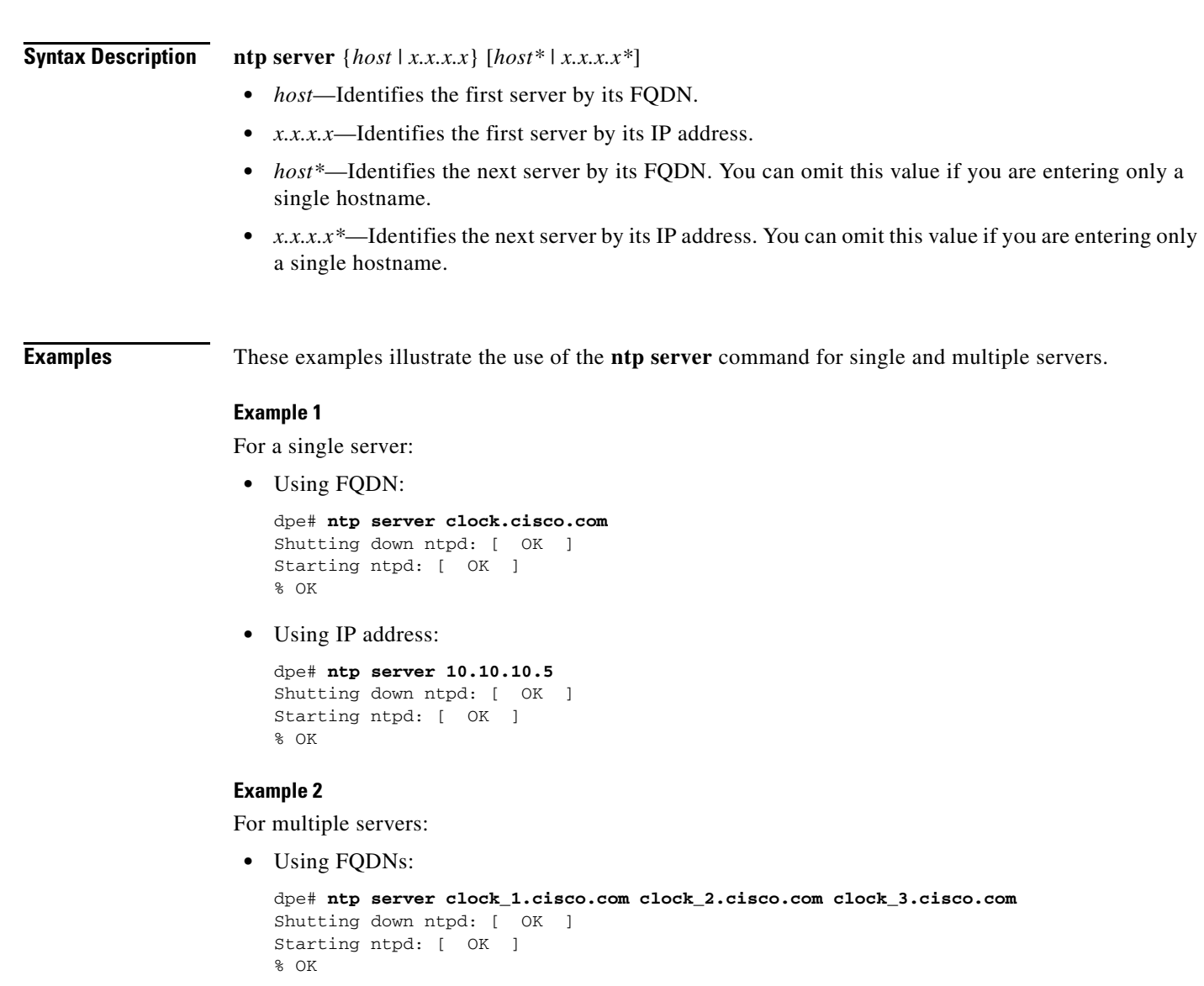

**•** Using IP addresses:

```
dpe# ntp server 10.10.10.5 10.10.10.6 10.10.10.7
Shutting down ntpd: [ OK ]
Starting ntpd: [ OK ]
% OK
```
### <span id="page-29-0"></span>**no ntp server**

Use this command to disable the Network Time Protocol (NTP). To specify one or more NTP servers, see [ntp server, page](#page-28-1) 2-13.

**Syntax Description** No keywords or arguments.

**Examples** dpe# **no ntp server** Shutting down ntpd: [ OK ] Starting ntpd: [ OK ] % OK

### <span id="page-30-0"></span>**password**

Use this command to change the local system password, which you use to access the DPE and which is different from the one used to access the enabled mode on the DPE. The system password is changed automatically for future logins and for FTP access.

**Note** The changes that you introduce through this command take effect for new users, but users who are currently logged on are not disconnected.

If TACACS+ user authentication is used, the local system password is used only if the DPE is unable to communicate with a TACACS+ server.

**Usage Guidelines** While you can use this command for both hardware and Solaris DPEs, on the hardware DPE, it is used only in the console mode.

#### **Syntax Description password** *password*

*password—*Identifies the new DPE password.

#### **Examples Example 1**

dpe# **password** New password: Retype new password: Password changed successfully.

This result occurs when you are prompted for the password, and the password is changed successfully.

#### **Example 2**

```
dpe# password
New password: 
Retype new password: 
Sorry, passwords do not match.
```
This result occurs when the password is entered incorrectly.

#### **Example 3**

```
dpe# password cisco
Password changed successfully.
```
This result occurs when the password is changed without being prompted (using an approach easier for scripting).

### <span id="page-31-0"></span>**poweroff**

Use this command to turn off the DPE power. It removes all current users from the system and shuts the DPE down cleanly. Before executing this command, verify that the hard drive has had no activity for approximately 30 seconds.

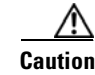

**Caution** Using the power switch on the device can potentially cause partial corruption of the DPE cache. This corruption could result in the DPE needing more time to rebuild its cache the next time it is powered up.

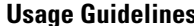

**s** Use this command only on a hardware DPE.

**Syntax Description** No keywords or arguments.

**Examples** dpe# **poweroff** dpe#

### <span id="page-31-1"></span>**reload**

Use this command to reboot the DPE. This command disconnects all current users from the system.

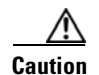

**Caution** Using the power switch on the device can potentially cause partial corruption of the DPE cache. This corruption could result in the DPE needing more time to rebuild its cache the next time it is powered up.

**Usage Guidelines** Use this command only on a hardware DPE.

**Syntax Description** No keywords or arguments.

**Examples** dpe# **reload** GRUB loading, please wait... ...

```
Entry 0 will be booted automatically in 1 seconds.
  Booting 'DPE Appliance'
(Hit Enter to Login)
Note The output of this command has been trimmed for demonstration purposes.
```
### <span id="page-32-3"></span><span id="page-32-0"></span>**show**

Use the **show** command to view information related to specific DPE functions. [Table](#page-32-3) 2-1 lists the various keywords that you can use with this command.

<span id="page-32-2"></span><span id="page-32-1"></span>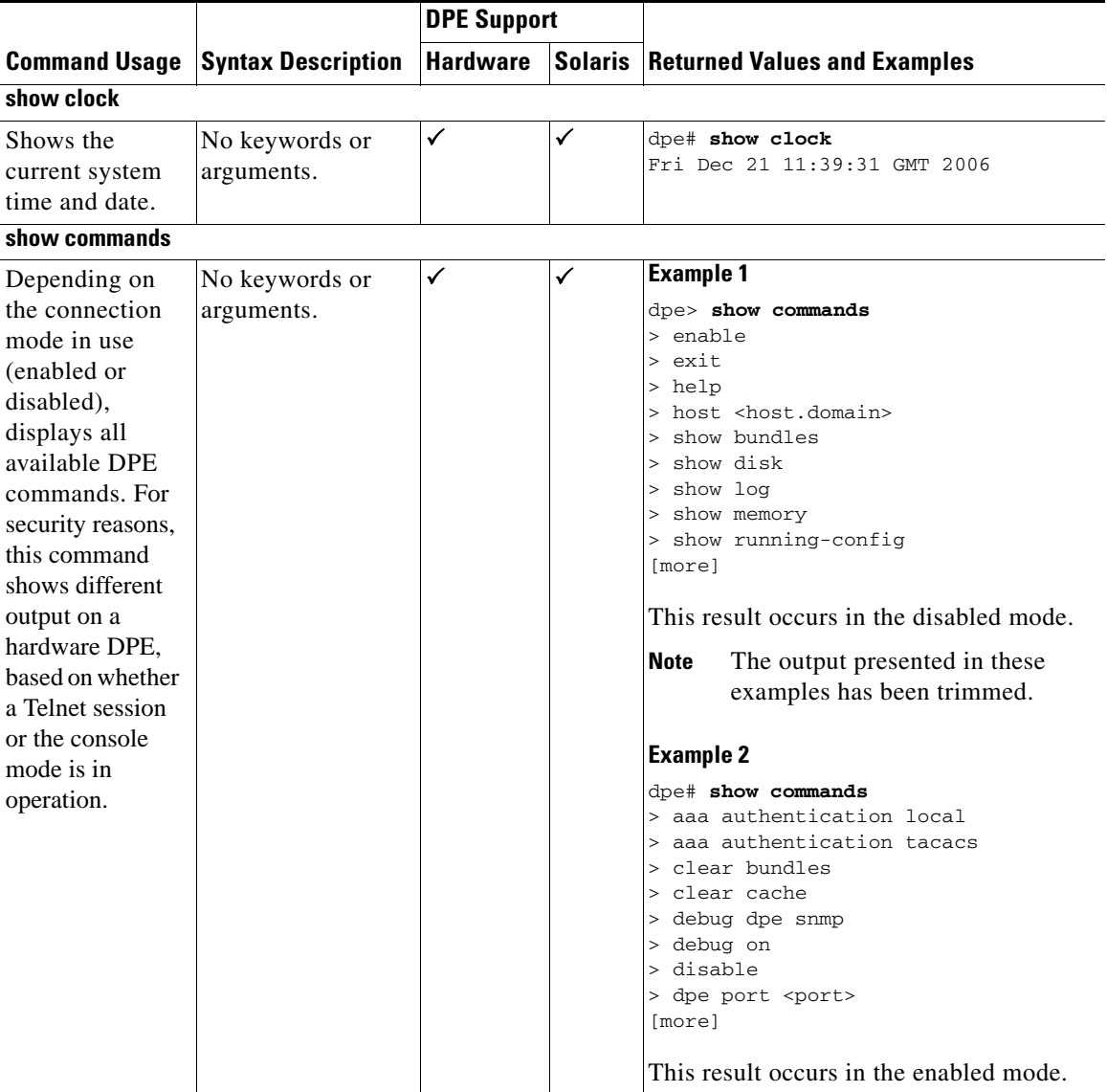

#### *Table 2-1 List of show Commands*

**College** 

<span id="page-33-0"></span>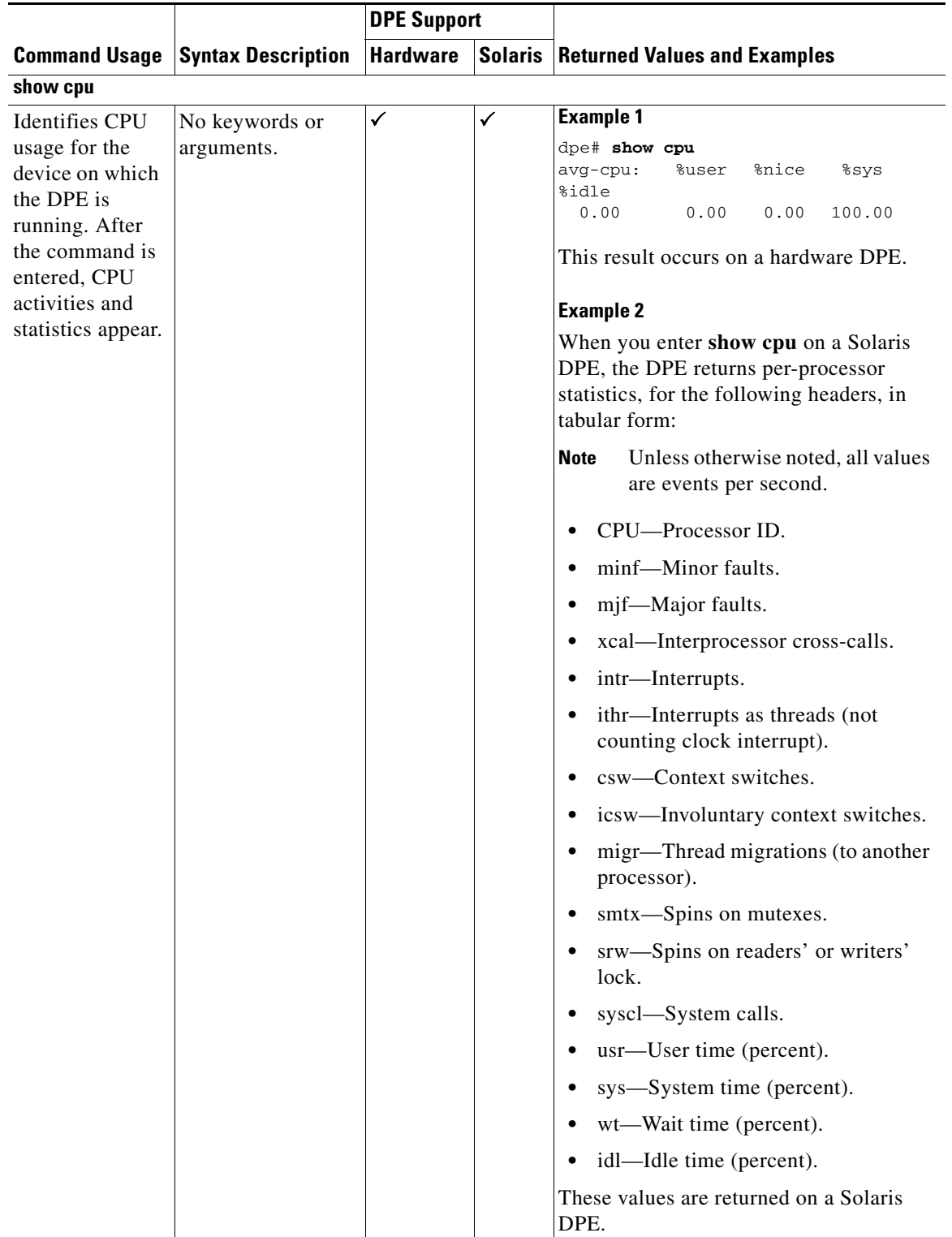

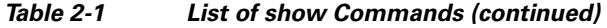

 $\blacksquare$ 

<span id="page-34-2"></span><span id="page-34-1"></span><span id="page-34-0"></span>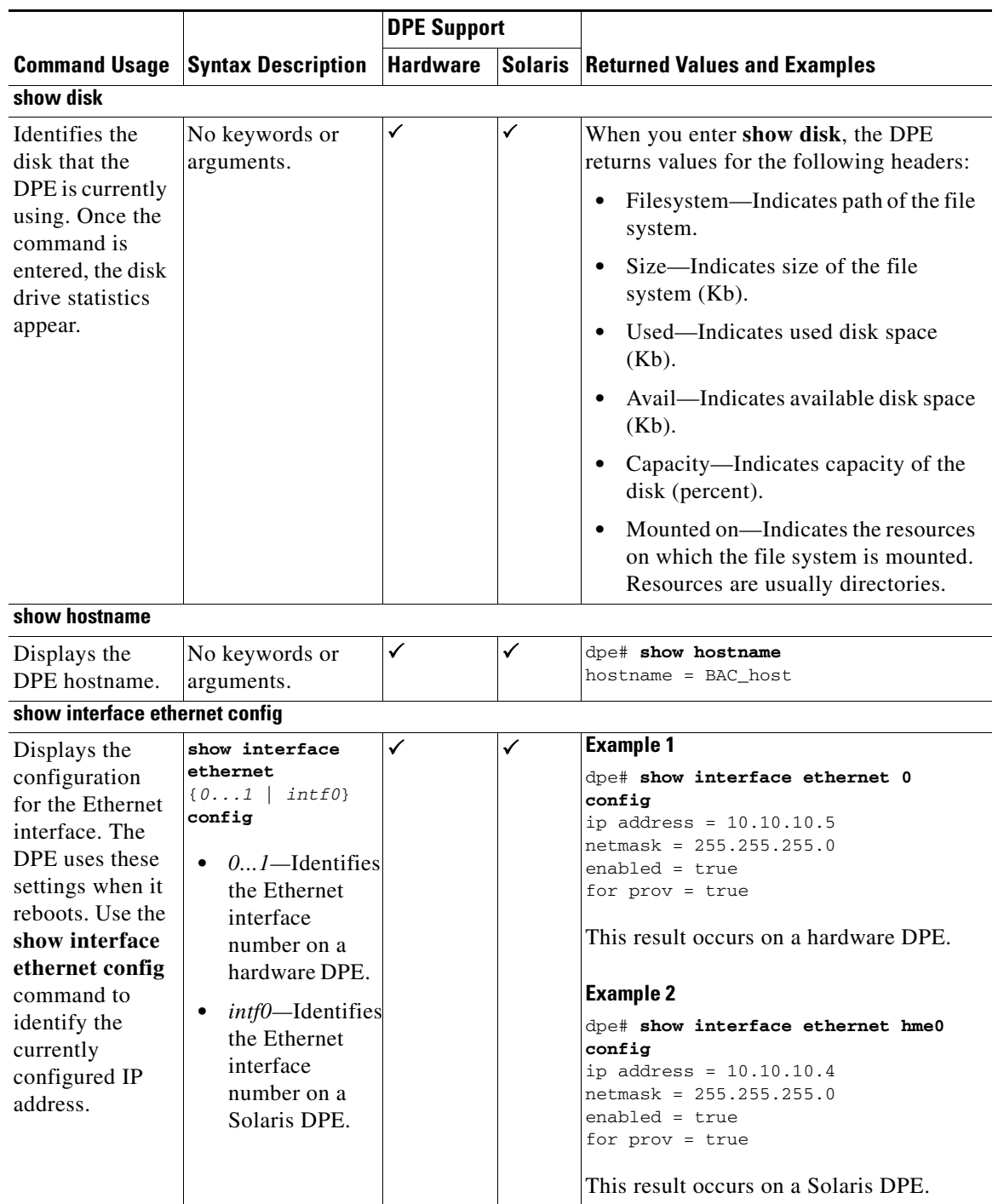

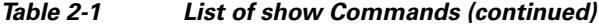

**The Second** 

<span id="page-35-0"></span>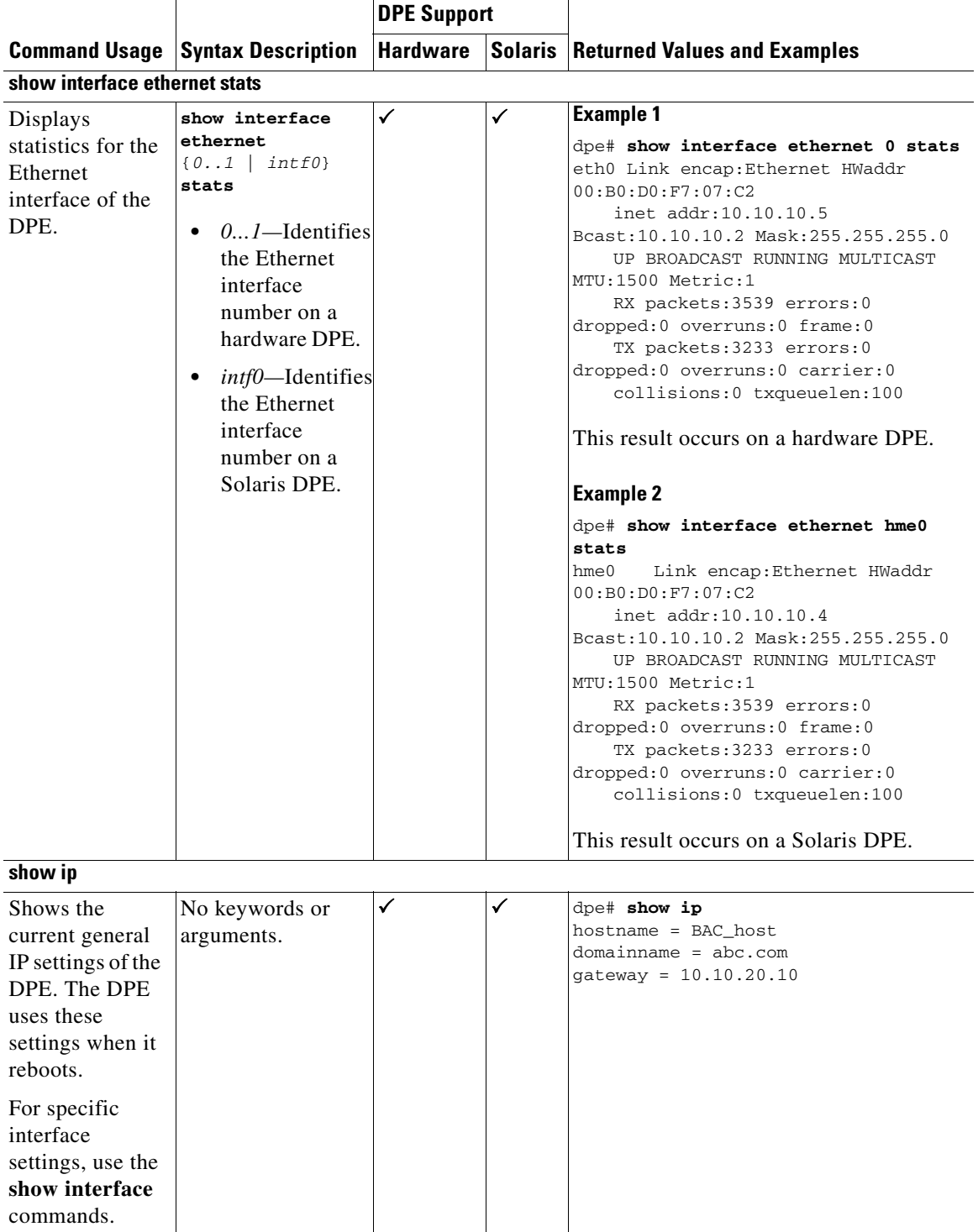

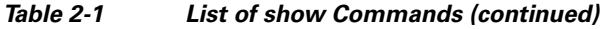

<span id="page-35-1"></span> $\blacksquare$
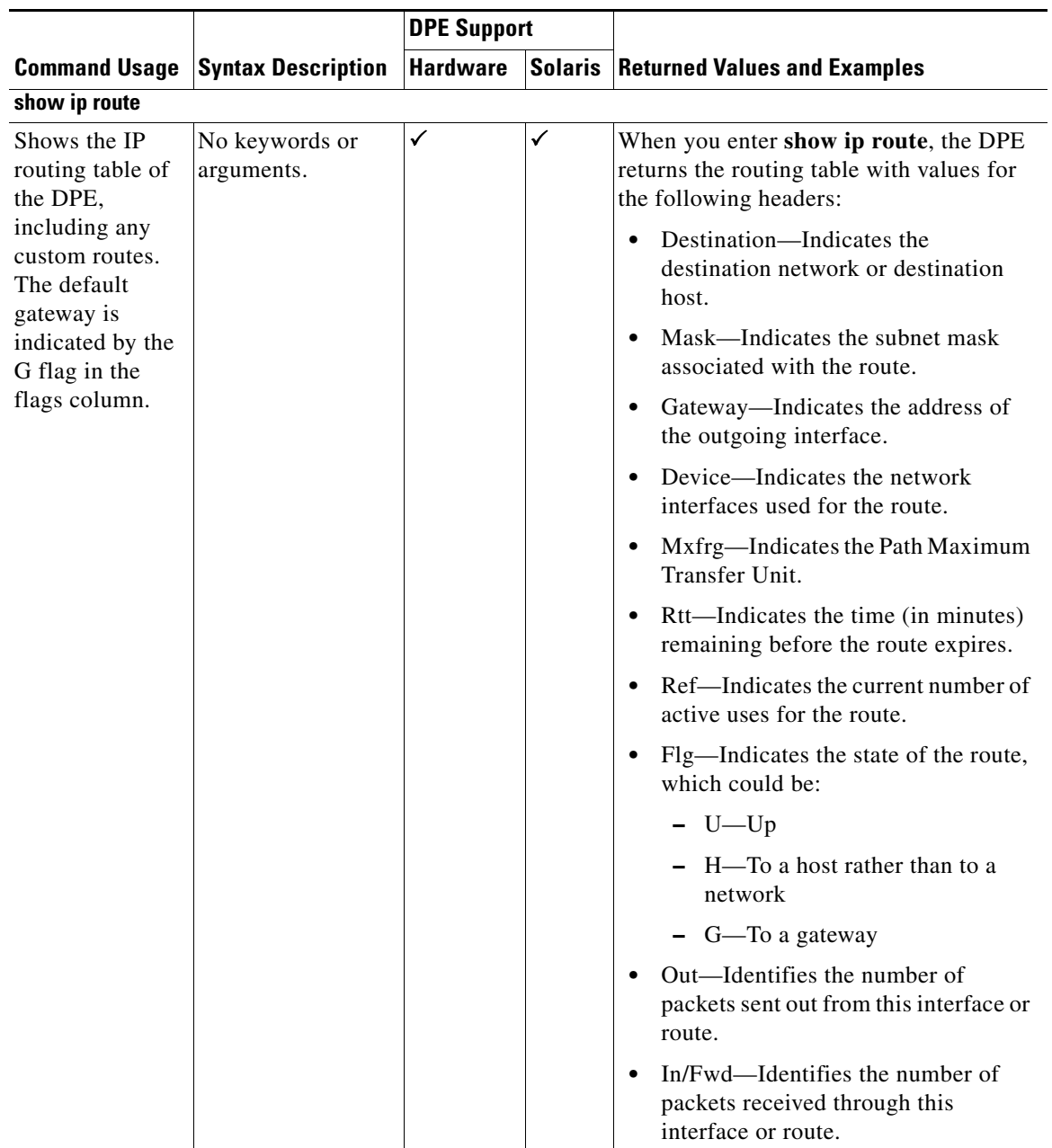

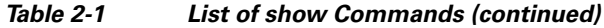

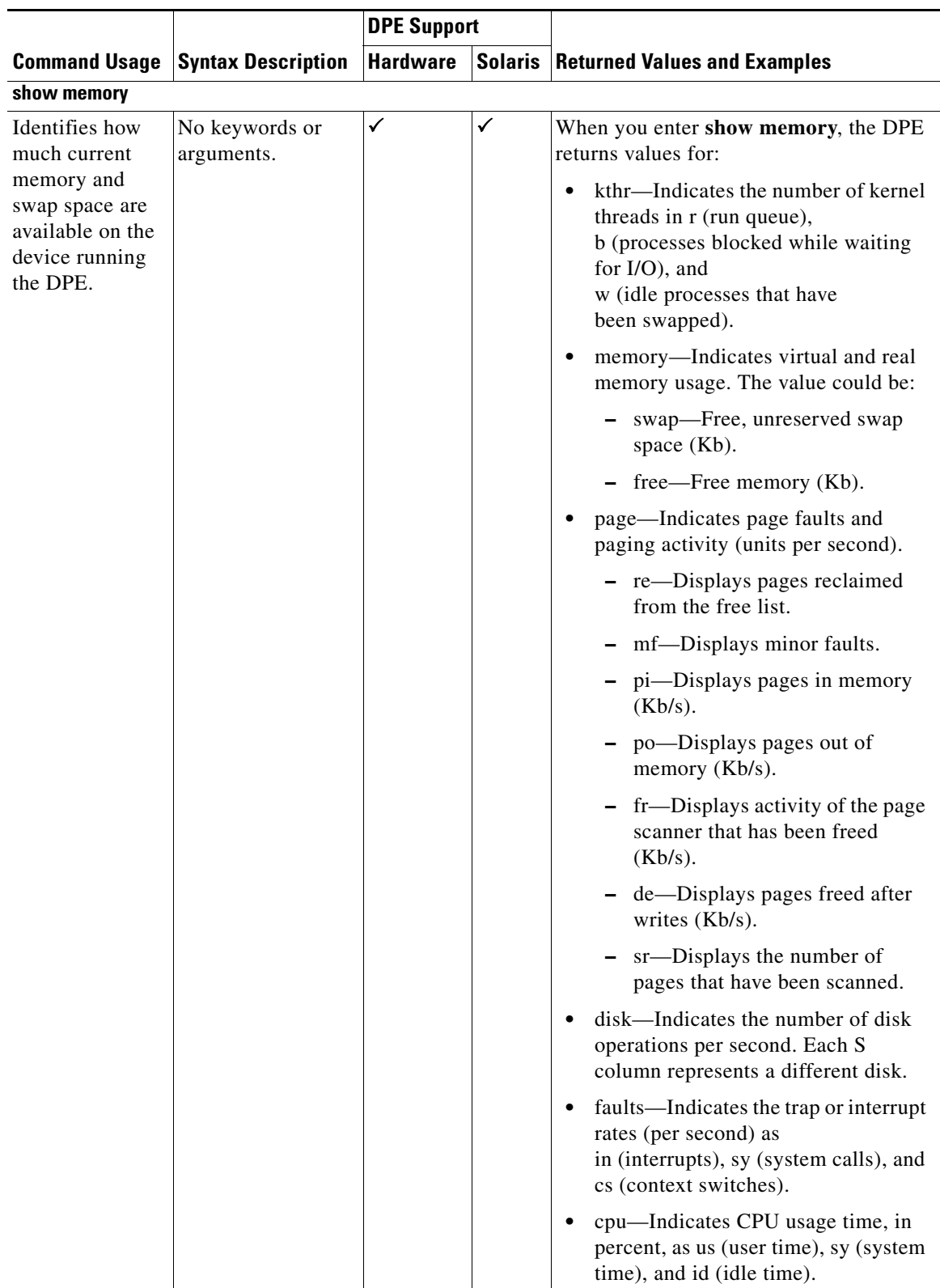

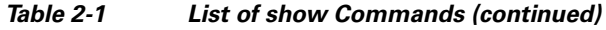

 $\blacksquare$ 

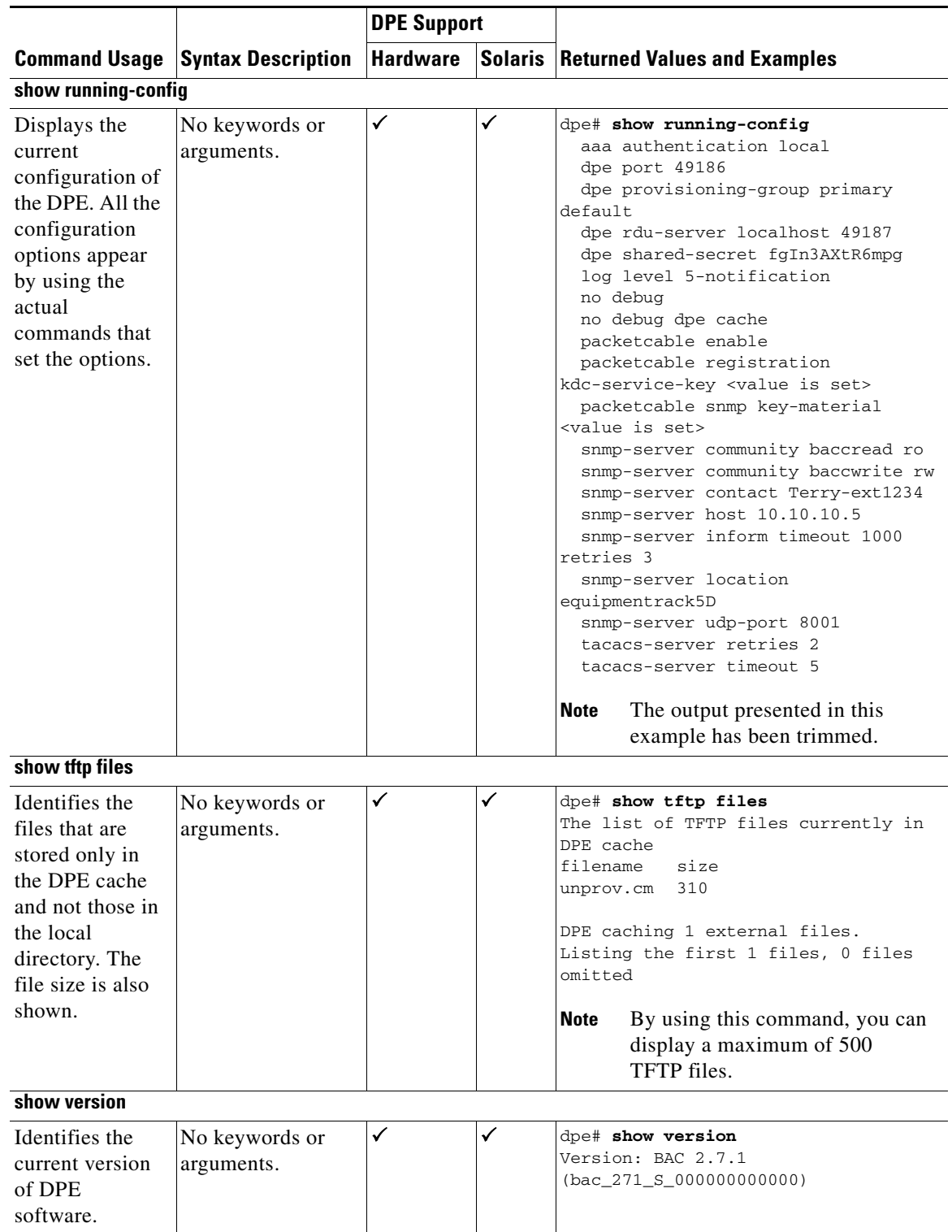

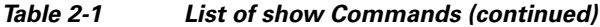

## <span id="page-39-0"></span>**tacacs-server host**

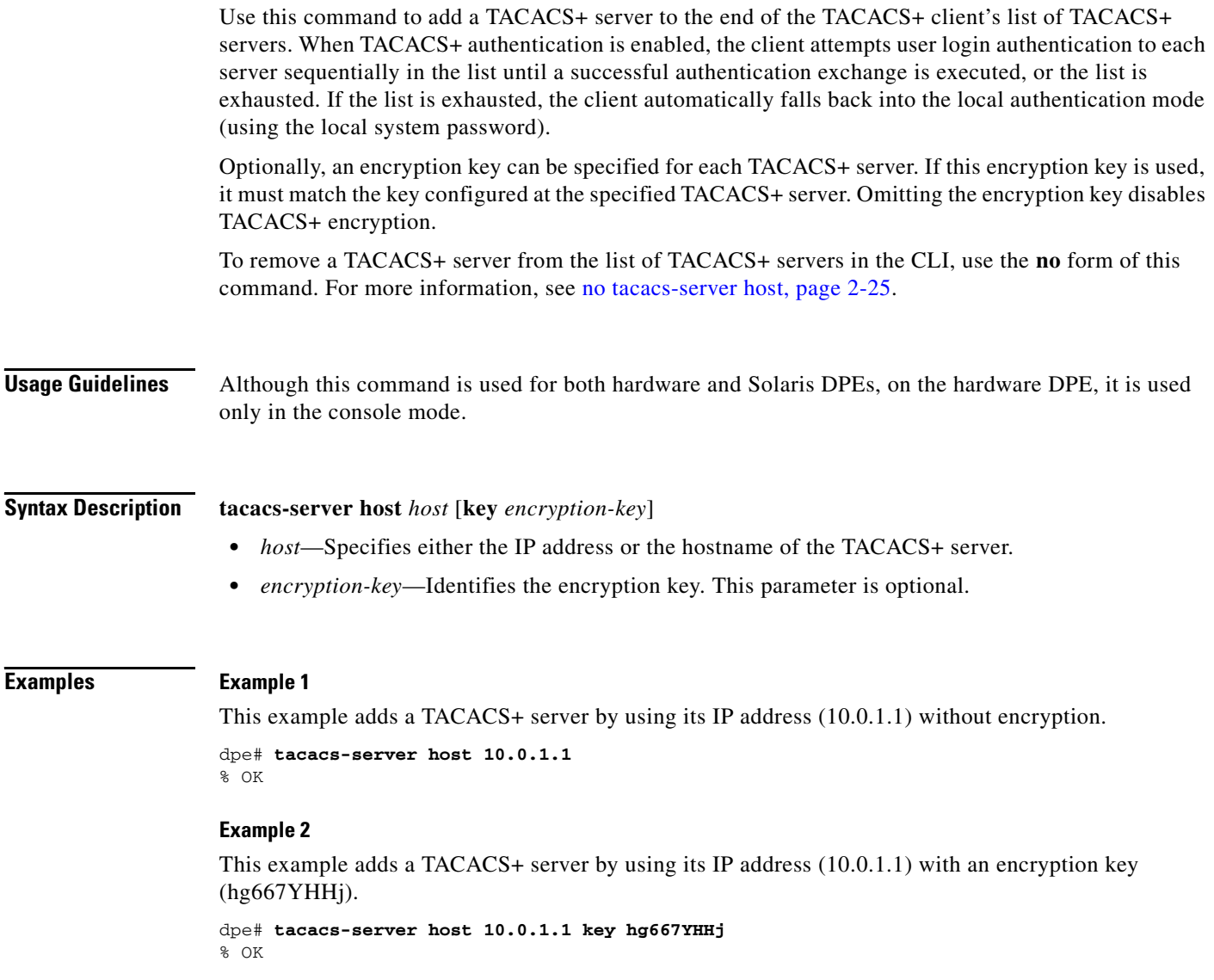

#### **Example 3**

This example adds a TACACS+ server by using its hostname (tacacs1.cisco.com) without encryption.

```
dpe# tacacs-server host tacacs1.cisco.com
% OK
```
#### **Example 4**

This example adds a TACACS+ server by using its hostname (tacacs1.cisco.com) with an encryption key (hg667YHHj).

dpe# **tacacs-server host tacacs1.cisco.com key hg667YHHj** % OK

### <span id="page-40-0"></span>**no tacacs-server host**

Use this command to remove a TACACS+ server from the list of TACACS+ servers in the CLI. To add a TACACS+ server, see [tacacs-server host, page](#page-39-0) 2-24.

**Usage Guidelines** Although this command is used on both hardware and Solaris DPEs, on the hardware DPE, it is used only in the console mode.

**Syntax Description no tacacs-server host** *host*

*host*—Specifies either the IP address or the hostname of the TACACS+ server.

**Examples Example 1**

This example removes a TACACS+ server by using its IP address. dpe# **no tacacs-server host 10.0.1.1**

#### **Example 2**

% OK

This example removes a TACACS+ server by using its hostname.

dpe# **no tacacs-server host tacacs1.cisco.com** % OK

#### **tacacs-server retries**

Use this command to set the number of times the TACACS+ protocol exchange is retried before the TACACS+ client considers a specific TACACS+ server unreachable. When this limit is reached, the TACACS+ client moves to the next server in its TACACS+ server list, or falls back into local authentication mode if the TACACS+ list has been exhausted.

**Usage Guidelines** Although this command is used on both hardware and Solaris DPEs, on the hardware DPE, it is used only in the console mode.

**Syntax Description tacacs-server retries** *value value—*Specifies a dimensionless number within the range of 1 and 100, inclusive. This value applies to all TACACS+ servers.

**Defaults** The default number of times the TACACS+ protocol exchange is retried before the TACACS+ client considers a specific TACACS+ server unreachable is 2.

**Examples** dpe# tacacs-server retries 10 % OK

### **tacacs-server timeout**

Use this command to set the maximum length of time that the TACACS+ client waits for a TACACS+ server response before it considers the protocol exchange to have failed.

**Usage Guidelines** Although this command is used for both hardware and Solaris DPEs, on the hardware DPE, it is used only in the console mode.

**Syntax Description tacacs-server timeout** *value*

*value—*Specifies the length of time that the CLI waits. This value must be within the range of 1 to 300 seconds. This value applies to all TACACS+ servers.

**Defaults** The default maximum length of time that the CLI waits for a TACACS+ server response before it times out is 5 seconds.

**Examples** dpe# **tacacs-server timeout 10** % OK

### **upgrade**

Use this command when the DPE requires a new software upgrade, using uploaded upgrade files. You can use the FTP facility to copy these files (which end in the file extension *.bpr)* into the incoming directory.

The upgrade process scans all available updates and determines which ones are required. It separates the files into these categories:

- **•** Invalid—Files that do not match the format required by the DPE.
- **•** Not Applicable—Patches that are not accepted because either the update is from an earlier version, or because the difference between versions (the current and updated versions) is too great.
- **•** Applicable—Files that can be used in an upgrade.

Once the command is entered, the DPE upgrade process starts. When the update is complete, a message appears indicating that the update was successful.

**Usage Guidelines** Use this command only on a hardware DPE.

**Syntax Description** No keywords or arguments.

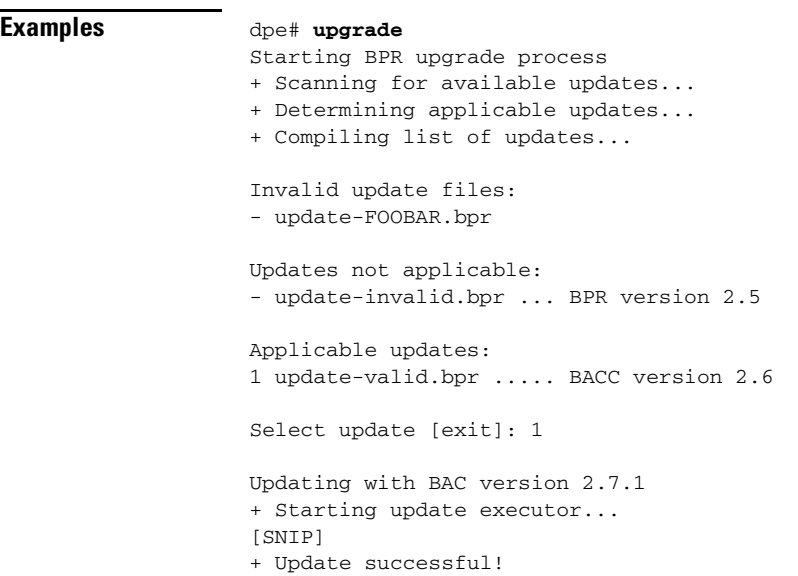

### **uptime**

Use this command to identify how long the system has been operational. This information is useful when determining how frequently the device is rebooted. It is also helpful when checking the reliability of the DPE when it is in a stable condition.

**Usage Guidelines** Use this command on both hardware and Solaris DPEs.

**Syntax Description** No keywords or arguments.

**Examples** dpe# **uptime** 11:54am up 72 days(s), 2:07, 3 users, load average: 0.27, 0.08, 0.02  **uptime**

**The Second Service** 

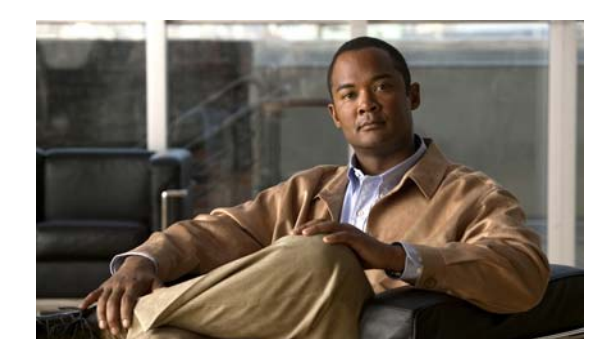

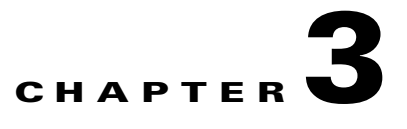

# **DPE Configuration Commands**

This chapter describes the command-line interface (CLI) commands that you can use to manage and monitor the Broadband Access Center (BAC) Device Provisioning Engine (DPE).

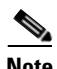

**Note** Sample output provided for the commands in this chapter may differ depending on whether you invoke the commands on a hardware DPE or a Solaris DPE.

The commands described in this chapter are:

- [clear cache, page](#page-45-0) 3-2
- [docsis shared-secret, page](#page-46-0) 3-3
- [no docsis shared-secret, page](#page-46-1) 3-3
- **•** [dpe port, page](#page-47-1) 3-4
- **•** [dpe provisioning-group primary, page](#page-47-0) 3-4
- **•** [no dpe provisioning-group primary, page](#page-48-0) 3-5
- **•** [dpe provisioning-group secondary, page](#page-49-1) 3-6
- [no dpe provisioning-group secondary, page](#page-49-0) 3-6
- **•** [dpe rdu-server, page](#page-50-0) 3-7
- **•** [dpe reload, page](#page-51-0) 3-8
- [dpe shared-secret, page](#page-51-1) 3-8
- [dpe start | stop, page](#page-52-1) 3-9
- **•** [interface ethernet provisioning enabled, page](#page-52-0) 3-9
- [interface ethernet provisioning fqdn, page](#page-53-0) 3-10
- [show device-config, page](#page-54-1) 3-11
- [show dpe, page](#page-54-0) 3-11
- **•** [show dpe config, page](#page-55-0) 3-12
- [tftp allow-create-dirs, page](#page-56-1) 3-13
- **•** [no tftp allow-create-dirs, page](#page-56-0) 3-13
- [tftp allow-override, page](#page-57-1) 3-14
- [no tftp allow-override, page](#page-57-0) 3-14
- [tftp allow-read-access, page](#page-57-2) 3-14
- **•** [no tftp allow-read-access, page](#page-58-0) 3-15
- **•** [tftp allow-write-access, page](#page-58-2) 3-15
- **•** [no tftp allow-write-access, page](#page-58-1) 3-15
- **•** [tftp verify-ip, page](#page-59-0) 3-16
- **•** [no tftp verify-ip, page](#page-59-1) 3-16

#### <span id="page-45-0"></span>**clear cache**

Use this command to erase the DPE cache and reset the server to a clean state. When the DPE is restarted, it connects to the RDU and rebuilds the cache from the information stored in the RDU database.

**Note** Ensure that you stop the DPE before erasing the DPE cache by running the **dpe stop** command. For more information, see [dpe start | stop, page](#page-52-1) 3-9.

You should clear the cache only when the DPE encounters a major problem. Running this command forces the DPE to rebuild or repopulate its device cache. This process may take an extended period of time to complete.

Once the command is entered, the DPE cache is cleared and a prompt appears to indicate the amount of disk space cleared as a result. If the cache could not be cleared, the reason for the failure appears.

**Usage Guidelines** Use this command on both hardware and Solaris DPEs.

**Syntax Description** No keywords or arguments.

#### **Examples Example 1**

dpe# **clear cache** Clearing DPE cache... + 417792 bytes cleared.

This result occurs when the cache is successfully cleared.

#### **Example 2**

dpe# **clear cache** DPE must be stopped before clearing cache.

This result occurs when the DPE has not been stopped.

#### **Example 3**

dpe# **clear cache** Clearing DPE cache... + Cache already cleared.

This result occurs when the cache has already been cleared.

### <span id="page-46-0"></span>**docsis shared-secret**

Use this command to set a DOCSIS shared secret (DSS) on the DPE. The DSS is used to calculate the CMTS message integrity check.

To disable the DSS, use the **no** form of this command. See [no docsis shared-secret, page](#page-46-1) 3-3.

**Usage Guidelines** Although this command is used for both hardware and Solaris DPEs, on the hardware DPE, it is used only in the console mode.

#### **Syntax Description docsis shared-secret** *format secret*

- *format*—Identifies if the shared secret string appears as clear text or as encrypted text. To specify the format, enter:
	- **–** 0 for a clear text string.
	- **–** 7 for a Cisco IOS-encrypted shared-secret text string.
- **•** *secret*—Identifies the actual secret string.

If, after running this command, you use the **show running-config** command, a new line appears, identifying the shared secret and its format.

**Defaults** The default format for the shared secret string is clear text.

**Examples** dpe# **docsis shared-secret 0 changeme** % OK (Warning: Current input accepted. Note a secure connection is recommended to set or change the docsis shared secret

#### <span id="page-46-1"></span>**no docsis shared-secret**

Use this command to disable the DSS functionality on the DPE. By using this command at the DPE, you do not completely disable the DSS; rather, it results in the RDU global DSS being used instead of the local functionality.

To set a DSS, see [docsis shared-secret, page](#page-46-0) 3-3.

**Usage Guidelines** Although this command is used for both hardware and Solaris DPEs, on the hardware DPE, it is used only in the console mode.

**Syntax Description** No keywords or arguments.

**Examples** dpe# **no docsis shared-secret** % OK

# <span id="page-47-1"></span>**dpe port**

Use this command to specify the port number that the DPE uses to communicate with the Network Registrar extension points. Normally, you can leave this port number intact unless there is a need to change it for firewall reasons.

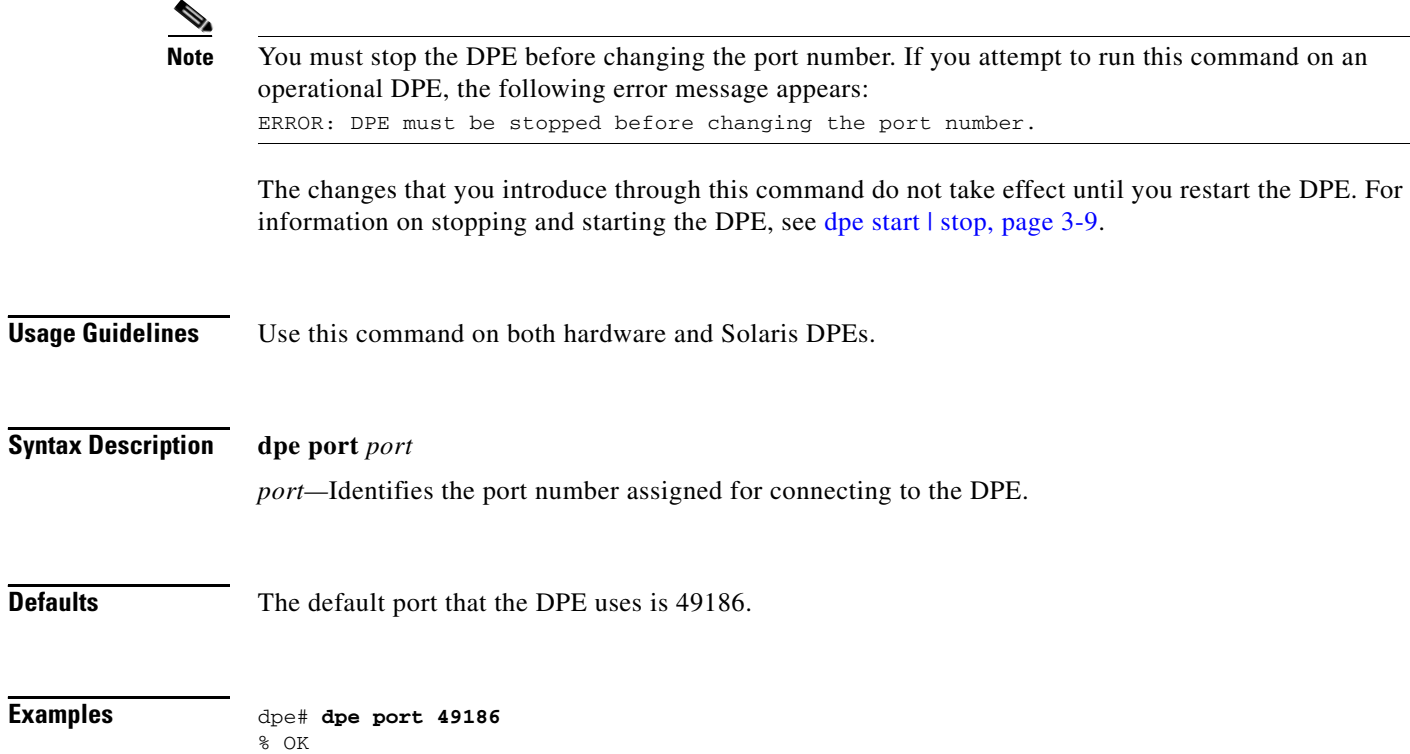

## <span id="page-47-0"></span>**dpe provisioning-group primary**

Use this command to specify the DPE as a member of a specified primary provisioning group. Most DPEs are configured with one primary provisioning group; however, selecting multiple provisioning groups allows multiple DHCP servers to use this DPE.

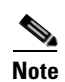

**Note** If you enable voice technology, ensure that a DPE belongs to only one provisioning group.

When assigning new provisioning groups that have a large number of devices, restarting the DPE can take an extended period of time depending on the number of devices in your network and the size of the device configurations. This delay occurs because the cache for each provisioning group has to be synchronized or, for new provisioning groups, completely rebuilt.

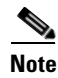

**Note** Typically, you must change the provisioning groups only when the DPE is first deployed on the network.

After you use this command, run the **dpe reload** command so that the changes take effect. See [dpe reload, page](#page-51-0) 3-8.

To remove any configured primary provisioning groups, use the **no** form of this command. See [no dpe provisioning-group primary, page](#page-48-0) 3-5.

**Usage Guidelines** Use this command on both hardware and Solaris DPEs.

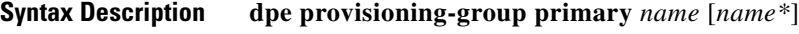

- **•** *name*—Identifies the assigned primary provisioning group.
- **•** *name\**—Allows the entry of multiple provisioning groups. When specifying multiple provisioning groups, you must insert a space between their names.

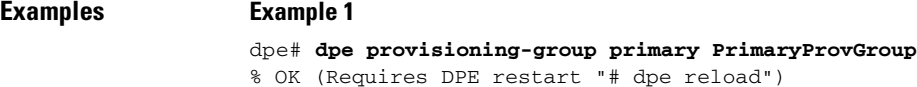

#### **Example 2**

```
dpe# dpe provisioning-group primary provisioning-grp-1 provisioning-grp-2
% OK (Requires DPE restart "# dpe reload")
```
### <span id="page-48-0"></span>**no dpe provisioning-group primary**

Use this command to clear configured primary provisioning groups. If primary provisioning groups are not available, you can use the DPE as a backup for other provisioning groups or as a TFTP file cache.

After you use this command, run the **dpe reload** command so that the changes take effect. See [dpe reload, page](#page-51-0) 3-8.

To specify the DPE as a member of a specified primary provisioning group, see [dpe provisioning-group](#page-47-0)  [primary, page](#page-47-0) 3-4.

**Usage Guidelines** Use this command on both hardware and Solaris DPEs.

**Syntax Description** No keywords or arguments.

**Examples** dpe# **no dpe provisioning-group primary** % OK (Requires DPE restart "> dpe reload")

### <span id="page-49-1"></span>**dpe provisioning-group secondary**

Use this command to set secondary provisioning groups for the DPE server to use. Most DPEs are configured with a primary provisioning group; however, selecting multiple provisioning groups allows multiple DHCP servers to use this DPE.

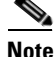

**Note** Secondary provisioning groups are used for provisioning only when the primary provisioning groups are not available or are overloaded.

When assigning new provisioning groups that have a large number of devices, restarting the DPE can take an extended period of time depending on the number of devices in your network and the size of the device configurations. This delay occurs because the cache for each provisioning group has to be synchronized or, for new provisioning groups, completely rebuilt.

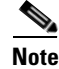

**Note** Typically, you must change the provisioning groups only when the DPE is first deployed on the network.

After you use this command, run the **dpe reload** command so that the changes take effect. See [dpe](#page-51-0)  [reload, page](#page-51-0) 3-8.

To remove configured secondary provisioning groups, use the **no** form of this command. See [no dpe](#page-49-0)  [provisioning-group secondary, page](#page-49-0) 3-6.

**Usage Guidelines** Use this command on both hardware and Solaris DPEs.

#### **Syntax Description dpe provisioning-group secondary** *name* [*name\**]

- **•** *name*—Identifies the assigned secondary provisioning group.
- **•** *name\**—Allows the entry of multiple provisioning groups. When specifying multiple provisioning groups, you must insert a space between their names.
- 

**Examples** dpe# **dpe provisioning-group secondary SecondaryProvGroup** % OK (Requires DPE restart "> dpe reload")

### <span id="page-49-0"></span>**no dpe provisioning-group secondary**

Use this command to clear configured secondary provisioning groups. If secondary provisioning groups are not available, the DPE can be used as a primary in other provisioning groups.

After you use this command, run the **dpe reload** command so that the changes take effect. See [dpe](#page-51-0)  [reload, page](#page-51-0) 3-8.

To set secondary provisioning groups for the DPE, see [dpe provisioning-group secondary, page](#page-49-1) 3-6.

**Usage Guidelines** Use this command on both hardware and Solaris DPEs.

**Syntax Description** No keywords or arguments.

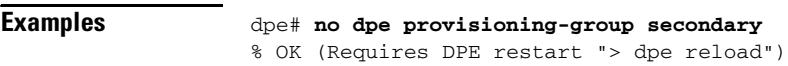

### <span id="page-50-0"></span>**dpe rdu-server**

Use this command to identify the RDU to which the DPE connects. Normally, you configure the RDU on the default port, but for security reasons, you could configure it to run on a nondefault port.

After you use this command, run the **dpe reload** command so that the changes take effect. See [dpe](#page-51-0)  [reload, page](#page-51-0) 3-8.

**Usage Guidelines** Use this command on both hardware and Solaris DPEs.

**Syntax Description dpe rdu-server** {*host* | *x.x.x.x*} *port*

- *host*—Identifies the fully qualified domain name (FQDN) of the host on which the RDU is running.
- **•** *x.x.x.x*—Identifies the IP address of the RDU.
- **•** *port*—Identifies the port number on which the RDU is listening for DPE connections.

**Defaults** The default port on which the RDU listens for the DPE is 49187.

**Examples Example 1**

```
dpe# dpe rdu-server rdu.cisco.com 49187
% OK (Requires DPE restart "> dpe reload")
```
This result occurs when you specify the FQDN of the RDU host.

#### **Example 2**

dpe# **dpe rdu-server 10.10.20.1 49187** % OK (Requires DPE restart "> dpe reload")

This result occurs when you specify the IP address of the RDU host.

## <span id="page-51-2"></span><span id="page-51-0"></span>**dpe reload**

Use this command to restart the DPE, which must be operational before you reload it. If the DPE has not stopped within 60 seconds, the BAC agent (bprAgent) forces the DPE to stop, and an alert message, indicating that the DPE has been stopped, appears. After the message appears, the DPE restarts.

**Usage Guidelines** Use this command on both hardware and Solaris DPEs.

**Syntax Description** No keywords or arguments.

**Examples** dpe# dpe reload dpe has been restarted

### <span id="page-51-1"></span>**dpe shared-secret**

Use this command to set the shared secret used for communications with the RDU. Communication fails if the shared secret, which is set on the two servers, is not the same. For security reasons, this command is available only through a console connection. It cannot be accessed through a Telnet connection.

After you use this command, run the **dpe reload** command so that the changes take effect. See [dpe](#page-51-0)  [reload, page](#page-51-0) 3-8.

**Usage Guidelines** Although this command is used for both hardware and Solaris DPEs, on the hardware DPE, it is used only in the console mode.

**Syntax Description dpe shared-secret** *secret*

*secret—*Identifies the RDU shared secret. The shared secret may appear as encrypted text when the command is run through the console mode. If you run this command through a Telnet session, it may only indicate that the shared secret has been set.

**Defaults** The default shared secret used for communications with the RDU is **secret**.

**Examples** dpe# **dpe shared-secret private** % OK (Requires DPE restart "> dpe reload")

### <span id="page-52-1"></span>**dpe start | stop**

Use this command to start or stop the DPE.

**Usage Guidelines** Use this command on both hardware and Solaris DPEs.

#### **Syntax Description dpe start** | **stop**

- **start—Starts the DPE.** You can use this command only when the DPE is not running. Having the DPE start successfully does not guarantee that the DPE will run successfully. Check the DPE log to ensure that the DPE has started correctly. Also, check the log periodically to ensure that no additional errors have occurred.
- **• stop**—Stops the DPE. You can use this command only when the DPE is running. If the DPE has not stopped within 60 seconds, the DPE agent (bprAgent) forces the DPE to stop, and an alert message, indicating that the DPE has been stopped, appears.

#### **Examples Example 1**

dpe# **dpe start** Process dpe has been started

#### **Example 2**

dpe# **dpe stop** dpe is stopped

### <span id="page-52-0"></span>**interface ethernet provisioning enabled**

Use this command to control whether the Ethernet interfaces are used to handle provisioning requests. This command allows the use of split-networking techniques to isolate devices facing communication from provisioning system-side communications. Only ports that have provisioning enabled are used for communication with the DHCP server.

After you use this command, run the **dpe reload** command so that the changes take effect. See [dpe](#page-51-0)  [reload, page](#page-51-0) 3-8.

**Usage Guidelines** Use this command on both hardware and Solaris DPEs.

#### **Syntax Description interface ethernet** {*0...1* | *intf0*} **provisioning enabled** {**true** | **false**}

- **•** *0...1*—Identifies the Ethernet interface on a hardware DPE.
- **•** *intf0*—Identifies the Ethernet interface on a Solaris DPE.
- **• true**—Indicates that provisioning has been enabled for this interface.
- **• false**—Indicates that provisioning has been disabled for this interface.

#### **Examples Example 1**

```
dpe# interface ethernet 0 provisioning enabled true
% OK (Requires DPE restart "> dpe reload")
```
This result occurs on a hardware DPE.

#### **Example 2**

dpe# **interface ethernet hme0 provisioning enabled true** % OK (Requires DPE restart "> dpe reload")

This result occurs on a Solaris DPE.

### <span id="page-53-0"></span>**interface ethernet provisioning fqdn**

Use this command to set the fully qualified domain name (FQDN) for a specific interface. The provisioning FQDN is the domain name that is given to devices to contact the specific DPE interface.

**Note** Before setting the FQDN for an interface, ensure that provisioning is enabled on that interface. To enable provisioning on an interface, see [interface ethernet provisioning enabled, page](#page-52-0) 3-9.

After you use this command, run the **dpe reload** command so that the changes take effect. See [dpe](#page-51-0)  [reload, page](#page-51-0) 3-8.

#### **Usage Guidelines** Use this command on both hardware and Solaris DPEs.

**Syntax Description interface ethernet** {*0...1* | *intf0*} **provisioning fqdn** *fqdn*

**•** *0...1*—Identifies the Ethernet interface on a hardware DPE.

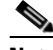

**Note** Enabling both DPE appliance interface IPs and setting the provisioning FQDNs to identical names has no effect on PacketCable because this voice technology always uses the IP address of the first interface.

- **•** *intf0*—Identifies the Ethernet interface on a Solaris DPE.
- **•** *fqdn*—Identifies the FQDN that is set on the specified interface. In the case of a Solaris DPE, this FQDN is sent as the SNMPEntity in DHCP Option 177, suboption 3.

#### **Examples Example 1**

dpe# **interface ethernet 0 provisioning fqdn dpe.cisco.com** % OK (Requires DPE restart "> dpe reload")

This results occur on a hardware DPE.

#### **Example 2**

```
dpe# interface ethernet hme0 provisioning fqdn cisco.com
% OK (Requires DPE restart "> dpe reload")
```
This result occurs on a Solaris DPE.

### <span id="page-54-1"></span>**show device-config**

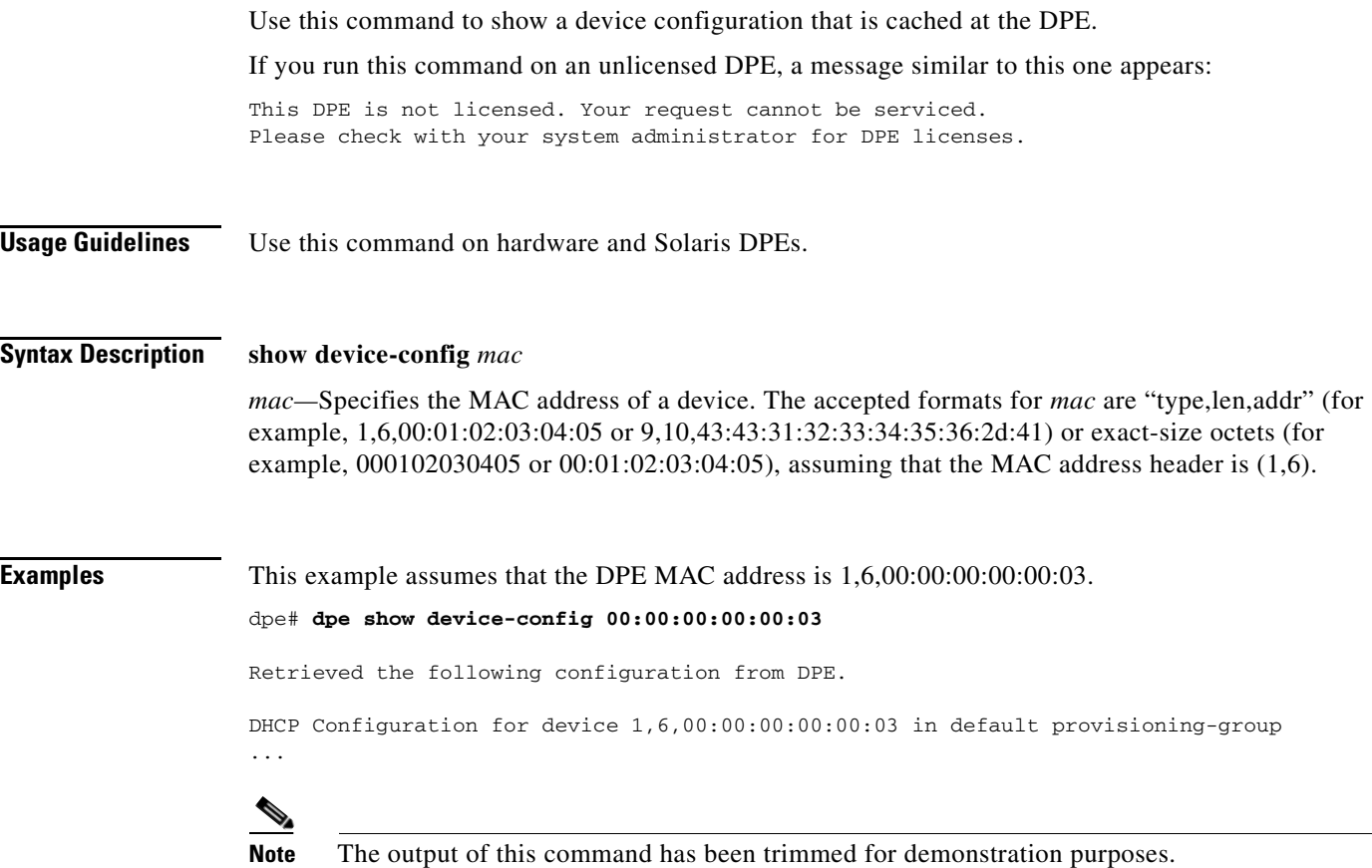

#### <span id="page-54-0"></span>**show dpe**

Use this command to check to see if the DPE is running and displays the state of the process and, if running, its operational statistics. This command does not indicate if the DPE is running successfully, only that the process itself is currently executing. However, when the DPE is running, you can use statistics that this command displays to determine if the DPE is successfully servicing requests.

If you run this command on an unlicensed DPE, a message similar to this one appears:

This DPE is not licensed. Your request cannot be serviced. Please check with your system administrator for DPE licenses.

**Usage Guidelines** Use this command on both hardware and Solaris DPEs.

**Syntax Description** No keywords or arguments.

#### **Examples Example 1**

dpe# **show dpe** BPR Agent is running dpe is not running

This result occurs when the DPE is not running.

#### **Example 2**

dpe# **show dpe** BPR Agent is running dpe is running

```
Version BAC 2.7.1 (cbpr_271_L_000000000000).
Caching 0 device configs and 0 external files.
Received 0 cache hits and 0 misses.
Received 0 lease updates.
Connection status is Disconnected.
Sent 0 SNMP informs and 0 SNMP sets.
Received 0 MTA provisioning successful SNMP informs.
Received 0 MTA provisioning failed SNMP informs.
Running for 6 days 41 mins 35 secs.
```
This result occurs when the DPE is running.

### <span id="page-55-0"></span>**show dpe config**

Use this command to display the current settings on the DPE.

**Usage Guidelines** Use this command on both hardware and Solaris DPEs.

**Syntax Description** No keywords or arguments.

```
Syntax Description dpe# show dpe config
                   dpe port = 49186
                   rdu host = host.cisco.com
                   rdu port = 49187
                   primary groups = Default
                   secondary groups = [no value]
```
### <span id="page-56-1"></span>**tftp allow-create-dirs**

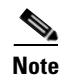

Use this command to allow a TFTP write request to create directories.

**Note** During a TFTP read operation, the TFTP server looks only in its cache, although, if the [tftp allow-read-access](#page-57-2) command is run, the TFTP server looks at the local file system before looking in the cache. If the required file exists in the local file system, it is read from there. Otherwise, the TFTP server looks in the cache. If the file is not found in the cache, the TFTP server sends a request for the file to the RDU.

TFTP writes are not made to the DPE cache, only to the local file system. Using the [tftp allow-write-access](#page-58-2) command, you can write to the TFTP home directory. By default, you are not allowed to create directories or override files, but you can change these defaults using the [tftp allow-create-dirs](#page-56-1) or the [tftp allow-override](#page-57-1) commands.

To disable the creation of directories by TFTP write requests, see [no tftp allow-create-dirs, page](#page-56-0) 3-13.

**Usage Guidelines** Use this command on both hardware and Solaris DPEs.

**Syntax Description** No keywords or arguments.

**Examples** dpe# **tftp allow-create-dirs** % OK

### <span id="page-56-0"></span>**no tftp allow-create-dirs**

Use this command to disable the creation of directories by TFTP write requests. To allow a TFTP write request to create directories, see [tftp allow-create-dirs, page](#page-56-1) 3-13.

**Usage Guidelines** Use this command on both hardware and Solaris DPEs.

**Syntax Description** No keywords or arguments.

**Examples** dpe# **no tftp allow-create-dirs** % OK

### <span id="page-57-1"></span>**tftp allow-override**

Use this command to allow the override of existing files using a TFTP write request.

To disable the overriding of existing files by TFTP write requests, see [no tftp allow-override, page](#page-57-0) 3-14.

| <b>Usage Guidelines</b><br>Use this command on both hardware and Solaris DPEs. |  |
|--------------------------------------------------------------------------------|--|
|--------------------------------------------------------------------------------|--|

**Syntax Description** No keywords or arguments.

**Examples** dpe# **tftp allow-override** % OK

### <span id="page-57-0"></span>**no tftp allow-override**

Use this command to disable the overriding of existing files by TFTP write requests. To allow the override of existing files using a TFTP write request, see [tftp allow-override, page](#page-57-1) 3-14.

**Usage Guidelines** Use this command on both hardware and Solaris DPEs.

**Syntax Description** No keywords or arguments.

**Examples** dpe# **no tftp allow-override** % OK

#### <span id="page-57-2"></span>**tftp allow-read-access**

Use this command to enable TFTP read requests from the file system. When this command is enabled, and a DPE does not find the required file in the local directory, the DPE cache is searched.

To disable TFTP read requests from the file system, see [no tftp allow-read-access, page](#page-58-0) 3-15.

**Usage Guidelines** Use this command on both hardware and Solaris DPEs.

**Syntax Description** No keywords or arguments.

**Examples** dpe# **tftp allow-read-access**   $% \cap K$ 

### <span id="page-58-0"></span>**no tftp allow-read-access**

Use this command to disable TFTP read requests from the file system. To enable TFTP read requests from the file system, see [tftp allow-read-access, page](#page-57-2) 3-14. **Usage Guidelines** Use this command on both hardware and Solaris DPEs. **Syntax Description** No keywords or arguments. **Examples** dpe# **no tftp allow-read-access** % OK

### <span id="page-58-2"></span>**tftp allow-write-access**

Use this command to support TFTP write requests to the local file system. To disable TFTP write requests to the file system, see [no tftp allow-write-access, page](#page-58-1) 3-15.

**Usage Guidelines** Use this command on both hardware and Solaris DPEs.

**Syntax Description** No keywords or arguments.

**Examples** dpe# **tftp allow-write-access**  $% \cap K$ 

### <span id="page-58-1"></span>**no tftp allow-write-access**

Use this command to disable TFTP write requests to the file system.

To enable support TFTP write requests on the local file system, see [tftp allow-write-access, page](#page-58-2) 3-15.

**Usage Guidelines** Use this command on both hardware and Solaris DPEs.

**Syntax Description** No keywords or arguments.

**Examples** dpe# **no tftp allow-write-access**   $%$  OK

# <span id="page-59-0"></span>**tftp verify-ip**

Use this command to enable the verification of requestor IP addresses on dynamic configuration TFTP requests.

To disable the verification of requestor IP addresses on dynamic configuration TFTP requests, see [no](#page-59-1)  [tftp verify-ip, page](#page-59-1) 3-16.

**Usage Guidelines** Use this command on both hardware and Solaris DPEs.

**Syntax Description** No keywords or arguments.

**Examples** dpe# **tftp verify-ip** % OK

## <span id="page-59-1"></span>**no tftp verify-ip**

Use this command to disable the verification of requestor IP addresses on dynamic configuration TFTP requests.

To enable the verification of requestor IP addresses on dynamic configuration TFTP requests, see [tftp](#page-59-0)  [verify-ip, page](#page-59-0) 3-16.

**Usage Guidelines** Use this command on both hardware and Solaris DPEs.

**Syntax Description** No keywords or arguments.

**Examples** dpe# **no tftp verify-ip**  % OK

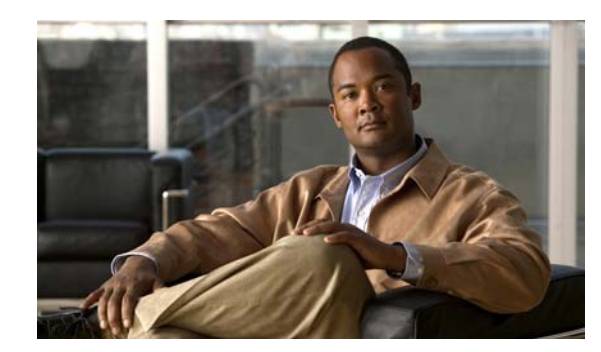

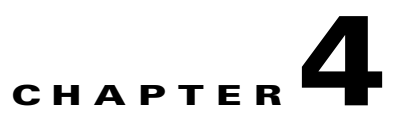

# **PacketCable Voice Technology Commands**

This chapter describes the command-line interface (CLI) commands that you can use to manage and monitor the PacketCable voice technology on the Broadband Access Center (BAC) Device Provisioning Engine (DPE).

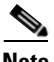

**Note** Before using any debug command, ensure that DPE debugging is enabled. To enable this function, run the **debug on** command.

The commands described in this chapter are:

- **•** [debug dpe, page](#page-61-0) 4-2
	- **–** [debug dpe netsnmp, page](#page-61-1) 4-2
	- **–** [debug dpe registration, page](#page-61-2) 4-2
	- **–** [debug dpe registration-detail, page](#page-62-0) 4-3
	- **–** [debug dpe snmp, page](#page-62-1) 4-3
- [packetcable enable, page](#page-62-2) 4-3
- **•** [no packetcable, page](#page-63-1) 4-4
- [packetcable registration encryption, page](#page-63-2) 4-4
- [no packetcable registration encryption, page](#page-63-0) 4-4
- **•** [packetcable registration kdc-service-key, page](#page-64-0) 4-5
- [packetcable registration policy-privacy, page](#page-65-0) 4-6
- **•** [packetcable snmp key-material, page](#page-65-1) 4-6
- [no packetcable snmp key-material, page](#page-66-0) 4-7
- **•** [packetcable snmp timeout, page](#page-66-1) 4-7
- [show packetcable snmp log, page](#page-67-0) 4-8

## <span id="page-61-0"></span>**debug dpe**

Use this general command form to debug the PacketCable technology on the DPE.

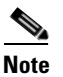

**Note** If you run the following commands on an unlicensed DPE, a message similar to this one appears: This DPE is not licensed. Your request cannot be serviced. Please check with your system administrator for DPE licenses.

[Table](#page-61-3) 4-1 describes the specific commands you can use to debug the PacketCable services on the DPE.

#### <span id="page-61-3"></span>*Table 4-1 List of debug dpe Commands for PacketCable Technology*

<span id="page-61-1"></span>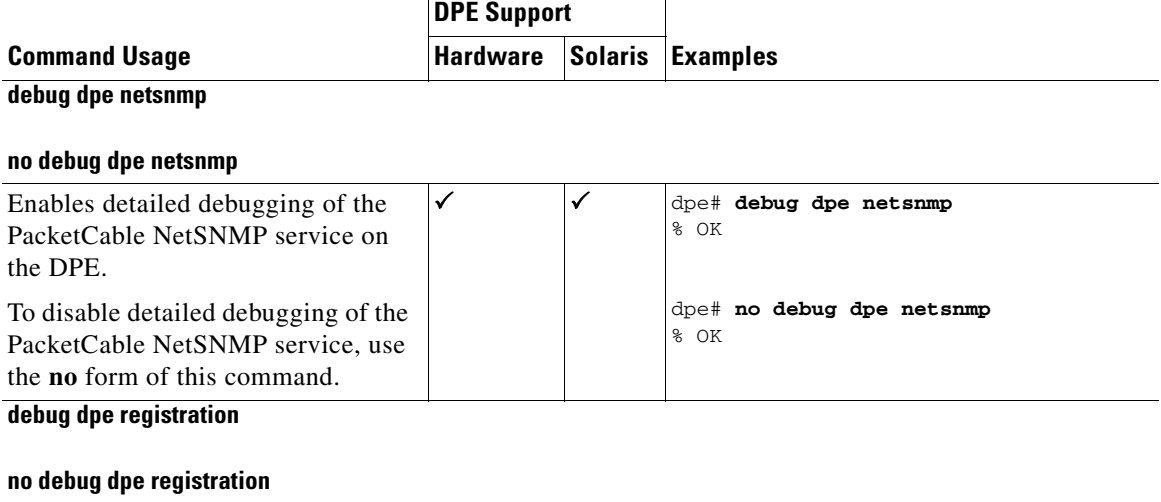

<span id="page-61-2"></span>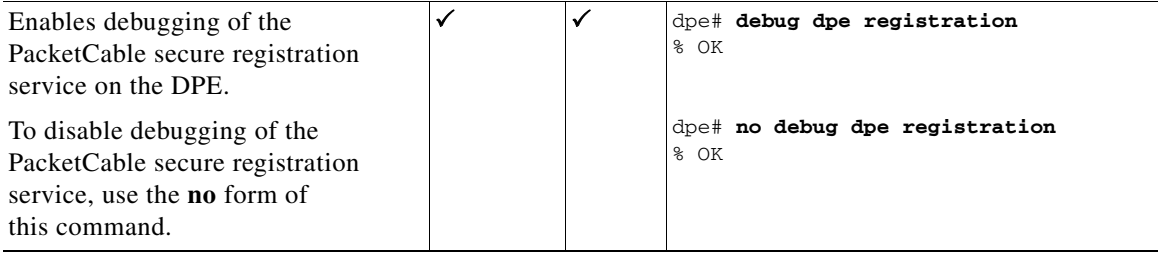

<span id="page-62-0"></span>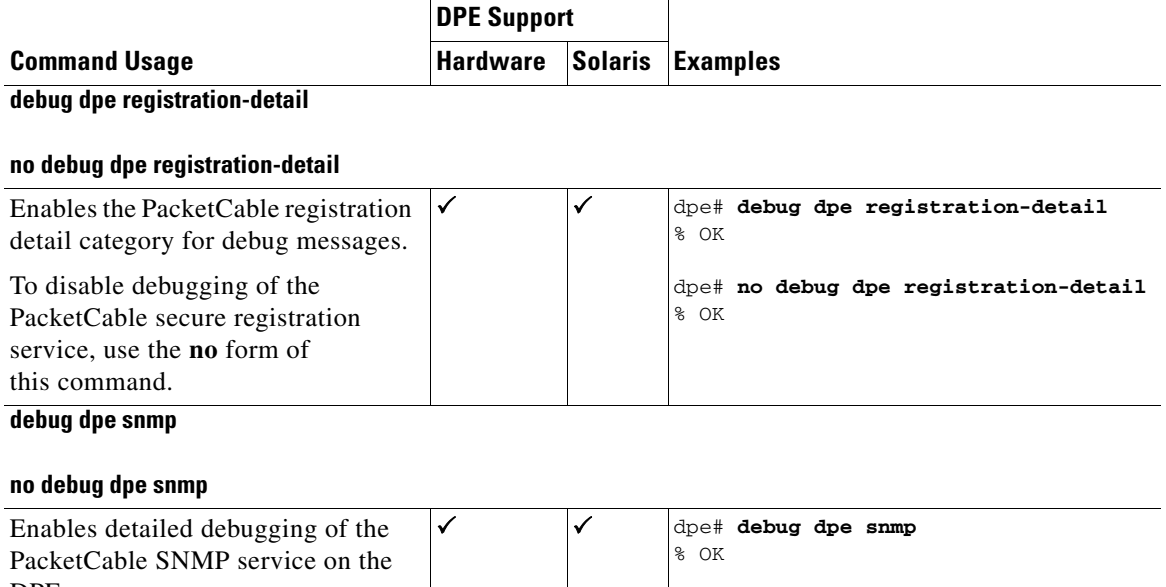

#### *Table 4-1 List of debug dpe Commands for PacketCable Technology (continued)*

<span id="page-62-1"></span>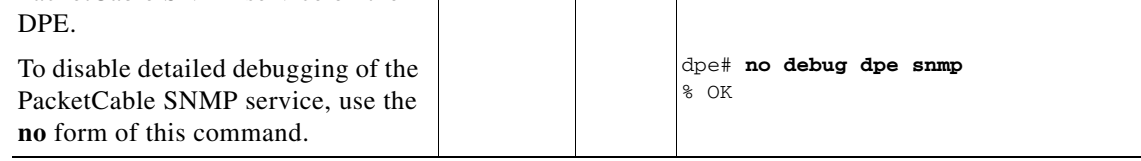

#### <span id="page-62-2"></span>**packetcable enable**

Use this command to enable PacketCable services on the DPE. To enable PacketCable, you must:

- **•** Configure at least one interface with a fully qualified domain name (FQDN) and enable provisioning.
- **•** Set the service key for the Key Distribution Center (KDC). See [packetcable registration](#page-64-0)  [kdc-service-key, page](#page-64-0) 4-5.

After you use this command, run the **dpe reload** command so that the changes take effect. See [dpe](#page-51-2)  [reload, page](#page-51-2) 3-8.

To disable PacketCable services, use the **no** form of this command. See [no packetcable, page](#page-63-1) 4-4.

**Usage Guidelines** Use this command on both hardware and Solaris DPEs.

**Syntax Description** No keywords or arguments.

**Examples** dpe# **packetcable enable** % OK (Requires DPE restart "> dpe reload")

### <span id="page-63-1"></span>**no packetcable**

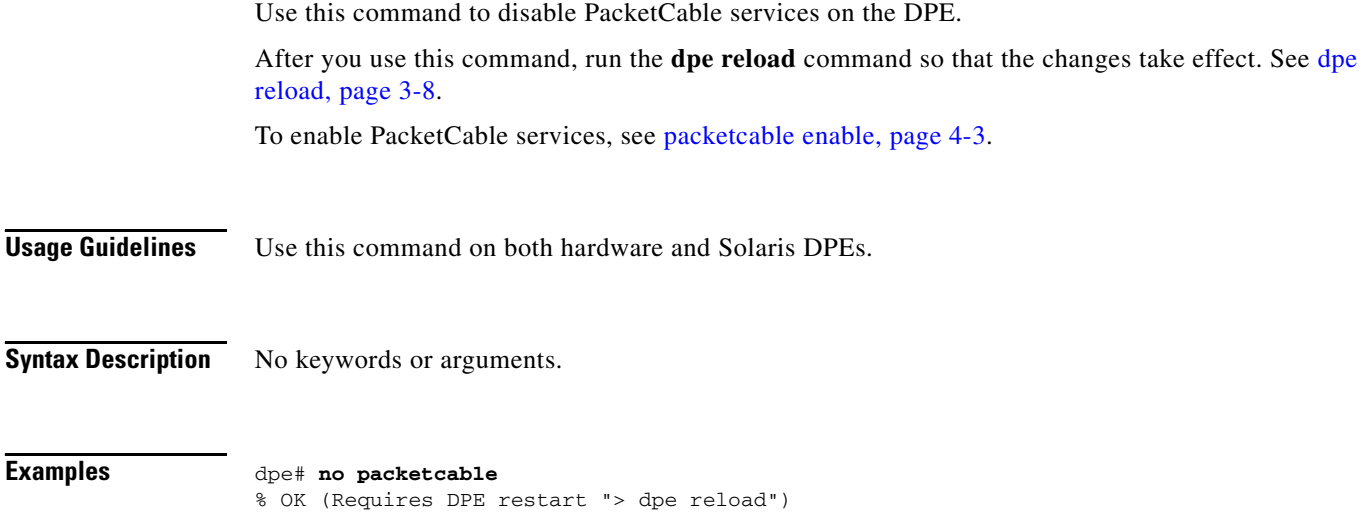

# <span id="page-63-2"></span>**packetcable registration encryption**

Use this command to enable encryption of MTA configuration files.

To disable encryption on MTA configuration files, use the **no** form of this command. See [no packetcable](#page-63-0)  [registration encryption, page](#page-63-0) 4-4.

**Usage Guidelines** Use this command on both hardware and Solaris DPEs.

**Syntax Description** No keywords or arguments.

**Examples** dpe# **packetcable registration encryption** % OK

### <span id="page-63-0"></span>**no packetcable registration encryption**

Use this command to disable encryption on MTA configuration files. To enable encryption of MTA configuration files, see [packetcable registration encryption, page](#page-63-2) 4-4.

**Usage Guidelines** Use this command on both hardware and Solaris DPEs.

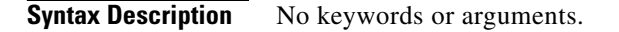

**Syntax Description** dpe# **no packetcable registration encryption**  $% \cap K$ 

### <span id="page-64-0"></span>**packetcable registration kdc-service-key**

Use this command to generate and set a security key for communication between the KDC and DPE.

After you use this command, run the **dpe reload** command so that the changes take effect. See [dpe](#page-51-2)  [reload, page](#page-51-2) 3-8.

**Usage Guidelines** Although this command is used for both hardware and Solaris DPEs, on the hardware DPE, it is used only in the console mode.

**Syntax Description packetcable registration kdc-service-key** *password*

*password—*Identifies the password, which must be from 6 to 20 characters.

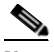

**Note** The password that you enter must match the password that you enter while configuring the KDC using the KeyGen tool. Refer to the *Cisco Broadband Access Center Administrator Guide, 2.7.1,*  for information on how to use the KeyGen tool.

You can verify the service key that this command creates by viewing the *dpe.properties* file, which resides in the *BPR\_HOME/dpe/conf* directory. Look for the value of the /pktcbl/regsvr/KDCServiceKey parameter.

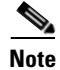

**Note** You can view the *dpe.properties* file only on a Solaris DPE.

For example:

```
# more dpe.properties
```

```
/pktcbl/regsvr/KDCServiceKey=2e:d5:ef:e9:5a:4e:d7:06:67:dc:65:ac:bb:89:e3:2c:bb:
71:5f:22:bf:94:cf:2c
```
The output of this example has been trimmed.

**Examples** dpe# packetcable registration kdc-service-key ciscosystems101 % OK (Requires DPE restart "> dpe reload")

### <span id="page-65-0"></span>**packetcable registration policy-privacy**

Use this command to set the customer policy regarding enforcement of SNMP privacy in MTA communications.

Entering a value of zero lets the MTA choose the SNMPv3 privacy option. Entering a nonzero value means that the provisioning server sets the privacy option in SNMPv3 to a specific protocol, which is currently limited to DES.

After you use this command, run the **dpe reload** command so that the changes take effect. See [dpe](#page-51-2)  [reload, page](#page-51-2) 3-8.

**Usage Guidelines** Use this command on both hardware and Solaris DPEs.

#### **Syntax Description packetcable registration policy-privacy** *value*

*value*—Enter any zero or nonzero value to identify the customer policy. Values include:

- **•** 0—Indicates that the MTA selects the privacy option with Privacy being optional.
- 1—Indicates that the policy is enforced, causing all MTAs to use Privacy. If Privacy is not used, the MTA does not start.
- **•** 32—Indicates that there is no Privacy.
- **•** 33—Indicates that Privacy is enabled for all devices.

#### **Defaults** The default value to set the customer policy regarding enforcement of SNMP privacy is 1.

**Examples dpe# packetcable registration policy-privacy 1** % OK (Requires DPE restart "> dpe reload">

#### <span id="page-65-1"></span>**packetcable snmp key-material**

Use this command to generate and set a security key on the DPE to permit secure communication with the RDU. The secure communication channel with the RDU is used for PacketCable SNMPv3 cloning support only.

**Note** You must set the same security key on the RDU using the **generateSharedSecret.sh** command-line tool, which is located in the *BPR\_HOME/rdu/bin* directory.

After you use this command, run the **dpe reload** command so that the changes take effect. See [dpe](#page-51-2)  [reload, page](#page-51-2) 3-8.

To clear the SNMPv3 service key and turn off the SNMPv3 cloning support, use the **no** form of this command. See [no packetcable snmp key-material, page](#page-66-0) 4-7.

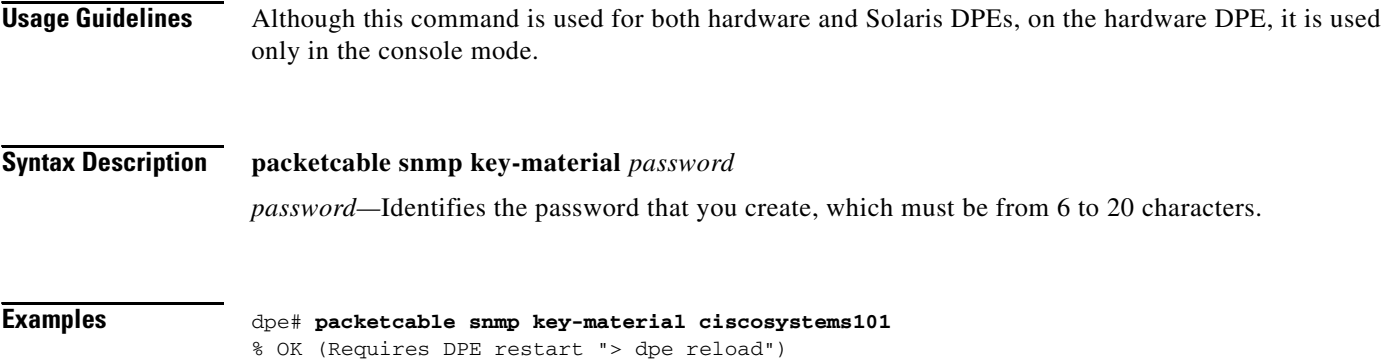

### <span id="page-66-0"></span>**no packetcable snmp key-material**

Use this command to clear the SNMPv3 service key and turn off SNMPv3 cloning support. For security reasons, this command is not available during a Telnet session and can be used only via the console mode.

After you use this command, run the **dpe reload** command so that the changes take effect. See [dpe](#page-51-2)  [reload, page](#page-51-2) 3-8.

To generate and set a security key on the DPE for secure communication with the RDU, see [packetcable](#page-65-1)  [snmp key-material, page](#page-65-1) 4-6.

**Usage Guidelines** Use this command on both hardware and Solaris DPEs.

**Syntax Description** No keywords or arguments.

```
Examples dpe# no packetcable snmp key-material
                 % OK (Requires DPE restart "> dpe reload")
```
#### <span id="page-66-1"></span>**packetcable snmp timeout**

Use this command to dynamically set the length of time that the PacketCable SNMP service waits for a response to any SNMP 'Set' operation.

**Usage Guidelines** Use this command on both hardware and Solaris DPEs.

#### **Syntax Description packetcable snmp timeout** *time*

*time*—Indicates the length of time that the PacketCable SNMP service waits, in seconds.

**Defaults** The default maximum length of time that the PacketCable SNMP service waits for a response to an SNMP 'Set' operation is 10 seconds.

**Examples** dpe# **packetcable snmp timeout 15** % OK

#### <span id="page-67-0"></span>**show packetcable snmp log**

Use this command to show recent log entries for the PacketCable SNMP provisioning service, which includes information about the general PacketCable SNMP provisioning service and the logging of any MTA provisioning errors or severe problems.

**Usage Guidelines** Use this command on both hardware and Solaris DPEs.

**Syntax Description show packetcable snmp log** [**last** *1..9999* | **run**]

- **• last** *1..9999*—Identifies the specified number of recent log entries from the PacketCable SNMP log file that you want to display. This keyword is optional.
- **• run**—Displays all log messages from the PacketCable SNMP log file. The command continues to run until you press **Enter**. This keyword is optional.

#### **Examples Example 1**

#### dpe# **show packetcable snmp log**

```
Error [SS_MSG] 2006-12-18 14:30:44,000 - SNMP Service Tracing Set To 400
```
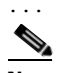

**Note** The output presented in this example has been trimmed.

#### **Example 2**

```
dpe# show packetcable snmp log last 1
Error [SS_MSG] 2006-12-18 14:35:44,000 - SNMP Service Tracing Set To 800
```
#### **Example 3**

dpe # **show packetcable snmp log run** Press <enter> to stop.

2006 12 17 11:43:43 CDT: %CSRC-5: Notification DPE: Device Provisioning Engine starting up 2006 12 17 11:43:44 CDT: %CSRC-6: Info DPE: Attempt to connect to RDU dpe failed; 2006 12 17 11:43:44 CDT: %CSRC-6: Info TFTP: Ready to service requests

Stopped.

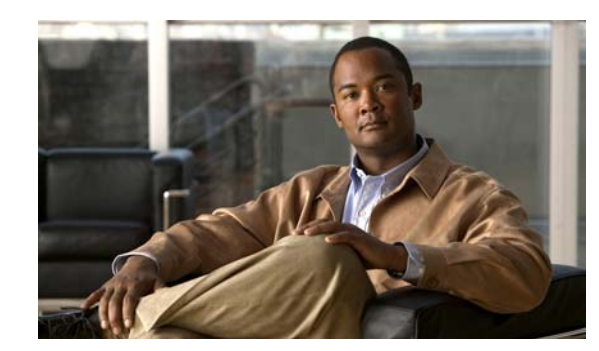

# **CHAPTER 5**

# **SNMP Agent Commands**

This chapter describes the command-line interface (CLI) commands that you can use to manage and monitor the SNMP agent on the Broadband Access Center (BAC) Device Provisioning Engine (DPE).

The commands described in this chapter are:

- [snmp-server community, page](#page-69-1) 5-2
- [no snmp-server community, page](#page-69-0) 5-2
- [snmp-server contact, page](#page-70-0) 5-3
- [no snmp-server contact, page](#page-70-1) 5-3
- **•** [snmp-server host, page](#page-71-1) 5-4
- [no snmp-server host, page](#page-71-0) 5-4
- [snmp-server inform, page](#page-72-0) 5-5
- [no snmp-server inform, page](#page-72-1) 5-5
- [snmp-server location, page](#page-73-0) 5-6
- [no snmp-server location, page](#page-73-1) 5-6
- [snmp-server reload, page](#page-74-0) 5-7
- [snmp-server start | stop, page](#page-75-0) 5-8
- [snmp-server udp-port, page](#page-76-0) 5-9
- [no snmp-server udp-port, page](#page-76-1) 5-9

### <span id="page-69-1"></span>**snmp-server community**

Use this command to set up the community access string to allow access for external SNMP managers to the DPE SNMP agent.

After you use this command, run the **snmp-server reload** command so that the changes take effect. See [snmp-server reload, page](#page-74-0) 5-7.

To delete the specified community string, use the **no** form of this command. See [no snmp-server](#page-69-0)  [community, page](#page-69-0) 5-2.

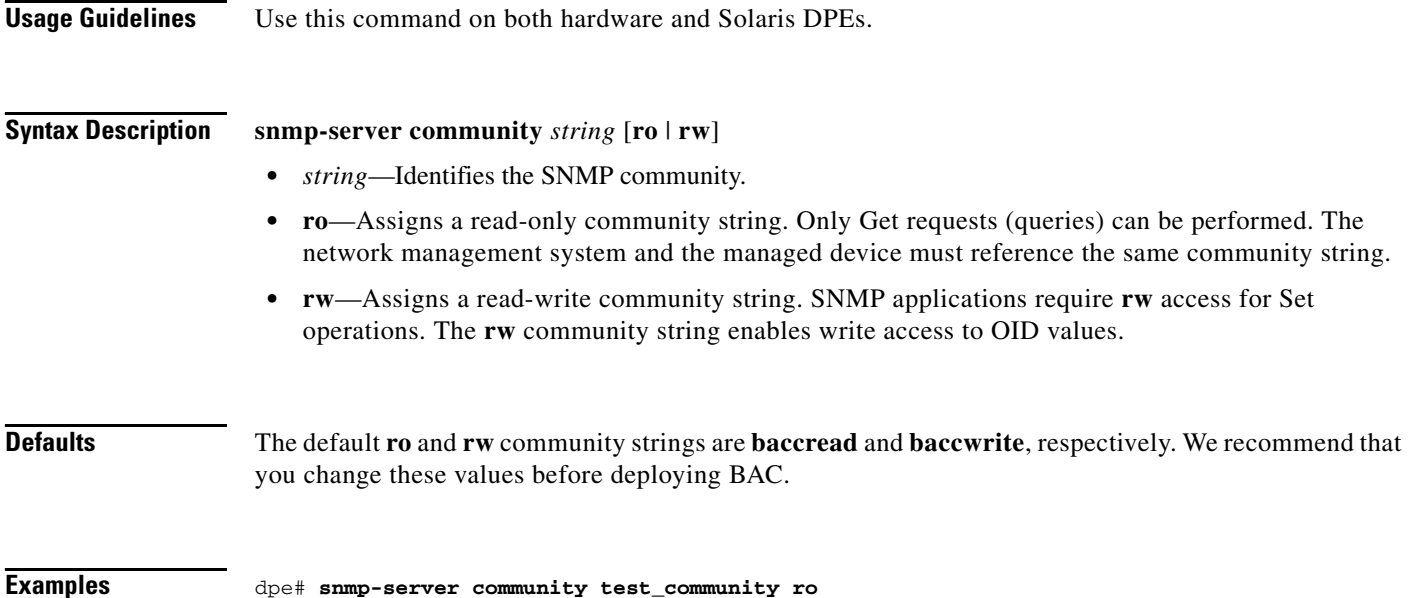

# Requires SNMP agent restart "> snmp-server reload"

#### <span id="page-69-0"></span>**no snmp-server community**

% OK ()

Use this command to delete the specified community string that allows access for external SNMP managers to the DPE SNMP agent.

After you use this command, run the **snmp-server reload** command to restart the SNMP agent. See [snmp-server reload, page](#page-74-0) 5-7.

To set up the community access string, see [snmp-server community, page](#page-69-1) 5-2.

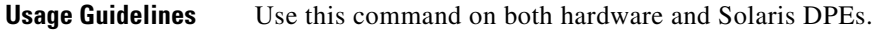

#### **Syntax Description no snmp-server community** *string*

*string*—Identifies the SNMP community.

**Examples** dpe# no **snmp-server community test\_community**  % OK () Requires SNMP agent restart "> snmp-server reload"

#### <span id="page-70-0"></span>**snmp-server contact**

Use this command to enter a string of characters that identify the system contact (sysContact) as defined in the MIB II.

After you use this command, run the **snmp-server reload** command to restart the SNMP agent. See [snmp-server reload, page](#page-74-0) 5-7.

To remove the system contact, use the **no** form of this command. See [no snmp-server contact, page](#page-70-1) 5-3.

**Usage Guidelines** Use this command on both hardware and Solaris DPEs.

**Syntax Description snmp-server contact** *text text*—Identifies the name of the contact responsible for the DPE.

**Examples** dpe# snmp-server contact terry % OK (Requires SNMP server restart "> snmp-server reload")

#### <span id="page-70-1"></span>**no snmp-server contact**

Use this command to remove the system contact that is responsible for the DPE.

After you use this command, run the **snmp-server reload** command to restart the SNMP agent. See [snmp-server reload, page](#page-74-0) 5-7.

To enter a string of characters that identify the system contact, use the **snmp-server contact** command. See [snmp-server contact, page](#page-70-0) 5-3.

**Usage Guidelines** Use this command on both hardware and Solaris DPEs.

**Syntax Description** No keywords or arguments.

**Examples** dpe# **no snmp-server contact** % OK (Requires SNMP server restart "> snmp-server reload")

#### <span id="page-71-1"></span>**snmp-server host**

Use this command to specify the recipient of all SNMP notifications and to configure the SNMP agent to send traps or informs to multiple hosts. You can use multiple instances of this command to specify more than one notification recipient.

After you use this command, run the **snmp-server reload** command so that the changes take effect. See [snmp-server reload, page](#page-74-0) 5-7.

To remove the specified notification recipient, use the **no** form of this command. See [no snmp-server](#page-71-0)  [host, page](#page-71-0) 5-4.

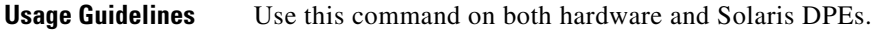

**Syntax Description snmp-server host** *host-addr* **notification community** *community* [**udp-port** *port*]

- **•** *host-addr*—Specifies the IP address of the host to which notifications are sent.
- **•** *community*—Specifies the community string to use while sending SNMP notifications.
- **•** *port*—Identifies the UDP port used to send SNMP notifications. The default port number is 162.

**Examples** dpe# **snmp-server host 10.10.10.5 notification community public udp-port 162** % OK () Requires SNMP agent restart "> snmp-server reload"

#### <span id="page-71-0"></span>**no snmp-server host**

Use this command to remove the specified notification recipient.

After you use this command, run the **snmp-server reload** command so that the changes take effect. See [snmp-server reload, page](#page-74-0) 5-7.

To specify the recipient of all SNMP notifications, see [snmp-server host, page](#page-71-1) 5-4.

**Usage Guidelines** Use this command on both hardware and Solaris DPEs.

**Syntax Description no snmp-server host** *host-add* **notification**

**•** *host-add*—Identifies the IP address of the host.

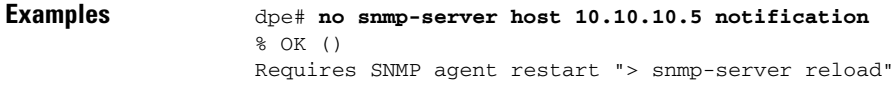
# <span id="page-72-3"></span><span id="page-72-1"></span>**snmp-server inform**

<span id="page-72-4"></span>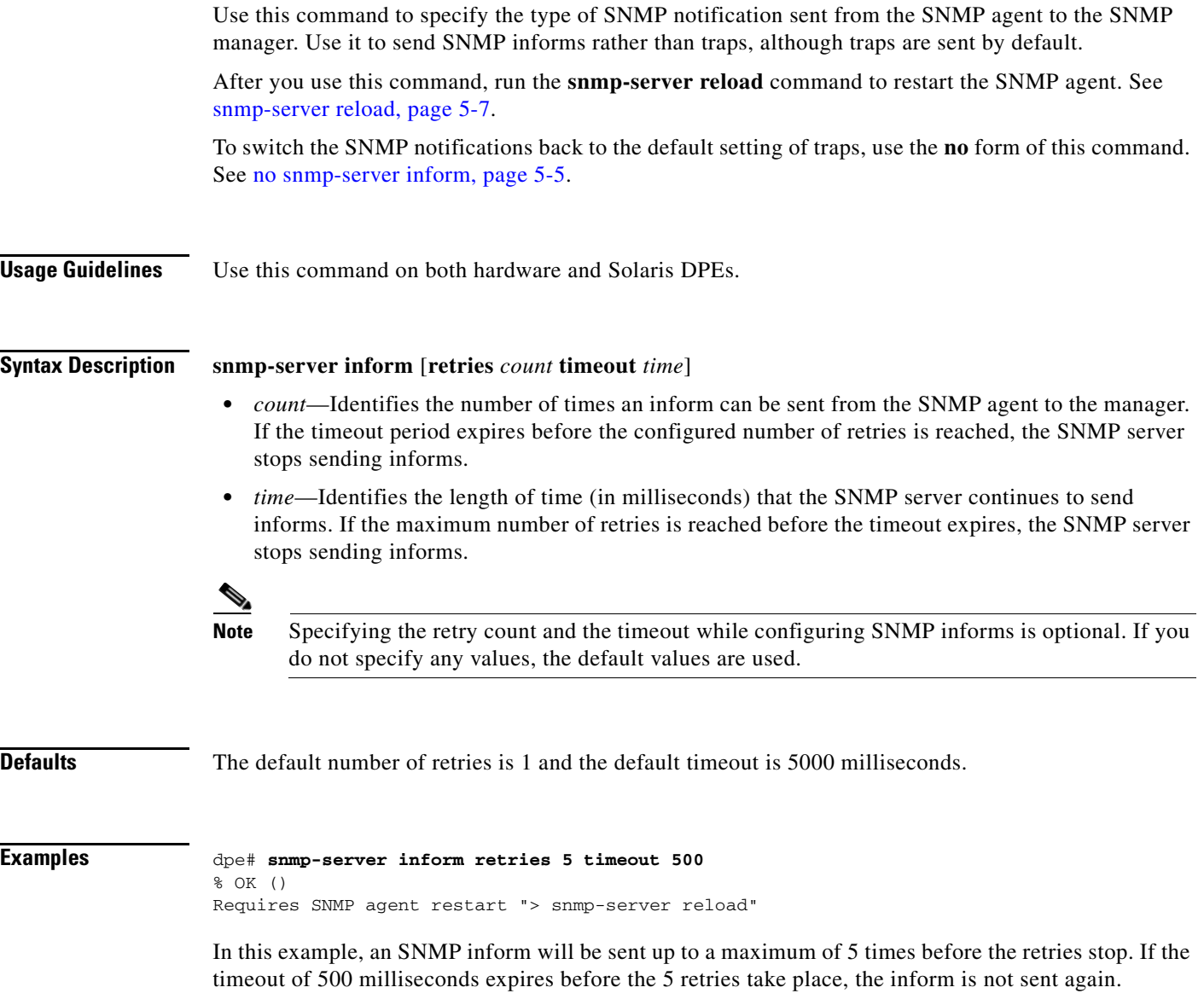

# <span id="page-72-0"></span>**no snmp-server inform**

<span id="page-72-2"></span>Use this command to switch the SNMP notifications that are sent to the SNMP manager back to the default setting of traps.

After you use this command, run the **snmp-server reload** command to restart the SNMP agent. See [snmp-server reload, page](#page-74-0) 5-7.

To specify the type of SNMP notification sent, see [snmp-server inform, page](#page-72-1) 5-5.

**Usage Guidelines** Use this command on both hardware and Solaris DPEs.

**Syntax Description** No keywords or arguments.

**Examples** dpe# **no snmp-server inform** % OK () Requires SNMP agent restart "> snmp-server reload"% OK

# <span id="page-73-1"></span>**snmp-server location**

<span id="page-73-3"></span>Use this command to enter a string of characters that identify the system location (sysLocation) as defined in the MIB II.

After you use this command, run the **snmp-server reload** command to restart the SNMP agent. See [snmp-server reload, page](#page-74-0) 5-7.

To remove a system location, use the **no** form of this command. See [no snmp-server location, page](#page-73-0) 5-6.

**Usage Guidelines** Use this command on both hardware and Solaris DPEs.

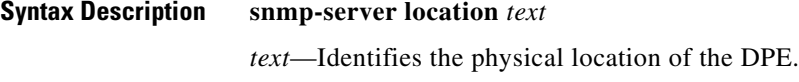

**Examples** dpe# **snmp-server location st\_louis** % OK (Requires SNMP agent restart "> snmp-server reload")

# <span id="page-73-0"></span>**no snmp-server location**

<span id="page-73-2"></span>Use this command to remove a system location.

After you use this command, run the **snmp-server reload** command to restart the SNMP agent. See [snmp-server reload, page](#page-74-0) 5-7.

To enter a string of characters that identify the system location, see [snmp-server location, page](#page-73-1) 5-6.

**Usage Guidelines** Use this command on both hardware and Solaris DPEs.

**Syntax Description** No keywords or arguments.

**Examples** dpe# **no snmp-server location** % OK (Requires SNMP server restart "> snmp-server reload")

# <span id="page-74-0"></span>**snmp-server reload**

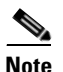

<span id="page-74-1"></span>Use this command to reload the SNMP agent process on the DPE.

When the SNMP process is started on the RDU and DPE, a trap containing the system uptime is sent. BAC trap notifications, however, are disabled by default. You can enable trap notifications only by setting the corresponding MIB object via SNMP. You cannot enable trap notifications via the CLI or the administrator user interface. This BAC release supports only the trap notifications defined in the CISCO-BACC-SERVER-MIB and CISCO-BACC-RDU-MIB files. For more information, refer to the MIB files in the *BPR\_HOME/rdu/mibs* directory. **Usage Guidelines** Use this command on both hardware and Solaris DPEs.

**Syntax Description** No keywords or arguments.

#### **Examples Example 1**

dpe# **snmp-server reload** nativeSnmpAgent has been restarted

snmpAgent has been restarted

% OK dpe#

This result occurs on a hardware DPE.

### **Example 2**

dpe# **snmp-server reload** nativeSnmpAgent has been restarted

dpeSnmpAgent has been restarted

% OK dpe#

This result occurs on a Solaris DPE.

# **snmp-server start | stop**

<span id="page-75-2"></span><span id="page-75-1"></span><span id="page-75-0"></span>Use this command to start or stop the SNMP agent process on the DPE.

**Usage Guidelines** Use this command on both hardware and Solaris DPEs.

### **Syntax Description snmp-server start** | **stop**

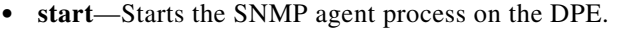

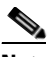

**Note** Use this command only when the SNMP agent is not running. If you run this command when the SNMP agent is already running, the following message appears: Process snmpAgent is already running

**• stop**—Stops the SNMP agent process on the DPE.

#### **Examples Example 1**

dpe# **snmp-server start** nativeSnmpAgent has been started

snmpAgent has been started

% OK

### **Example 2**

dpe# **snmp-server stop** nativeSnmpAgent has been stopped

snmpAgent has been stopped

% OK

These results occur when you run **snmp-server start** and **snmp-server stop** on a hardware DPE.

#### **Example 3**

```
dpe# snmp-server start
nativeSnmpAgent has been started
```
dpeSnmpAgent has been started

% OK

#### **Example 4**

dpe# snmp-server stop nativeSnmpAgent has been stopped

dpeSnmpAgent has been stopped

% OK

These results occur when you run **snmp-server start** and **snmp-server stop** on a Solaris DPE.

# <span id="page-76-1"></span>**snmp-server udp-port**

<span id="page-76-3"></span>Use this command to identify the UDP port number on which the SNMP agent listens.

<span id="page-76-5"></span>The DPE requires this command to prevent potential sharing violations between ports that other applications use. The changing of port numbers is used to resolve potential port conflict.

To change the port to which the SNMP agent listens back to the default UDP port number, use the **no** form of this command. See [no snmp-server udp-port, page](#page-76-0) 5-9.

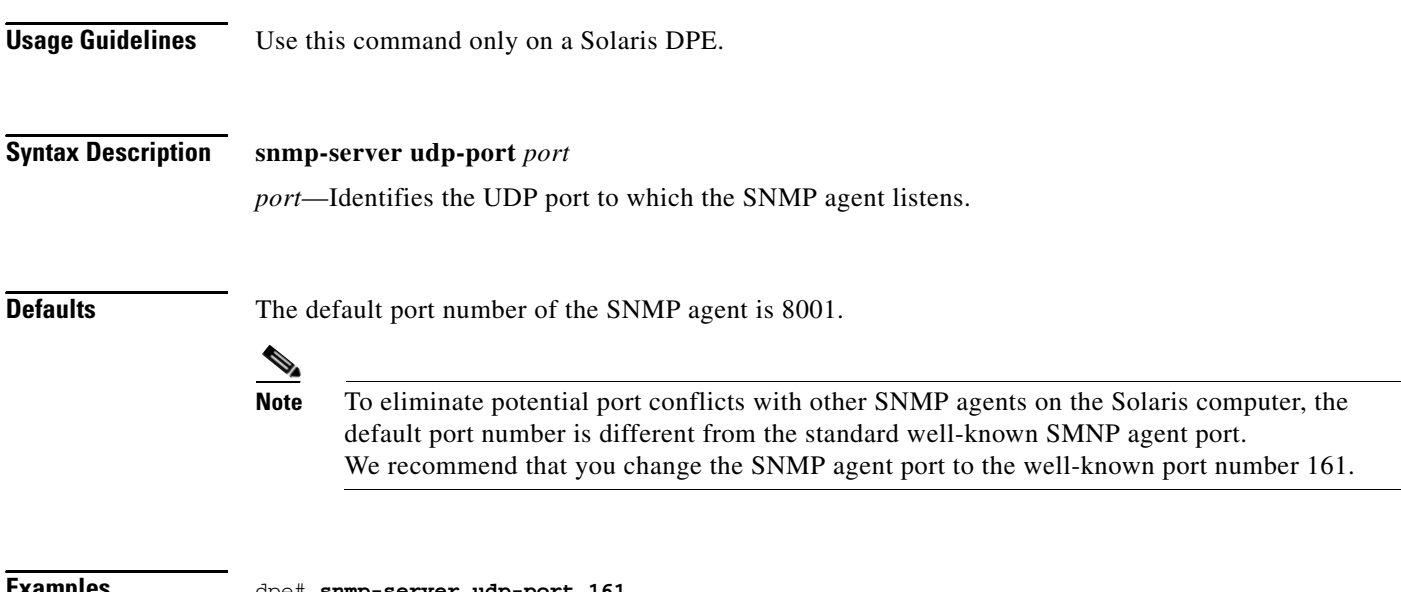

#### <span id="page-76-4"></span><span id="page-76-2"></span>**Examples** dpe# **snmp-server udp-port 161** % OK

# <span id="page-76-0"></span>**no snmp-server udp-port**

% OK

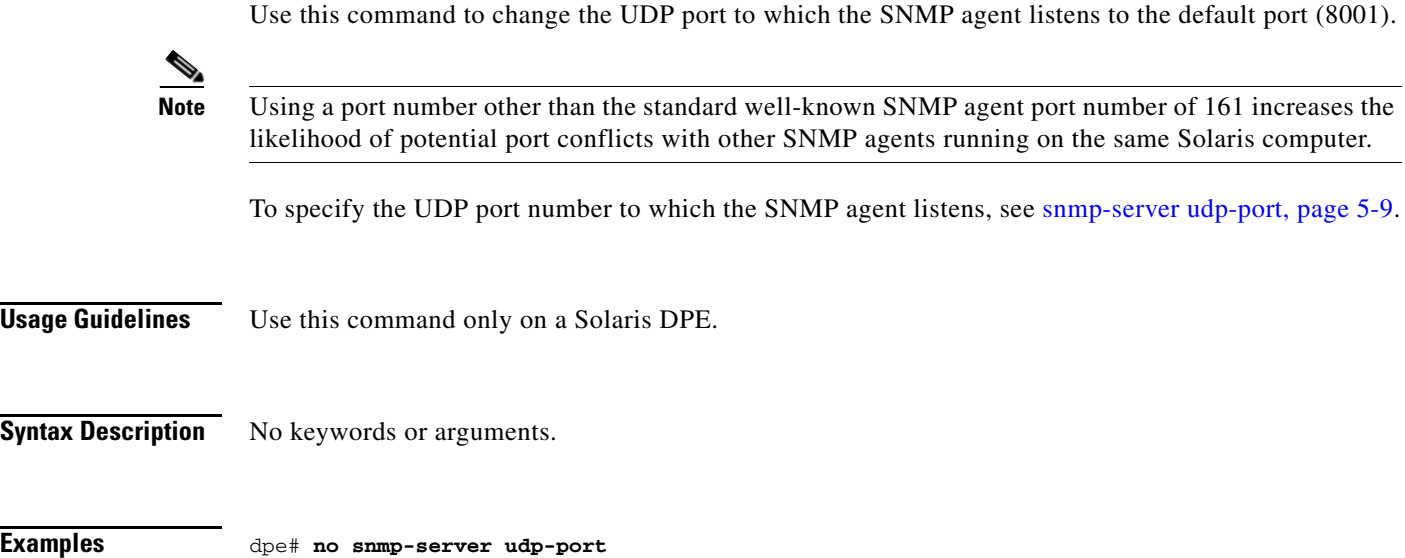

**OL-4696-02**

**The Second** 

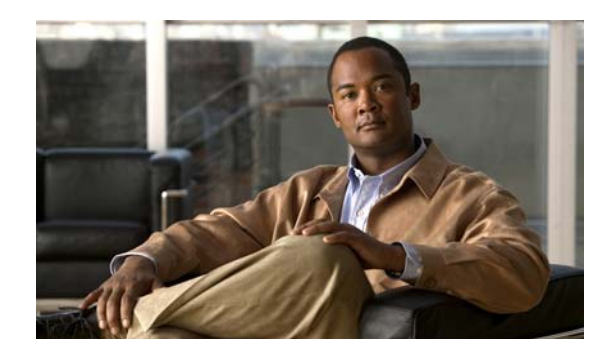

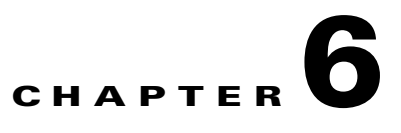

# **Log System Management Commands**

<span id="page-78-0"></span>This chapter describes the command-line interface (CLI) commands that you can use to debug the Broadband Access Center (BAC) Device Provisioning Engine (DPE), and monitor and manage the BAC log system.

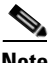

**Note** Before using any debug command, ensure that DPE debugging is enabled. Run the **debug on** command to enable this function.

The commands described in this chapter are:

- **•** [clear logs, page](#page-79-0) 6-2
- **•** [debug dpe, page](#page-80-0) 6-3
	- **–** [debug dpe cache, page](#page-80-1) 6-3
	- **–** [debug dpe connection, page](#page-80-2) 6-3
	- **–** [debug dpe dpe-server, page](#page-80-3) 6-3
	- **–** [debug dpe event-manager, page](#page-81-0) 6-4
	- **–** [debug dpe exceptions, page](#page-81-1) 6-4
	- **–** [debug dpe framework, page](#page-81-2) 6-4
	- **–** [debug dpe messaging, page](#page-82-2) 6-5
	- **–** [debug dpe tftp, page](#page-82-0) 6-5
- **•** [debug on, page](#page-82-1) 6-5
- **•** [no debug, page](#page-83-1) 6-6
- [log level, page](#page-83-0) 6-6
- **•** [show log, page](#page-84-0) 6-7
- [show syslog, page](#page-85-0) 6-8
- [syslog log-server, page](#page-86-0) 6-9
- **•** [no syslog log-server, page](#page-86-1) 6-9
- **•** [syslog mode, page](#page-87-0) 6-10

# <span id="page-79-1"></span><span id="page-79-0"></span>**clear logs**

Use this command to remove historic (out-of-date) log files that exist on the system. These files include:

- **•** DPE logs
- <span id="page-79-2"></span>**•** hardware
- **•** Syslog

Over time, historic log files accumulate within the DPE. The **support bundle state** command is used to bundle these logs. We recommend that you create a bundle before clearing logs. This ensures that no necessary files are lost accidently.

**Usage Guidelines** Use this command on both hardware and Solaris DPEs.

**Syntax Description** No keywords or arguments.

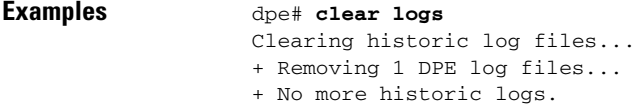

# <span id="page-80-0"></span>**debug dpe**

Use this general command form to debug the various services on the DPE.

**Note** If you run the following commands on an unlicensed DPE, a message similar to this one appears: This DPE is not licensed. Your request cannot be serviced. Please check with your system administrator for a DPE license.

[Table](#page-80-4) 6-1 describes the specific commands you can use to debug the DPE.

### <span id="page-80-4"></span>*Table 6-1 List of debug dpe Commands*

<span id="page-80-5"></span>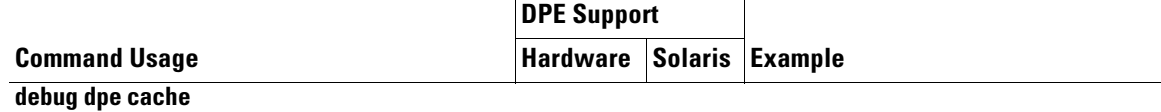

### <span id="page-80-10"></span><span id="page-80-1"></span>**no debug dpe cache**

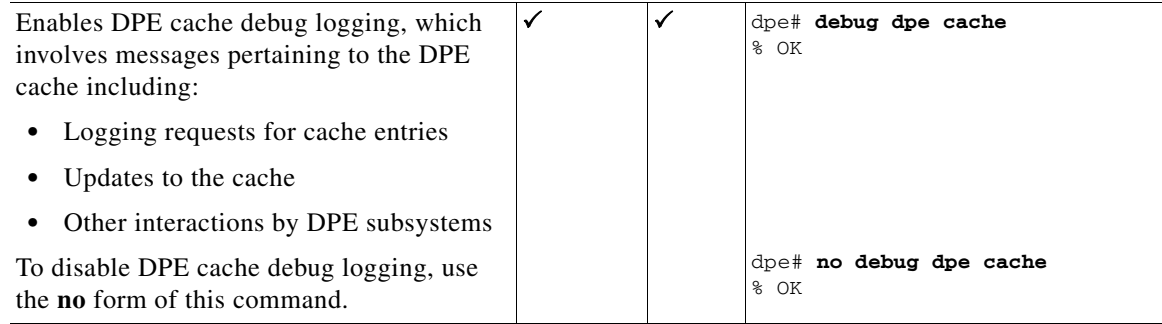

### <span id="page-80-6"></span><span id="page-80-2"></span>**debug dpe connection**

### <span id="page-80-11"></span><span id="page-80-8"></span>**no debug dpe connection**

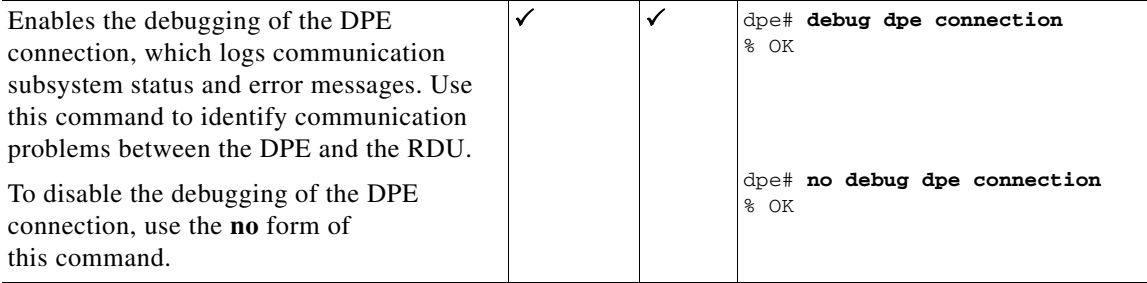

<span id="page-80-7"></span><span id="page-80-3"></span>**debug dpe dpe-server**

### <span id="page-80-12"></span><span id="page-80-9"></span>**no debug dpe dpe-server**

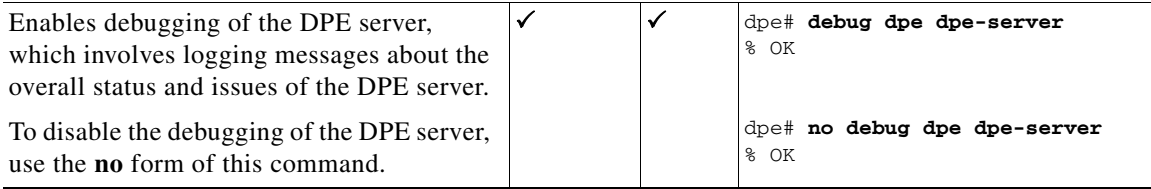

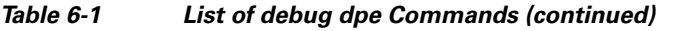

<span id="page-81-3"></span>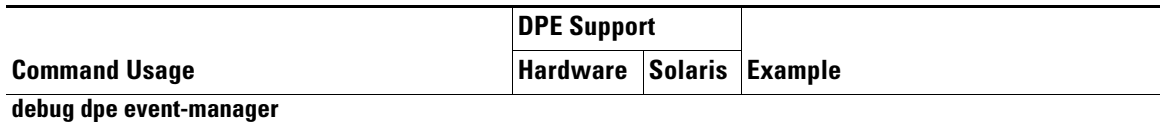

### <span id="page-81-6"></span><span id="page-81-0"></span>**no debug dpe event-manager**

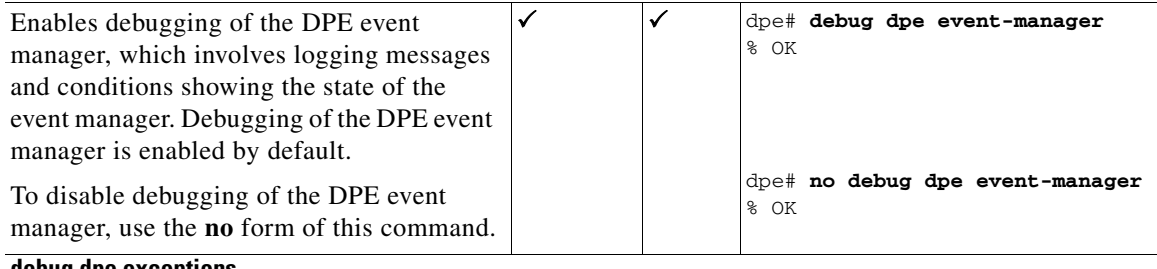

<span id="page-81-4"></span><span id="page-81-1"></span>**debug dpe exceptions**

### <span id="page-81-7"></span>**no debug dpe exceptions**

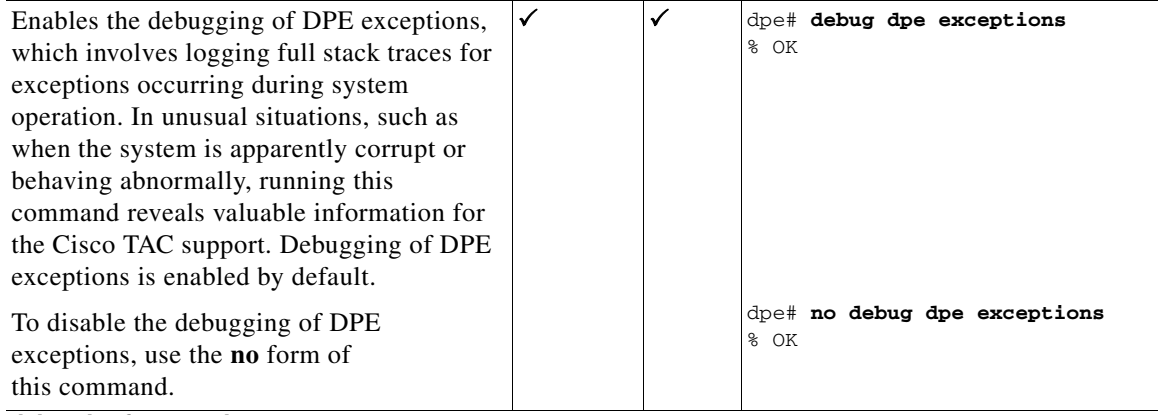

<span id="page-81-5"></span><span id="page-81-2"></span>**debug dpe framework**

### <span id="page-81-9"></span><span id="page-81-8"></span>**no debug dpe framework**

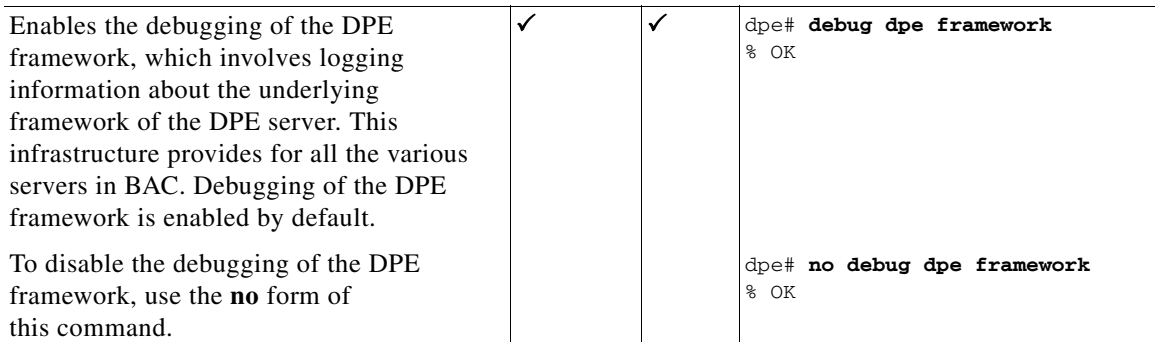

ш

<span id="page-82-8"></span><span id="page-82-6"></span><span id="page-82-2"></span>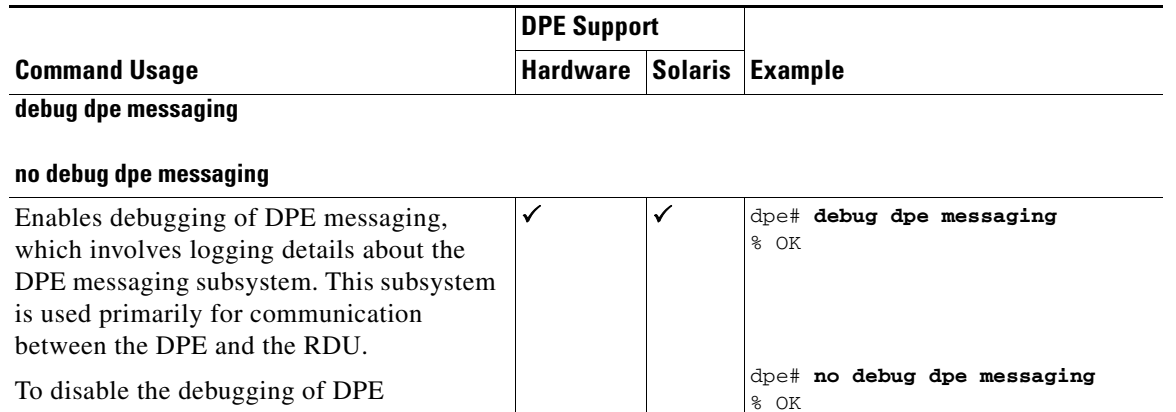

### *Table 6-1 List of debug dpe Commands (continued)*

<span id="page-82-4"></span><span id="page-82-0"></span>this command. **debug dpe tftp**

messaging, use the **no** form of

### <span id="page-82-7"></span>**no debug dpe tftp**

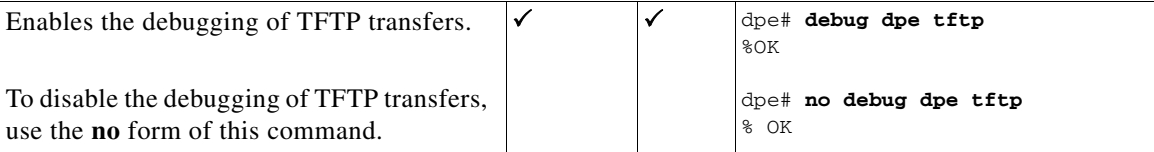

# <span id="page-82-5"></span><span id="page-82-1"></span>**debug on**

Use this command to enable debug logging, which can be helpful when troubleshooting possible system problems. Additionally, you must separately enable specific debugging categories with commands such as **debug dpe cache**.

∧

<span id="page-82-3"></span>**Caution** Enabling debug logging may have a severe impact on DPE performance. Do not leave the DPE running with debug turned on for an extended period of time.

If you run this command on an unlicensed DPE, a message similar to this one appears:

This DPE is not licensed. Your request cannot be serviced. Please check with your system administrator for a DPE license.

To disable debug logging, run the **no debug** command. See [no debug, page](#page-83-1) 6-6.

**Usage Guidelines** Use this command on both hardware and Solaris DPEs.

**Syntax Description** No keywords or arguments.

**Examples** dpe# **debug on** % OK

# <span id="page-83-4"></span><span id="page-83-1"></span>**no debug**

<span id="page-83-3"></span><span id="page-83-0"></span>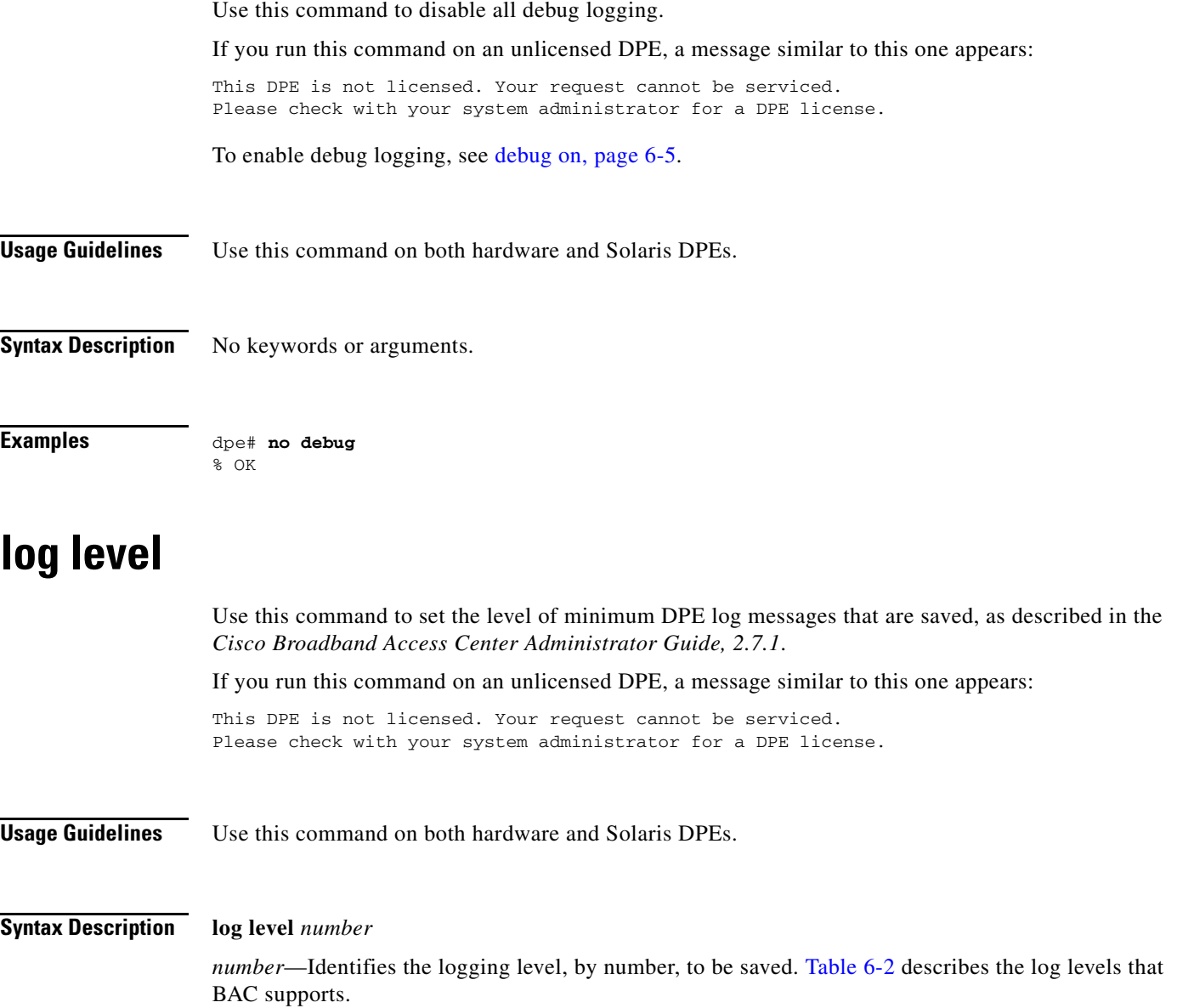

### <span id="page-83-2"></span>*Table 6-2 DPE Log Levels*

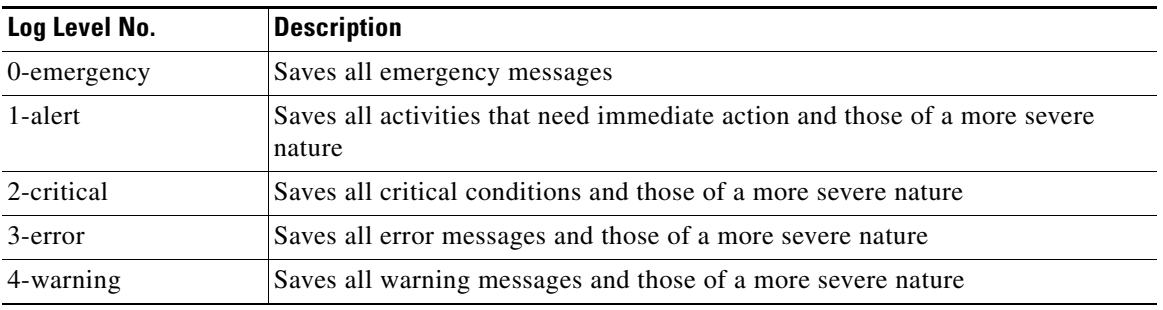

П

 $\blacksquare$ 

<span id="page-84-1"></span><span id="page-84-0"></span>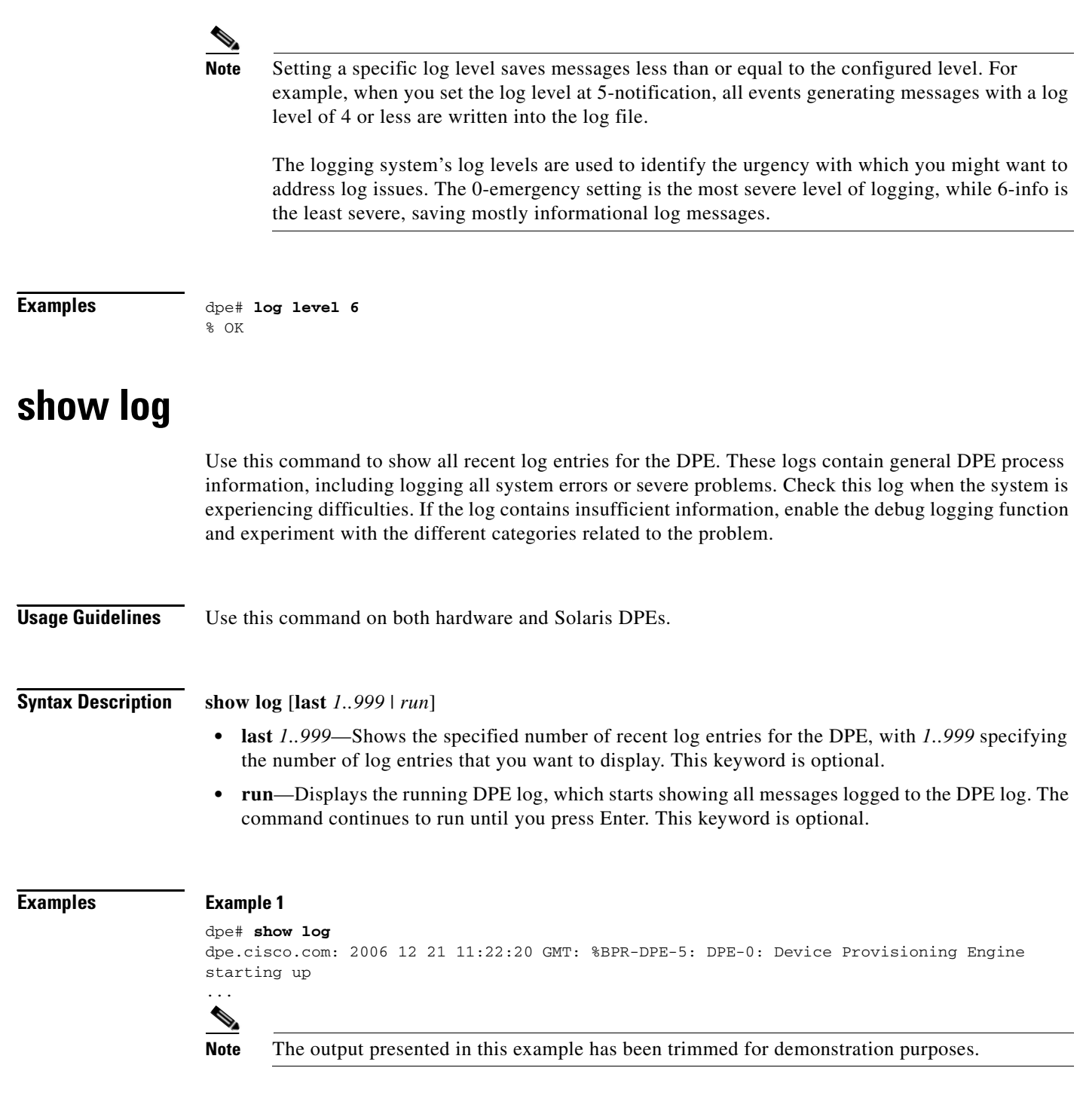

5-notification Saves all notification messages and those of a more severe nature

### *Table 6-2 DPE Log Levels (continued)*

**Log Level No. Description**

6-info Saves all logging messages available

#### **Example 2**

```
dpe# show log last 1
dpe.cisco.com: 2006 12 21 11:28:17 GMT: %BPR-DPE-5: DPE-0: Device Provisioning Engine 
starting up
```
#### **Example 3**

```
dpe# show log run
Press <enter> to stop.
dpe.cisco.com: 2006 12 21 11:43:43 GMT: %BPR-DPE-5: DPE-0: Device Provisioning Engine 
starting up
dpe.cisco.com: 2006 12 21 11:43:44 GMT: %BPR-DPE-5: Info DPE: Attempt to connect to RDU 
BPR_host.cisco.com:49187 failed;
dpe.cisco.com: 2006 12 21 11:43:44 GMT: %BPR-DPE-5: Info TFTP: Ready to service requests
% Stopped.
```
# <span id="page-85-1"></span><span id="page-85-0"></span>**show syslog**

Use this command to show all recent DPE syslog entries. The syslog file contains information about the general DPE system, including alerts from various processes related to the DPE. Check this log when the system is experiencing difficulties.

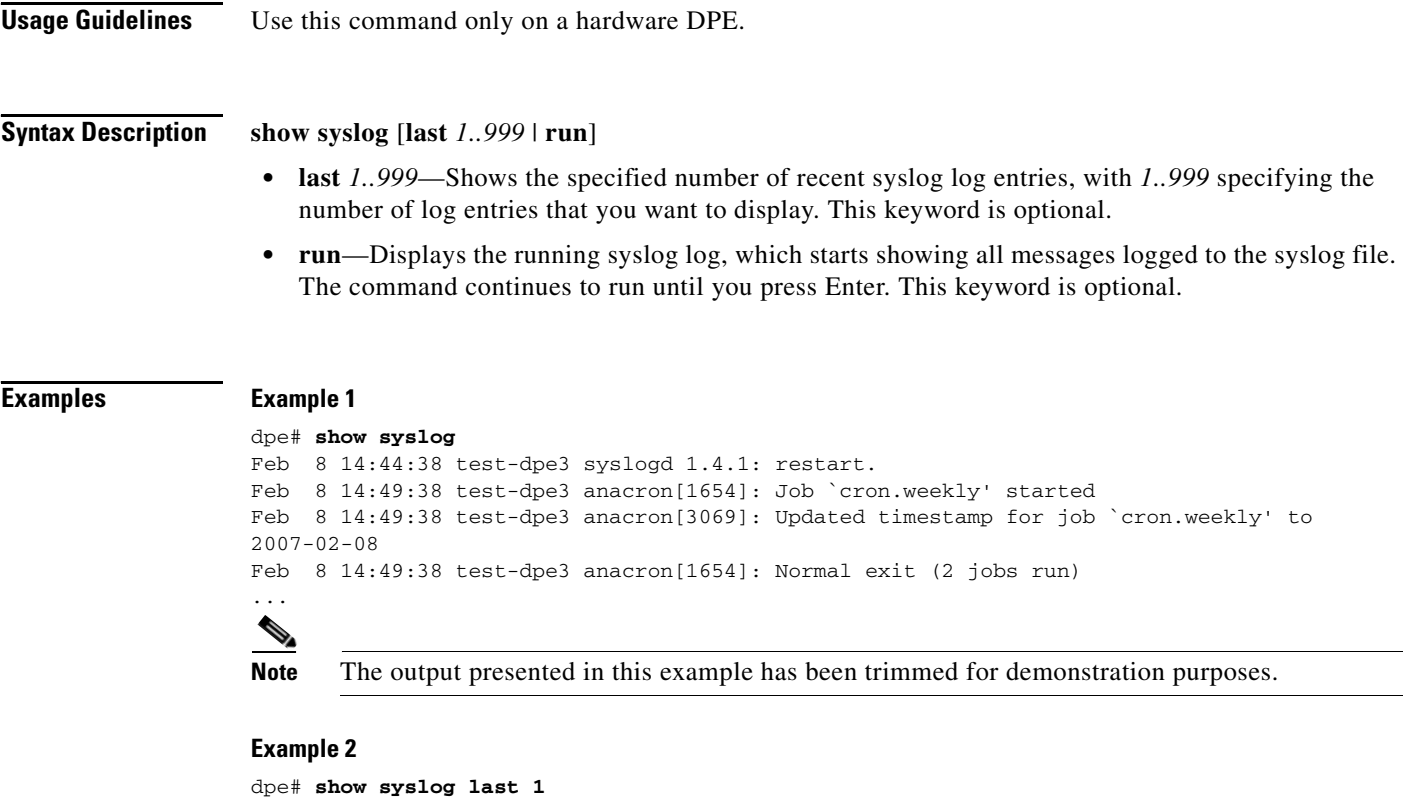

```
Feb 8 14:49:38 test-dpe3 anacron[1654]: Normal exit (2 jobs run)
```
#### **Example 3**

```
dpe# show syslog run
% Press <enter> to stop.
Jan 2 16:27:37 test-dpe2 BPR: %DPE-1-109: Failed to connect to RDU
% Stopped.
```
# <span id="page-86-4"></span><span id="page-86-3"></span><span id="page-86-0"></span>**syslog log-server**

Use this command to configure the log server to send syslog messages whenever the syslog is set in:

- Remote mode, which configures the syslog subsystem to send messages remotely.
- Both mode, which configures the syslog subsystem to send messages to a remote server and a local file system.

When you configure the log server in local mode, changing this setting has no effect. For information on logging the syslog messages in remote, local, or both modes, see [syslog mode, page](#page-87-0) 6-10.

After you use this command, run the **reload** command so that the changes take effect. See [reload, page](#page-31-0) 2-16.

To clear the settings assigned to the syslog server, use the **no** form of this command. See [no syslog log-server, page](#page-86-1) 6-9.

**Usage Guidelines** Use this command only on a hardware DPE.

**Syntax Description syslog log-server** *x.x.x.x x.x.x.x—*Identifies the IP address of the log server.

**Examples** dpe# **syslog log-server 10.10.10.15** % OK (Requires appliance restart "> reload")

# <span id="page-86-2"></span><span id="page-86-1"></span>**no syslog log-server**

Use this command to clear the settings assigned to the syslog server. When the syslog mode is set to **both** or **remote**, clearing the syslog log server results in the log mode being automatically set back to local mode until a new log server is configured.

After you use this command, run the **reload** command so that the changes take effect. See [reload, page](#page-31-0) 2-16.

To configure the log server to send syslog messages whenever the syslog is set in remote or both mode, see [syslog log-server, page](#page-86-0) 6-9.

**Usage Guidelines** Use this command only on a hardware DPE.

**Syntax Description** No keywords or arguments.

**Examples** dpe# **no syslog log-server** % OK (Requires appliance restart "> reload")

# <span id="page-87-2"></span><span id="page-87-0"></span>**syslog mode**

<span id="page-87-1"></span>Use this command to configure the syslog subsystem to send messages to a remote server, a local file system, or both.

After you use this command, run the **reload** command so that the changes take effect. See [reload, page](#page-31-0) 2-16.

### **Usage Guidelines** Use this command only on a hardware DPE.

### **Syntax Description syslog mode** {**remote** | **local** | **both**}

- **remote—Configures the syslog subsystem to log messages to a remote server and not to a local** server. The remote system must be configured to accept syslog messages.
- **• local**—Configures the syslog subsystem to log messages to a local file server only.
- **both—Configures the syslog subsystem to send messages to a remote server and also to the local** file server.

### **Examples Example 1**

dpe# **syslog mode remote** % OK (Requires appliance restart "> reload")

#### **Example 2**

```
dpe# syslog mode local
% OK (Requires appliance restart "> reload")
```
#### **Example 3**

```
dpe# syslog mode both
% OK (Requires appliance restart "> reload")
```
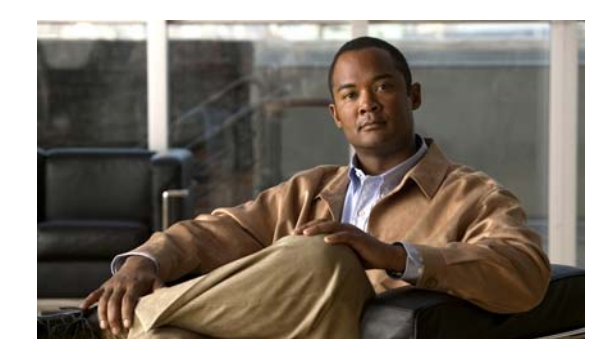

# **CHAPTER 7**

# **Support and Troubleshooting Commands**

This chapter contains the command-line interface (CLI) commands that you can use to provide troubleshooting support for the Broadband Access Center (BAC) Device Provisioning Engine (DPE).

The commands described in this chapter include:

- **•** [clear bundles, page](#page-88-0) 7-1
- [host, page](#page-89-0) 7-2
- **•** [ping, page](#page-90-0) 7-3
- [show bundles, page](#page-91-0) 7-4
- **•** [support bundle cache, page](#page-91-1) 7-4
- **•** [support bundle state, page](#page-92-0) 7-5
- [support daemon ftp | telnet enabled, page](#page-92-1) 7-5
- **•** [traceroute, page](#page-93-0) 7-6

# <span id="page-88-2"></span><span id="page-88-1"></span><span id="page-88-0"></span>**clear bundles**

Use this command to clear any existing archived bundles on the DPE. You create these bundles by using the **support bundle** commands that normally contain archived logs and archived state information of use to the Cisco TAC. You must ensure that all bundles are retrieved before using this command because the archived state is lost.

After you enter this command, a prompt appears to indicate that the bundles are being cleared. When the bundling is complete, the amount of disk space cleared (in bytes) appears.

**Usage Guidelines** Use this command on both hardware and Solaris DPEs.

### **Syntax Description** No keywords or arguments.

### **Examples Example 1**

dpe# **clear bundles** Clearing Cisco support bundles... + 90112 bytes cleared.

This result occurs when existing archived bundles are cleared.

#### **Example 2**

```
dpe# clear bundles
Clearing Cisco support bundles...
+ No bundles to clear.
```
This result occurs when there are no archived bundles to clear.

# <span id="page-89-0"></span>**host**

Use this command to look up the:

- Hostname for the specified IP address. You can use this command to verify if an IP address is reverse-mapped correctly in DNS. The IP address is looked up in reverse on each of the configured name servers until the IP address is found.
- <span id="page-89-1"></span>**•** IP address of a host using DNS. You can use this command to verify if the IP address of the RDU can be resolved successfully. If a system domain name is specified, this command automatically attempts searching that domain as well when resolving hostnames.

**Usage Guidelines** Use this command only on a hardware DPE.

**Syntax Description host** {*host* | *x.x.x.x*}

- <span id="page-89-2"></span>• *host*—Identifies the fully qualified domain name (FQDN) of the host to resolve through DNS.
- **•** *x.x.x.x*—Identifies the IP address being looked up.

## **Examples Example 1**

```
dpe# host dpe.cisco.com
dpe.cisco.com has address 10.10.10.5
```
This result occurs when you specify the FQDN of a host.

### **Example 2**

dpe# **host 10.10.10.5** 5.10.10.10.in-addr.arpa domain name pointer dpe.cisco.com

This result occurs when you specify the IP address of a host.

# <span id="page-90-1"></span><span id="page-90-0"></span>**ping**

Use this command to ping a host. Use one of the following values to specify the host:

- **•** FQDN
- **•** IP address

<span id="page-90-2"></span>Press Enter to stop the process. The **ping** command is useful in diagnosing network connectivity issues.

**Usage Guidelines** Use this command only on a hardware DPE.

**Syntax Description ping** {*host* | *x.x.x.x*}

*host—*Identifies the host being pinged.

*x.x.x.x—*Identifies the IP addesss of the host.

#### **Examples Example 1**

dpe# **ping dpe.cisco.com** % Press <enter> to stop. PING dpe.cisco.com (10.10.10.5) from 10.10.20.20 : 56(84) bytes of data. 64 bytes from 10.10.10.5: icmp\_seq=1 ttl=255 time=0.178 msec 64 bytes from 10.10.10.5: icmp\_seq=2 ttl=255 time=0.189 msec 64 bytes from 10.10.10.5: icmp\_seq=3 ttl=255 time=0.183 msec

% Stopped.

This result occurs when you specify the FQDN of a host.

#### **Example 2**

```
dpe# ping 10.10.20.5
% Press <enter> to stop.
PING 10.10.10.5 (10.10.10.5) from 10.10.20.20 : 56(84) bytes of data.
64 bytes from 10.10.10.5: icmp_seq=1 ttl=255 time=0.238 msec
64 bytes from 10.10.10.5: icmp_seq=2 ttl=255 time=0.186 msec
64 bytes from 10.10.10.5: icmp_seq=3 ttl=255 time=0.177 msec
```
% Stopped.

This result occurs when you specify the IP address of a host.

# <span id="page-91-0"></span>**show bundles**

<span id="page-91-6"></span><span id="page-91-3"></span>Use this command to display all bundles currently available in the outgoing directory. You create these bundles by using the **support bundle** commands; the bundles are accessible from the FTP server of the DPE.

The command identifies the bundles that are archived. If there are no bundles, a prompt appears, indicating that no bundles are available.

**Usage Guidelines** Use this command on both hardware and Solaris DPEs.

**Syntax Description** No keywords or arguments.

### **Examples Example 1**

dpe# **show bundles** /outgoing/state-20061201-135042.bpr /outgoing/cache-20061201-135202.bpr

This result occurs when bundles are currently archived.

### **Example 2**

dpe# **show bundles** No bundles currently available.

<span id="page-91-4"></span><span id="page-91-2"></span>This result occurs when no bundles are currently archived.

# <span id="page-91-1"></span>**support bundle cache**

<span id="page-91-5"></span>Use this command to bundle the current DPE cache. This command is useful when archiving the cache for delivery to Cisco TAC. Once the bundle is created, it is available from the outgoing directory of the FTP server.

After the command creates the cache bundle, it displays the bundle specifics, including the compressed size of the bundle file.

**Usage Guidelines** Use this command on both hardware and Solaris DPEs.

**Syntax Description** No keywords or arguments.

**Examples** dpe# **support bundle cache** Creating cache bundle for Cisco support... + /outgoing/cache-20070101-135202.bpr + Adding and compressing DPE cache... + Size: 9881 bytes

# <span id="page-92-0"></span>**support bundle state**

<span id="page-92-6"></span><span id="page-92-3"></span><span id="page-92-2"></span>Use this command to bundle the current DPE state. This command is useful when archiving configuration and log files for the DPE for delivery to the Cisco TAC. Once the bundle is created, it is available from the outgoing directory of the FTP server.

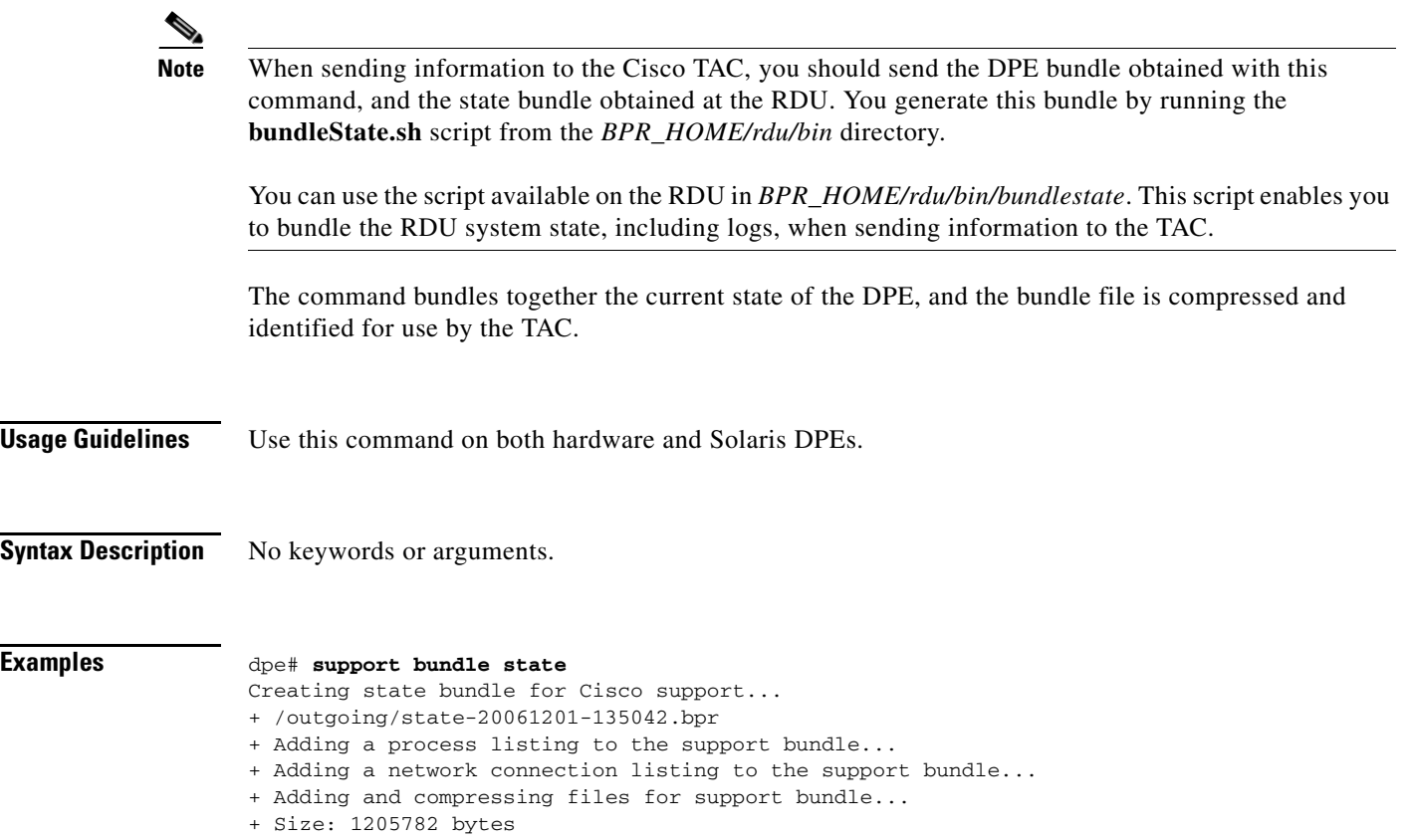

# <span id="page-92-1"></span>**support daemon ftp | telnet enabled**

<span id="page-92-7"></span><span id="page-92-4"></span>Use this command to enable or disable:

- <span id="page-92-5"></span>**•** FTP service on a hardware DPE. You can use the FTP service to upload upgrade bundles and to download support bundles. You can disable and enable the service for short periods of time to perform these tasks.
- Telnet protocol on a hardware DPE. Because Telnet is a relatively insecure protocol, you can make the system more secure by disabling Telnet; you can still access the system from the console mode.

After you use this command, run the **reload** command so that the changes take effect. See [reload, page](#page-31-0) 2-16.

**Usage Guidelines** Use this command only on a hardware DPE.

### **Syntax Description support daemon** {**ftp | telnet**} **enabled** {**true** | **false**}

- **• ftp**—Enables or disables the FTP service.
- **• telnet**—Enables or disables the Telnet protocol.
- **• true**—Enables the FTP service or the Telnet interface.
- **• false**—Disables the FTP service or the Telnet interface.

### **Examples Example 1**

```
dpe# support daemon ftp enabled true
% OK (Requires appliance restart "> reload")
```
#### **Example 2**

```
dpe# support daemon ftp enabled true
% OK (Requires appliance restart "> reload")
```
These results occur when you enable or disable the FTP service.

#### **Example 3**

```
dpe# support daemon telnet enabled true
% OK (Requires appliance restart "> reload")
```
#### **Example 4**

```
dpe# support daemon telnet enabled false
% OK (Requires appliance restart "> reload")
```
These results occur when you enable or disable the Telnet protocol.

# <span id="page-93-1"></span><span id="page-93-0"></span>**traceroute**

<span id="page-93-3"></span>Use this command to identify the route to a specified host, including each hop between the DPE and the destination host. This command is useful when verifying communication and determining if gateways and routes are correctly configured.

**Usage Guidelines** Use this command only on a hardware DPE.

**Syntax Description traceroute** {*host* | *x.x.x.x*}

- <span id="page-93-2"></span>**•** *host—*Identifies the fully qualified domain name (FQDN) of a remote host.
- **•** *x.x.x.x*—Identifies the IP address of a remote host.

### **Examples Example 1**

```
dpe# traceroute BAC_host.cisco.com
Press <enter> to stop.
traceroute to BACC_host.cisco.com (10.10.10.5), 30 hops max, 38 byte packets
1 10.10.10.5 0.454 ms 0.239 ms 0.230 ms
```
% Stopped.

This result occurs when you specify the FQDN of a remote host.

#### **Example 2**

```
dpe# traceroute 10.10.10.5
Press <enter> to stop.
traceroute to 10.10.10.5 (10.10.10.5), 30 hops max, 38 byte packets
1 10.10.10.5 0.454 ms 0.239 ms 0.230 ms
```
% Stopped.

This result occurs when you specify the IP address of a remote host.

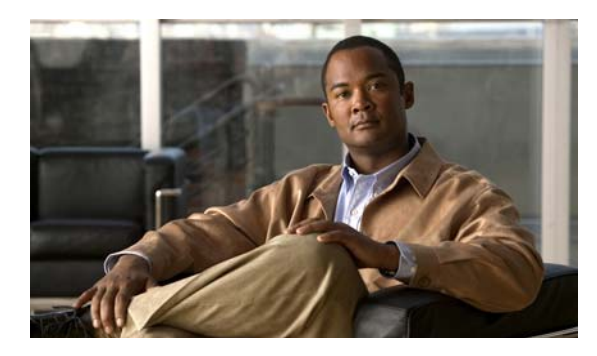

# **GLOSSARY**

# **A**

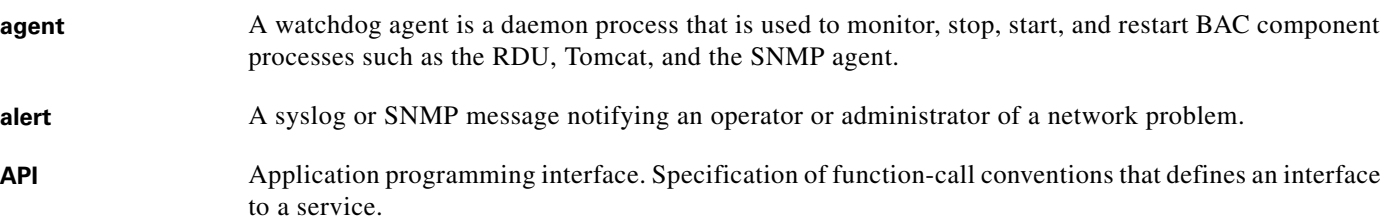

# **B**

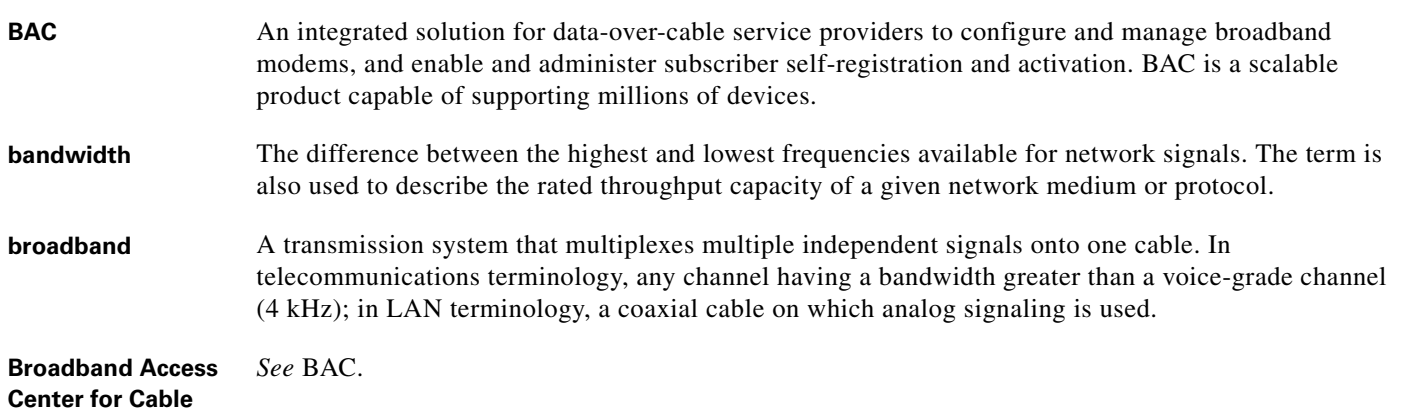

# **C**

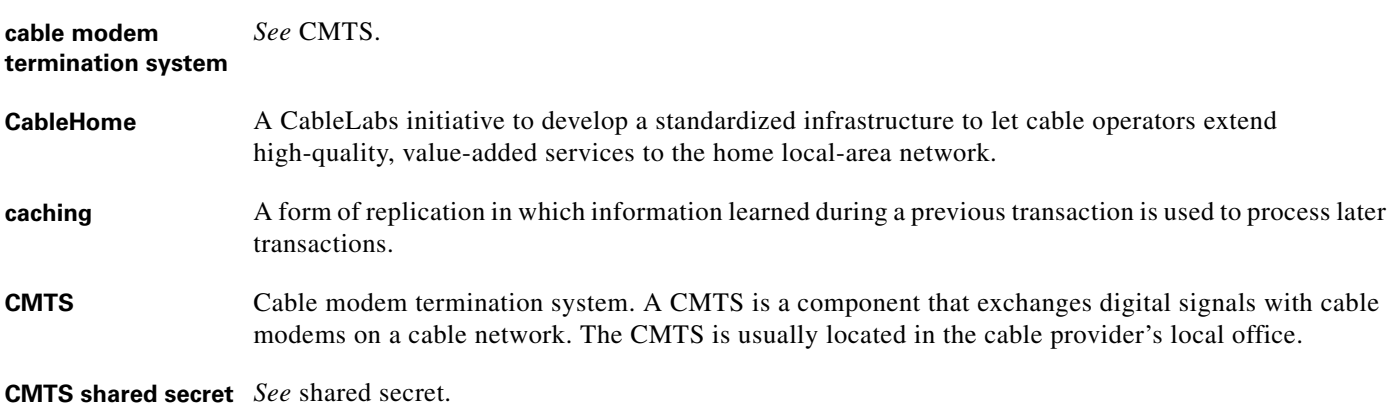

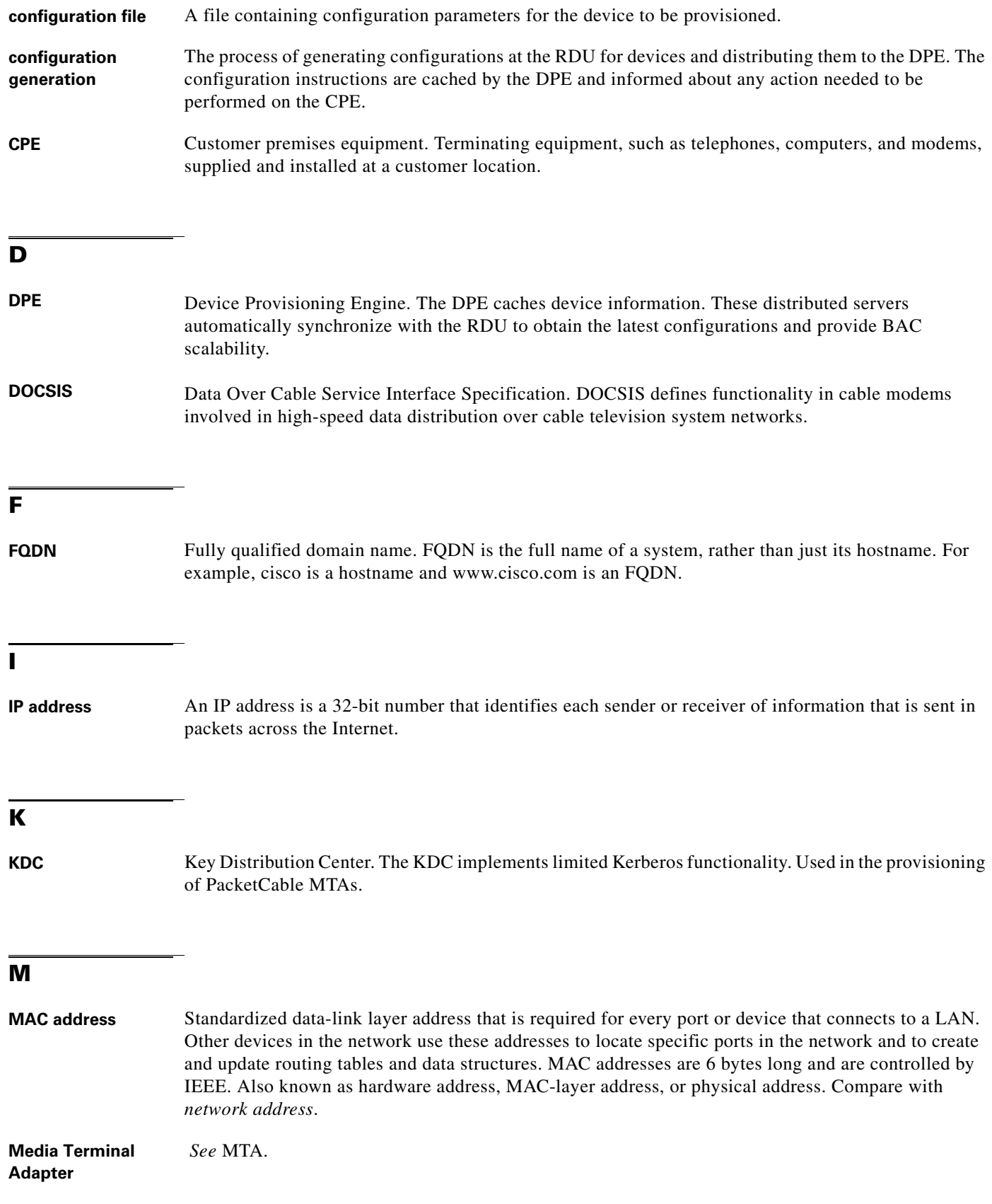

ı

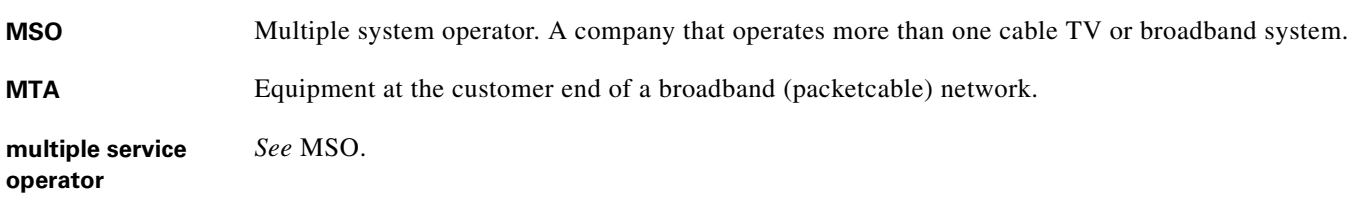

# **N**

I

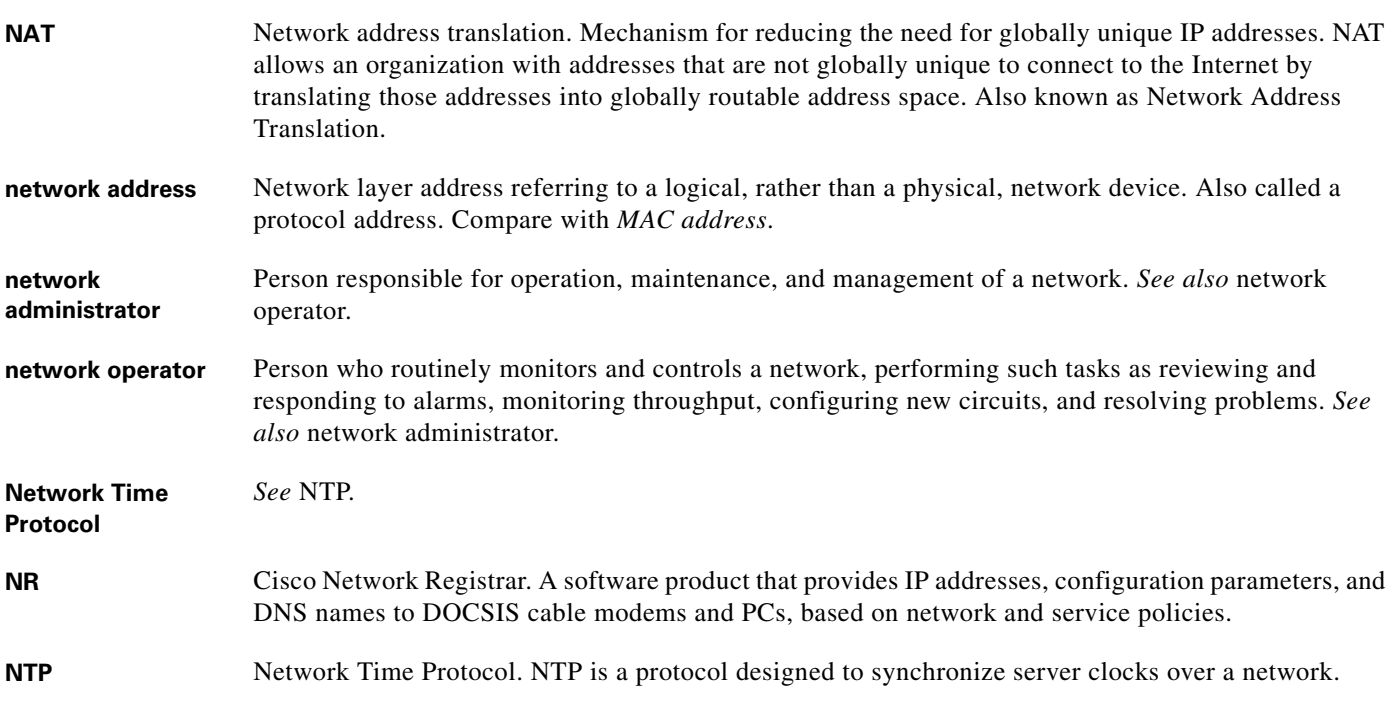

# **P**

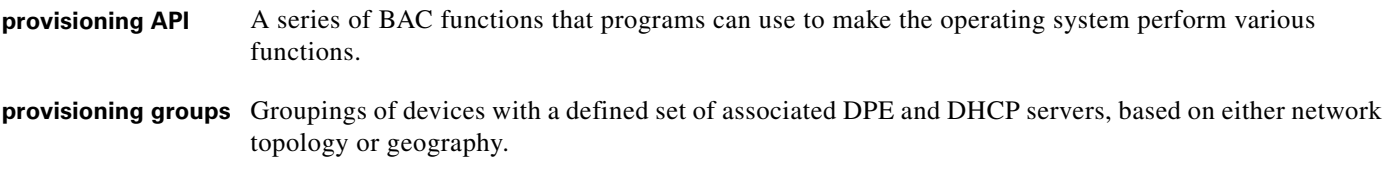

# **R**

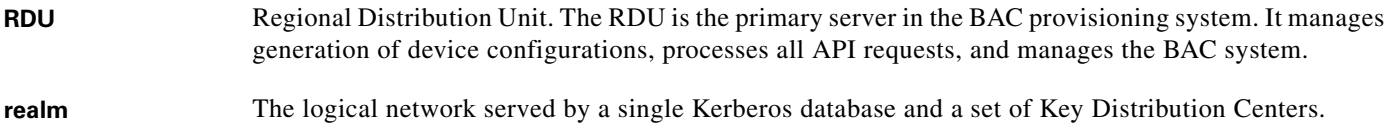

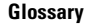

**College** 

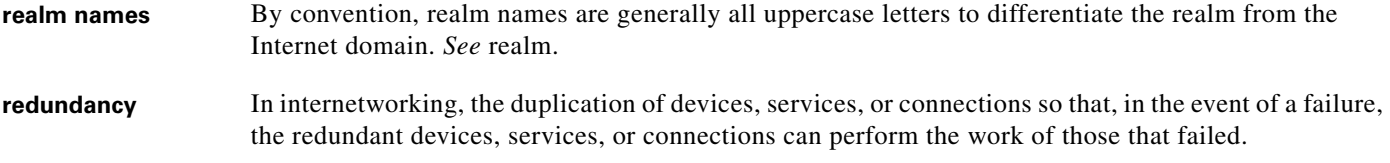

# **S**

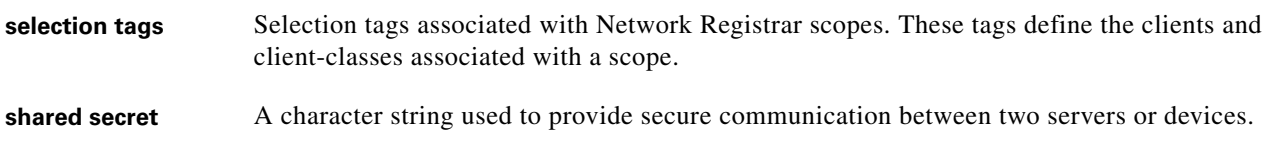

# **T**

**TFTP** Trivial File Transfer Protocol. Simplified version of File Transfer Protocol (FTP) that allows files to be transferred from one computer to another over a network.

 $\blacksquare$ 

ı

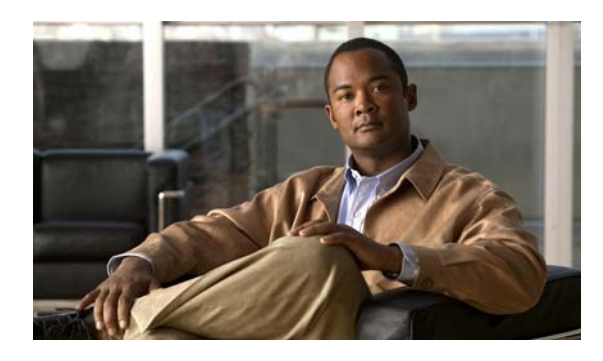

## **A**

accessing default password enable **[1](#page-10-0)** login **[1](#page-10-0)** hardware DPE **[1](#page-10-1)** Solaris DPE from local host **[2](#page-11-0)** solaris DPE from remote host **[2](#page-11-1)** port 2323 **[1](#page-10-2)** [accessing the CLI](#page-10-3) default password enable **[2](#page-11-2)** login **[2](#page-11-2)** hardware DPE **[1](#page-10-4)** Solaris DPE local host **[2](#page-11-3)** remote host **[2](#page-11-3)** agent *[See](#page-74-1)* SNMP, SNMP agent commands appliance DPE-2115 **[1](#page-10-5)**

# **B**

bundles bundleState.sh script **[5](#page-92-2)** clearing **[1](#page-88-1)** current cache, bundling **[4](#page-91-2)** current state, bundling **[5](#page-92-3)** viewing available outgoing **[4](#page-91-3)** bundleState.sh script **[5](#page-92-2)**

### **C**

**INDEX**

caution debugging **[5](#page-82-3)** powering off DPE **[16](#page-31-1)** rebooting DPE **[9](#page-24-0)** reloading DPE **[16](#page-31-2)** CLI access default password enable **[2](#page-11-4)** login **[2](#page-11-5)** hardware, DPE-2115 **[1](#page-10-6)** Solaris DPE from local host **[2](#page-11-6)** from remote host **[2](#page-11-7)** port 2323 **[1](#page-10-2)** [CLI help](#page-21-0) full help function **[6](#page-21-1)** partial help function **[6](#page-21-2)** cloning support disabling **[7](#page-66-0)** enabling **[6](#page-65-0)** closing Telnet connection **[6](#page-21-3)** commands aaa authentication **[2](#page-17-0)** clear bundles **[1](#page-88-2)** clear cache **[2](#page-45-0)** clear logs **[2](#page-79-1)** clock set **[3](#page-18-0)** configuring default gateway **[9](#page-24-1)** debug dpe cache **[3](#page-80-5)** debug dpe connection **[3](#page-80-6)** debug dpe dpe-server **[3](#page-80-7)**

debug dpe event-manager **[4](#page-81-3)** debug dpe exceptions **[4](#page-81-4)** debug dpe framework **[4](#page-81-5)** debug dpe netsnmp **[2](#page-61-0)** debug dpe registration **[2](#page-61-1)** debug dpe registration-detail **[3](#page-62-0)** debug dpe snmp **[3](#page-62-1)** debug dpe tftp **[5](#page-82-4)** debug on **[5](#page-82-5)** disable **[4](#page-19-0)** docsis shared-secret **[3](#page-46-0)** dpe port **[4](#page-47-0)** dpe provisioning-group primary **[4](#page-47-1)** dpe provisioning-group secondary **[6](#page-49-0)** dpe rdu-server **[7](#page-50-0)** dpe reload **[8](#page-51-0)** dpe shared-secret **[8](#page-51-1)** dpe start **[9](#page-52-0)** dpe start | stop **[9](#page-52-1)** dpe stop **[9](#page-52-2)** enable **[4](#page-19-1)** enable password **[5](#page-20-0)** exit **[6](#page-21-4)** help **[6](#page-21-5)** host **[2](#page-89-1)** interface ethernet ip address **[8](#page-23-0)** interface ethernet ip enabled **[9](#page-24-2)** interface ethernet provisioning enabled **[9](#page-52-3)** interface ethernet provisioning fqdn **[10](#page-53-0)** ip domain-name **[10](#page-25-0)** ip name-server **[11](#page-26-0)** ip route **[12](#page-27-0)** log level **[6](#page-83-3)** no debug **[6](#page-83-4)** no debug dpe connection **[3](#page-80-8)** no debug dpe dpe-server **[3](#page-80-9)** no debug dpe event-manager **[4](#page-81-6)** no debug dpe exceptions **[4](#page-81-7)** no debug dpe framework **[4](#page-81-8)**

no debug dpe messaging **[5](#page-82-6)** no debug dpe netsnmp **[2](#page-61-2)** no debug dpe registration **[2](#page-61-3)** no debug dpe registration-detail **[3](#page-62-2)** no debug dpe snmp **[3](#page-62-3)** no docsis shared-secret **[3](#page-46-1)** no dpe provisioning-group primary **[5](#page-48-0)** no dpe provisioning-group secondary **[6](#page-49-1)** no ip default-gateway **[10](#page-25-1)** no ip domain-name **[11](#page-26-1)** no ip name-server **[12](#page-27-1)** no ip route **[13](#page-28-0)** no ntp server **[14](#page-29-0)** no packetcable **[4](#page-63-0)** no packetcable registration encryption **[4](#page-63-1)** no packetcable snmp key-material **[7](#page-66-0)** no snmp-server community **[2](#page-69-0)** no snmp-server contact **[3](#page-70-0)** no snmp-server host **[4](#page-71-0)** no snmp-server inform **[5](#page-72-2)** no snmp-server location **[6](#page-73-2)** no snmp-server udp-port **[9](#page-76-2)** no syslog log-server **[9](#page-86-2)** no tacacs-server host **[25](#page-40-0)** no tftp allow-create-dirs **[13](#page-56-0)** no tftp allow-override **[14](#page-57-0)** no tftp allow-read-access **[15](#page-58-0)** no tftp allow-write-access **[15](#page-58-1)** no tftp verify-ip **[16](#page-59-0)** ntp server **[13](#page-28-1)** packetcable enable **[3](#page-62-4)** packetcable registration encryption **[4](#page-63-2)** packetcable registration kdc-service-key **[5](#page-64-0)** packetcable registration policy-privacy **[6](#page-65-1)** packetcable snmp key-material **[6](#page-65-0)** packetcable snmp-key material **[6](#page-65-0)** packetcable snmp timeout **[7](#page-66-1)** password **[15](#page-30-0)** ping **[3](#page-90-1)**

**Cisco Broadband Access Center DPE CLI Reference, 2.7.1**

poweroff **[16](#page-31-1)** reload **[16](#page-31-3)** show bundles **[4](#page-91-3)** show clock **[17](#page-32-0)** show commands **[17](#page-32-1)** show cpu **[18](#page-33-0)** show device-config **[11](#page-54-0)** show disk **[19](#page-34-0)** show dpe **[11](#page-54-1)** show dpe config **[12](#page-55-0)** show hostname **[19](#page-34-1)** show interface ethernet config **[19](#page-34-2)** show interface ethernet stats **[20](#page-35-0)** show ip **[20](#page-35-1)** show ip route **[21](#page-36-0)** show log **[7](#page-84-1)** show memory **[22](#page-37-0)** show packetcable snmp log **[8](#page-67-0)** show running-config **[23](#page-38-0)** show syslog **[8](#page-85-1)** show tftp files **[23](#page-38-1)** show version **[23](#page-38-2)** snmp-server community **[2](#page-69-1)** snmp-server contact **[3](#page-70-1)** snmp-server host **[4](#page-71-1)** snmp-server inform **[5](#page-72-3)** snmp-server location **[6](#page-73-3)** snmp-server reload **[7](#page-74-1)** snmp-server start | stop **[8](#page-75-0)** snmp-server udp-port **[9](#page-76-3)** support bundle cache **[4](#page-91-4)** support bundle state **[5](#page-92-3)** support daemon ftp | telnet enabled **[5](#page-92-4)** syslog log-server **[9](#page-86-3)** tacacs-server host **[24](#page-39-0)** tacacs-server retries **[25](#page-40-1)** tacacs-server timeout **[26](#page-41-0)** tftp allow-create-dirs **[13](#page-56-1)** tftp allow-override **[14](#page-57-1)**

tftp allow-read-access **[14](#page-57-2)** tftp allow-write-access **[15](#page-58-2)** traceroute **[6](#page-93-1)** upgrade **[26](#page-41-1)** uptime **[27](#page-42-0)** use on hardware DPE (table) **[3](#page-12-0)** use on Solaris DPE (table) **[3](#page-12-1)** verify-ip **[16](#page-59-1)** configuration commands clearing cache **[2](#page-45-0)** configuring port number **[4](#page-47-2)** configuring RDU server for DPE **[7](#page-50-0)** directories disabling creation via TFTP **[13](#page-56-0)** enabling creation via TFTP **[13](#page-56-1)** ethernet interface enabling provisioning **[9](#page-52-3)** setting provisioning FQDN **[10](#page-53-1)** provisioning group, primary clearing **[5](#page-48-0)** configuring **[4](#page-47-1)** provisioning group, secondary clearing **[6](#page-49-1)** configuring **[6](#page-49-0)** restarting DPE **[8](#page-51-0)** shared secret configuring **[8](#page-51-2)** DOCSIS, clearing **[3](#page-46-1)** DOCSIS, configuring **[3](#page-46-0)** starting DPE **[9](#page-52-0)** stopping DPE **[9](#page-52-2) TFTP** IP address request verification, disabling **[16](#page-59-2)** IP address request verification, enabling **[16](#page-59-3)** local file system read request, disabling **[15](#page-58-3)** local file system read request, enabling **[14](#page-57-2)** local file system write request, enabling **[15](#page-58-1)** override file write request, disabling **[14](#page-57-0)** override file write request, enabling **[14](#page-57-1)**

**Cisco Broadband Access Center DPE CLI Reference, 2.7.1**

viewing device configuration **[11](#page-54-0)** viewing DPE process **[11](#page-54-1)** viewing DPE settings **[12](#page-55-0)**

## **D**

debug before debug logging **[1](#page-60-0)** caution **[5](#page-82-3)** disabling cache debug logging **[3](#page-80-10)** connection debug logging **[3](#page-80-11)** event manager debug logging **[4](#page-81-6)** exception debug logging **[4](#page-81-7)** framework debug logging **[4](#page-81-9)** message debug logging **[5](#page-82-6)** server debug logging **[3](#page-80-12)** TFTP transfers debug logging **[5](#page-82-7)** disabling logging **[6](#page-83-4)** enabling cache debug logging **[3](#page-80-5)** connection debug logging **[3](#page-80-6)** event manager debug logging **[4](#page-81-3)** exception debug logging **[4](#page-81-4)** framework debug logging **[4](#page-81-5)** message debug logging **[5](#page-82-8)** TFTP transfers debug logging **[5](#page-82-4)** enabling logging **[5](#page-82-5)** debug commands, PacketCable disabling netSNMP service **[2](#page-61-4)** secure registration service **[2,](#page-61-5) [3](#page-62-5)** SNMP **[3](#page-62-3)** enabling netSNMP service **[2](#page-61-6)** registration detail category **[3](#page-62-6)** secure registration service **[2](#page-61-1)** SNMP **[3](#page-62-1)** default DPE password **[1,](#page-10-0) [2](#page-11-8)**

default gateway clearing **[10](#page-25-2)** configuring **[9](#page-24-1)** deleting log files **[2](#page-79-2)** DHCP, configuring provisioning group **[4](#page-47-3)** DNS finding host **[2](#page-89-2)** hostname setting **[8](#page-23-1)** DOCSIS shared secret clearing **[3](#page-46-1)** setting **[3](#page-46-0)** domain name clearing **[11](#page-26-1)** configuring **[10](#page-25-3)** domain name server *See* DNS **[8](#page-23-1)** downloading support bundles **[5](#page-92-5)** DPE-2115 appliance **[1](#page-10-5)** DPE configuration commands *[See](#page-44-0)* configuration commands

### **E**

encryption key, TACACS+ server configuring **[24](#page-39-1)** error message DPE port **[4](#page-47-4)** unlicensed DPE **[1](#page-16-0)** Ethernet interface enabling **[9](#page-24-2)** enabling provisioning **[9](#page-52-3)** enabling provisioning FQDN **[10](#page-53-2)** setting IP address **[8](#page-23-2)** setting provisioning FQDN **[10](#page-53-0)** exiting Telnet connection **[6](#page-21-3)**

### **F**

File Transfer Protocol

**Cisco Broadband Access Center DPE CLI Reference, 2.7.1**

*[See](#page-91-5)* FTP FQDN ethernet interface, setting provisioning **[10](#page-53-1)** FTP bundling current DPE state **[5](#page-92-6)** hardware DPE disabling **[5](#page-92-7)** enabling **[5](#page-92-7)** identifying available outgoing bundles **[4](#page-91-6)** upgrading DPE **[26](#page-41-2)** full CLI help function **[6](#page-21-6)** fully qualified domain name *[See](#page-93-2)* FQDN

## **G**

generateSharedSecret.sh tool **[6](#page-65-0)**

# **H**

hardware DPE access **[1](#page-10-7)** command support **[3](#page-12-1)** default gateway clearing **[10](#page-25-4)** configuring **[9](#page-24-3)** domain name clearing **[11](#page-26-1)** configuring **[10](#page-25-0)** DPE-2115 **[1](#page-10-8)** DPE-590 **[1](#page-10-9)** Ethernet interface enabling **[9](#page-24-2)** IP address, setting **[8](#page-23-0)** finding host **[2](#page-89-1)** hostname, setting **[8](#page-23-3)** identifying host IP route **[6](#page-93-3)** IP name server

clearing **[12](#page-27-1)** configuring **[11](#page-26-0)** IP route clearing **[13](#page-28-0)** configuring **[12](#page-27-0)** NTP server configuring **[13](#page-28-2)** disabling **[14](#page-29-0)** pinging **[3](#page-90-2)** powering off **[16](#page-31-4)** rebooting **[9](#page-24-4)** reloading **[16](#page-31-5)** setting operating time **[3](#page-18-1)** upgrading **[27](#page-42-1)** [help](#page-21-7) displaying options all **[6](#page-21-6)** partial **[6](#page-21-8)** hostname, setting **[8](#page-23-3)**

# **I**

informs, specifying SNMP notification **[5](#page-72-3)** IP name server clearing **[12](#page-27-1)** configuring **[11](#page-26-2)**

# **K**

KDC security key KeyGen tool **[5](#page-64-1)** setting **[5](#page-64-0)**

# **L**

logging

*[See](#page-78-0)* log system management commands

log level **[6](#page-83-3)** [log system management commands](#page-78-0) deleting logs **[2](#page-79-1)** disabling debugging **[6](#page-83-4)** cache **[3](#page-80-10)** connection **[3](#page-80-8)** event manager **[4](#page-81-6)** exception **[4](#page-81-7)** framework **[4](#page-81-9)** messaging **[5](#page-82-6)** server **[3](#page-80-9)** TFTP transfers **[5](#page-82-7)** enabling debugging **[5](#page-82-5)** cache **[3](#page-80-5)** connection **[3](#page-80-6)** event manager **[4](#page-81-3)** exception **[4](#page-81-4)** framework **[4](#page-81-5)** messaging **[5](#page-82-8)** server **[3](#page-80-7)** TFTP transfers **[5](#page-82-4)** setting log level **[6](#page-83-3)** syslog clearing settings **[9](#page-86-2)** configuring settings **[9](#page-86-4)** messaging to local server **[10](#page-87-1)** messaging to remote server **[10](#page-87-2)** viewing entries **[8](#page-85-1)** viewing log entries **[7](#page-84-1)**

# **M**

managing and monitoring the system *[See](#page-16-1)* system commands

## **N**

name server

clearing **[12](#page-27-1)** configuring **[11](#page-26-0)** Network Time Protocol *[See](#page-18-2)* NTP NTP configuring **[13](#page-28-1)** disabling **[14](#page-29-0)** setting operating time **[3](#page-18-2)**

## **P**

PacketCable configuration commands cloning support **[6](#page-65-0)** debug disabling netSNMP service **[2](#page-61-4)** registration detail category **[3](#page-62-5)** secure registration service **[2](#page-61-7)** SNMP **[3](#page-62-3)** debug enabling netSNMP service **[2](#page-61-0)** registration detail category **[3](#page-62-6)** secure registration service **[2](#page-61-1)** SNMP **[3](#page-62-1)** debugging **[1](#page-60-0)** disabling **[4](#page-63-0)** enabling **[3](#page-62-4)** MTA configuration file encryption disabling **[4](#page-63-1)** enabling **[4](#page-63-2)** RDU security key **[7](#page-66-0)** security key KDC, setting **[5](#page-64-0)** RDU, disabling **[7](#page-66-0)** RDU, setting **[6](#page-65-0)** setting SNMP privacy policy **[6](#page-65-1)** setting SNMP timeout **[7](#page-66-1)** viewing SNMP log **[8](#page-67-0)** partial CLI help function **[6](#page-21-8)** ping **[10](#page-25-5)**

policy privacy **[6](#page-65-2)** powering off DPE, caution **[16](#page-31-1)** provisioning group primary clearing **[5](#page-48-0)** configuring **[4](#page-47-1)** secondary clearing **[6](#page-49-1)** configuring **[6](#page-49-0)** provisioning interface enabling **[9](#page-52-3)** setting FQDN **[10](#page-53-0)**

## **R**

RDU security key **[6](#page-65-0)** RDU server, configuring **[7](#page-50-0)** rebooting DPE, caution **[9](#page-24-4)** reloading DPE **[8](#page-51-0)** reloading DPE, caution **[16](#page-31-2)** restarting DPE **[8](#page-51-0)**

# **S**

security key KDC **[5](#page-64-0)** RDU **[6](#page-65-0)** security key, RDU **[7](#page-66-0)** setting hostname **[8](#page-23-3)** shared secret clearing DOCSIS **[3](#page-46-1)** configuring **[8](#page-51-1)** setting DOCSIS **[3](#page-46-0)** show commands determining available disk space **[19](#page-34-3)** Ethernet interface viewing configuration **[19](#page-34-4)** viewing statistics **[20](#page-35-2)**

view available outgoing bundles **[4](#page-91-3)** viewing available commands **[17](#page-32-2)** viewing available memory **[22](#page-37-1)** viewing CPU usage **[18](#page-33-1)** viewing device configuration cached at DPE **[11](#page-54-0)** viewing DPE hostname **[19](#page-34-5)** viewing DPE process **[11](#page-54-1)** viewing DPE settings **[12](#page-55-0)** viewing files in DPE cache **[23](#page-38-3)** viewing IP routing table **[21](#page-36-1)** viewing IP settings **[20](#page-35-3)** viewing log entries **[7](#page-84-1)** viewing process statistics **[11](#page-54-1)** viewing SNMP log **[8](#page-67-1)** viewing software version **[23](#page-38-4)** viewing syslog **[8](#page-85-1)** viewing system date and time **[17](#page-32-3)** SNMP agent, starting **[8](#page-75-0)** agent, stopping **[8](#page-75-1)** agent process, reloading **[7](#page-74-1)** community removing access **[2](#page-69-0)** setting up access **[2](#page-69-1)** host removing **[4](#page-71-0)** specifying **[4](#page-71-1)** notification inform, specifying **[5](#page-72-3)** inform, specifying retry **[5](#page-72-4)** trap, specifying **[5](#page-72-2)** PacketCable log file, viewing **[8](#page-67-2)** setting timeout **[7](#page-66-1)** system contact clearing **[3](#page-70-0)** specifying **[3](#page-70-1)** system location clearing **[6](#page-73-2)**

specifying **[6](#page-73-3)** UDP port, configuring **[9](#page-76-3)** SNMP agent commands changing listening UDP port **[9](#page-76-4)** community access clearing **[2](#page-69-0)** configuring **[2](#page-69-1)** configuring listening UDP port **[9](#page-76-3)** DPE location clearing **[6](#page-73-2)** configuring **[6](#page-73-3)** host removing **[4](#page-71-0)** specifying **[4](#page-71-1)** notification inform, specifying **[5](#page-72-3)** inform, specifying retry **[5](#page-72-4)** trap, specifying **[5](#page-72-2)** reloading process **[7](#page-74-1)** starting process **[8](#page-75-0)** stopping process **[8](#page-75-2)** system contact clearing **[3](#page-70-0)** configuring **[3](#page-70-1)** Solaris DPE [accessing](#page-11-3) from local host **[2](#page-11-3)** from remote host **[2](#page-11-1)** command support **[3](#page-12-1)** specifying UDP port **[9](#page-76-5)** starting and stopping CLI **[2](#page-11-9)** syslog **[2](#page-79-2)** log server clearing **[9](#page-86-2)** configuring **[9](#page-86-4)** viewing **[8](#page-85-1)** [system commands](#page-16-2) authenticating local user **[2](#page-17-0)**

remote TACACS+ user **[2](#page-17-0)** changing system password **[15](#page-30-0)** default gateway clearing **[10](#page-25-1)** configuring **[9](#page-24-5)** disabling DPE **[4](#page-19-0)** domain name clearing **[11](#page-26-1)** configuring **[10](#page-25-0)** enabling DPE **[4](#page-19-1)** enabling password **[5](#page-20-1)** Ethernet interface enabling for IP **[9](#page-24-2)** setting IP address **[8](#page-23-4)** viewing configuration **[19](#page-34-6)** viewing statistics **[20](#page-35-4)** exiting Telnet connection **[6](#page-21-4)** IP name server clearing **[12](#page-27-2)** configuring **[11](#page-26-3)** IP route clearing **[13](#page-28-0)** configuring **[12](#page-27-3)** NTP server configuring **[13](#page-28-1)** disabling **[14](#page-29-1)** powering off DPE **[16](#page-31-6)** reloading DPE **[16](#page-31-7)** setting hostname **[8](#page-23-3)** setting operating time **[3](#page-18-0)** TACACS+ server clearing **[25](#page-40-2)** configuring **[24](#page-39-0)** retries, configuring **[25](#page-40-1)** setting timeout **[26](#page-41-0)** upgrading DPE **[26](#page-41-3)** viewing available commands **[17](#page-32-2)** viewing CPU usage **[18](#page-33-2)** viewing current configuration **[23](#page-38-5)**
viewing current date and time **[17](#page-32-0)** viewing disk usage **[19](#page-34-0)** viewing help **[6](#page-21-0)** viewing hostname **[19](#page-34-1)** viewing IP routing table **[21](#page-36-0)** viewing IP settings **[20](#page-35-0)** viewing software version **[23](#page-38-0)** viewing system operating time **[27](#page-42-0)** viewing TFTP files in cache **[23](#page-38-1)**

## **T**

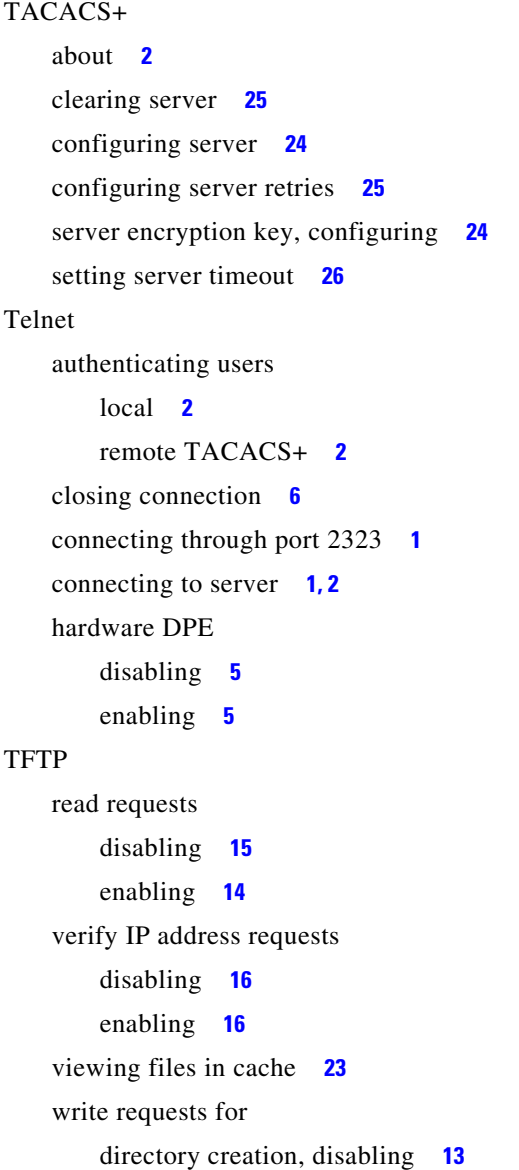

directory creation, enabling **[13](#page-56-1)** file override, disabling **[14](#page-57-1)** file override, enabling **[14](#page-57-2)** local file system, disabling **[15](#page-58-1)** local file system, enabling **[15](#page-58-2)** timeout, setting SNMP service **[7](#page-66-0)** time synchronization **[13](#page-28-0)** traceroute **[10](#page-25-0)** traps, specifying SNMP notifications **[5](#page-72-0)** troubleshooting bundles cache **[4](#page-91-0)** clearing **[1](#page-88-0)** state **[5](#page-92-1)** viewing outgoing **[4](#page-91-1)** finding host IP address **[2](#page-89-0)** FTP on hardware DPE disabling **[5](#page-92-2)** enabling **[5](#page-92-2)** identifying host IP route **[6](#page-93-0)** pinging IP address **[3](#page-90-0)** Telnet on hardware DPE disabling **[5](#page-92-3)** enabling **[5](#page-92-3)**

## **U**

unlicensed DPE **[1,](#page-16-0) [3](#page-80-0)** upgrading DPE **[26](#page-41-1)** uploading upgrade bundles **[5](#page-92-4)**

## **V**

version view current software **[23](#page-38-2)** voice technology *[See](#page-61-0)* PacketCable configuration commands **Index**